#### **Chapter 1: Modern Web Application Development - This Is a New Era**

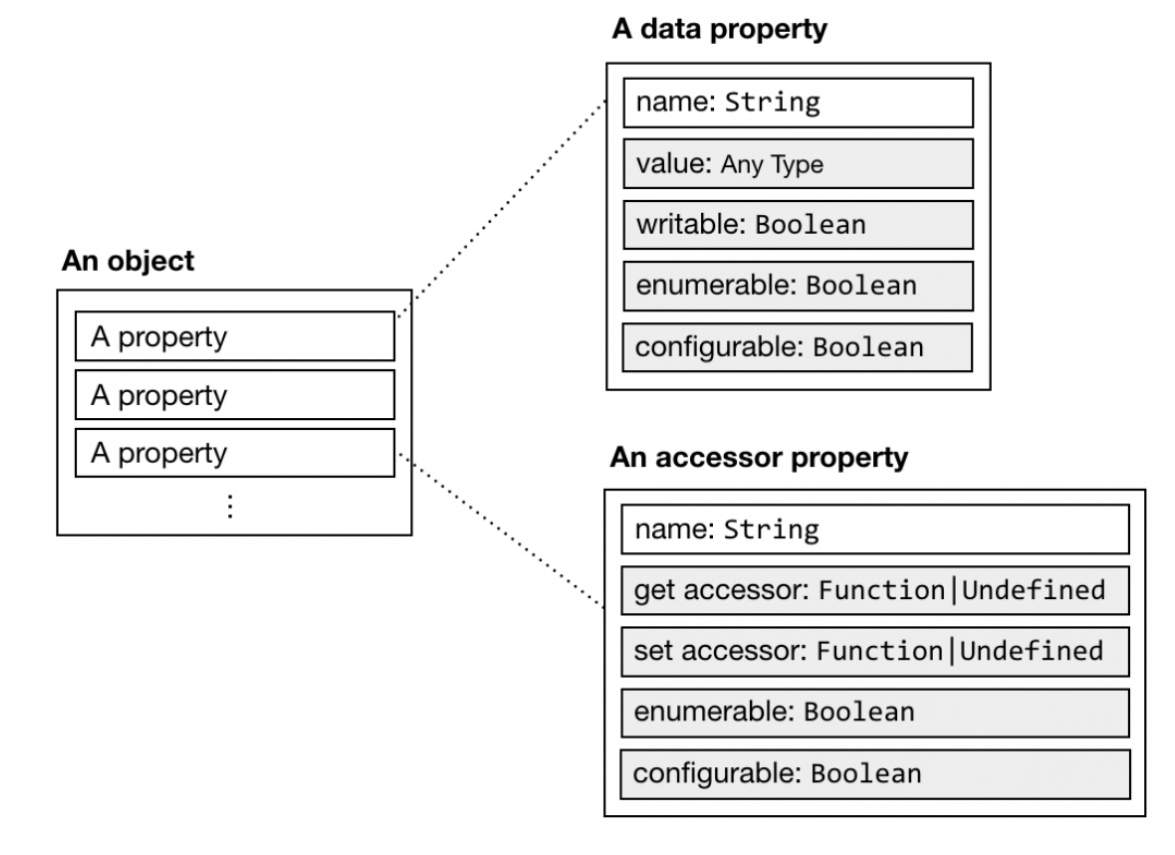

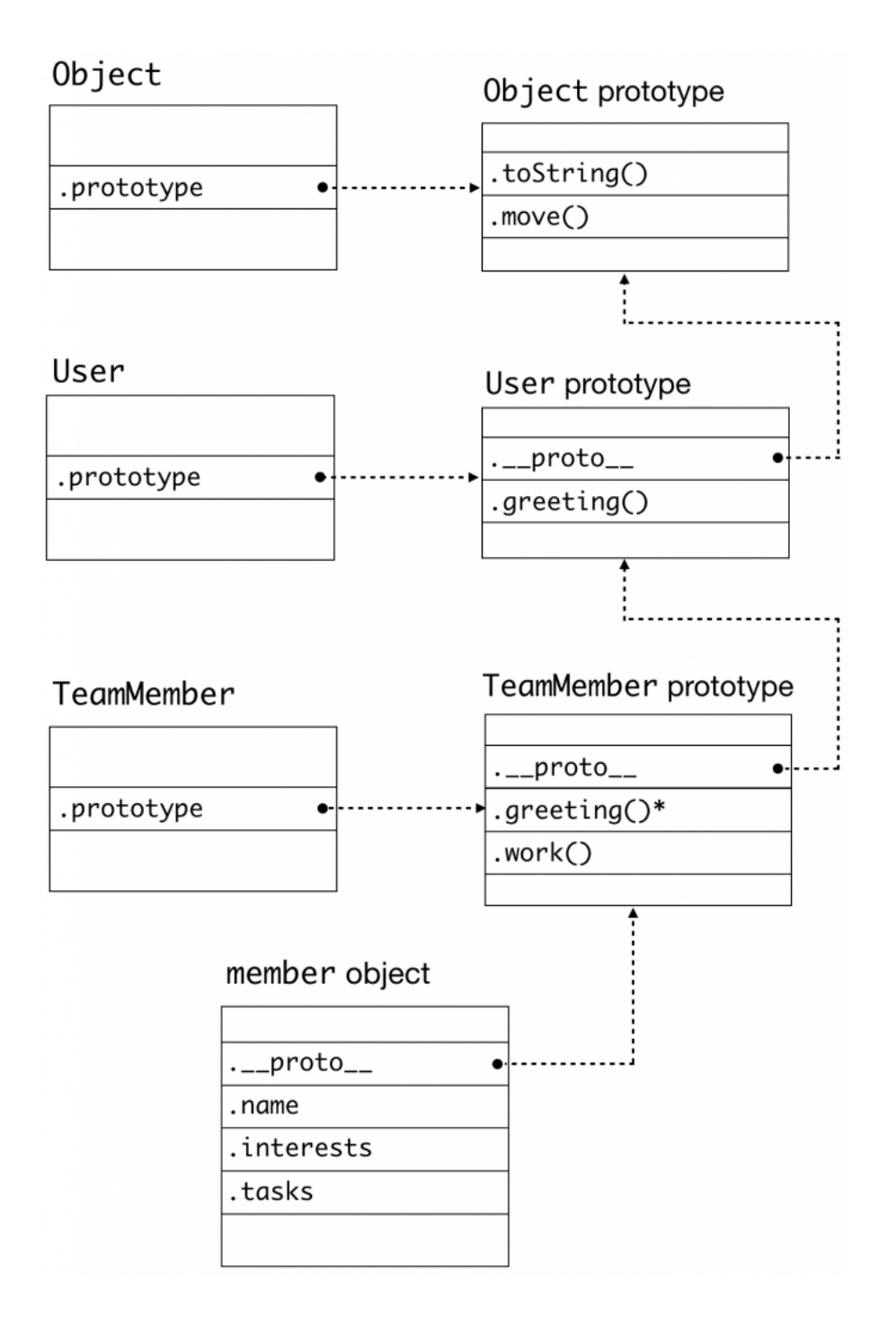

**[ 2 ]**

#### **Chapter 2: Vue.js 2 - It Works in the Way You Expected**

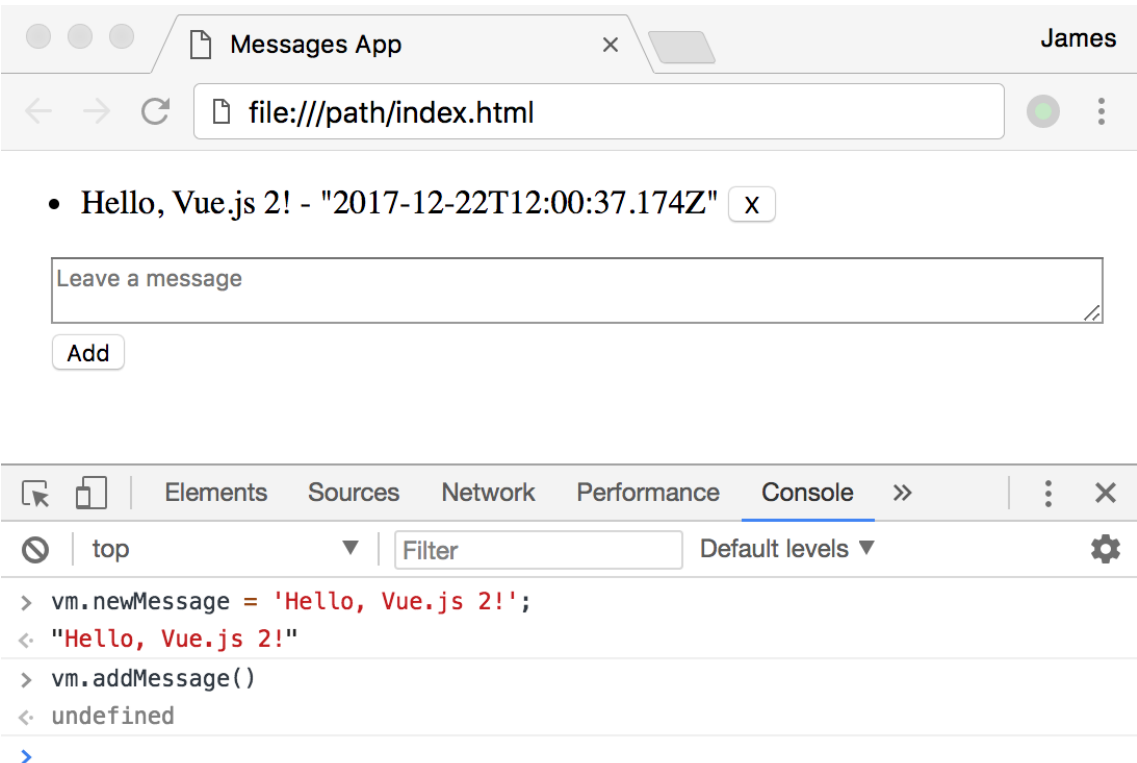

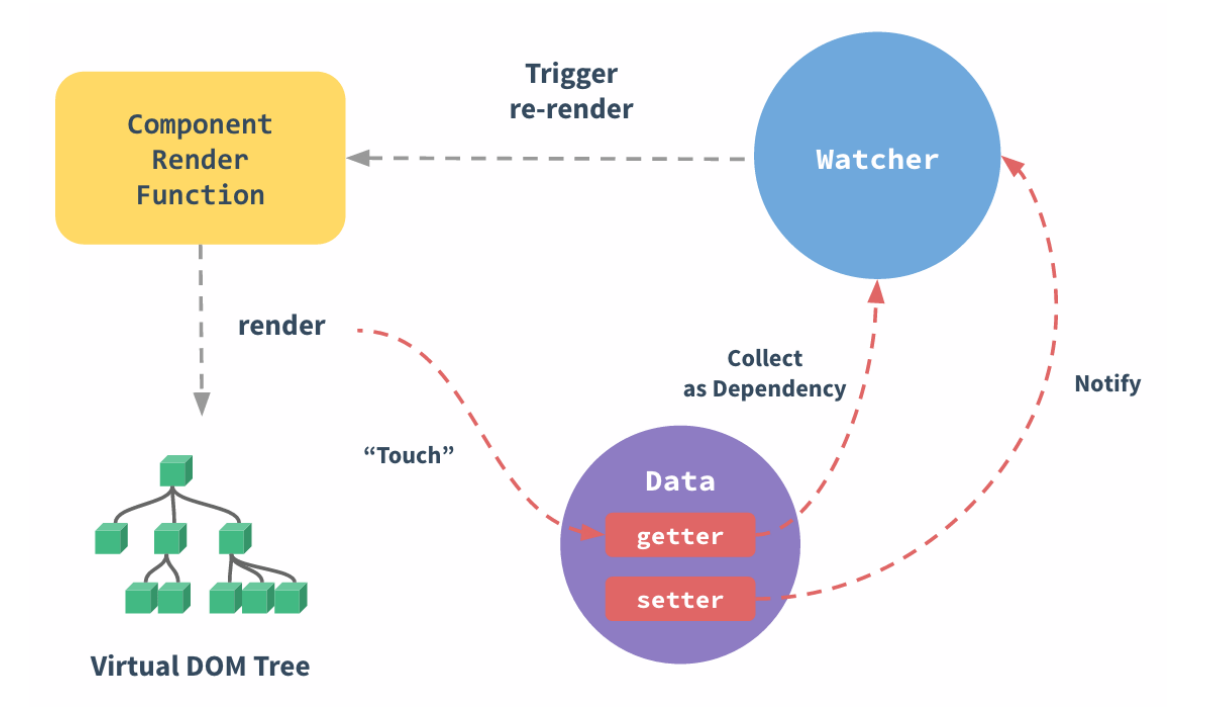

### **Chapter 3: Spring 5 - The Right Stack for the Job at Hand**

#### **Application Server**

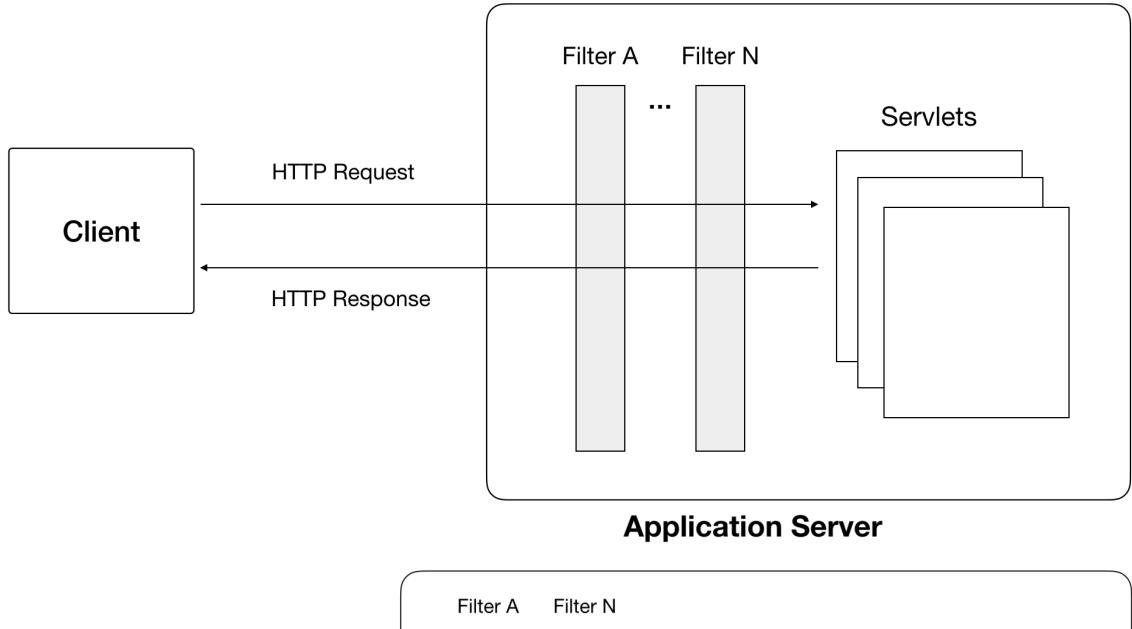

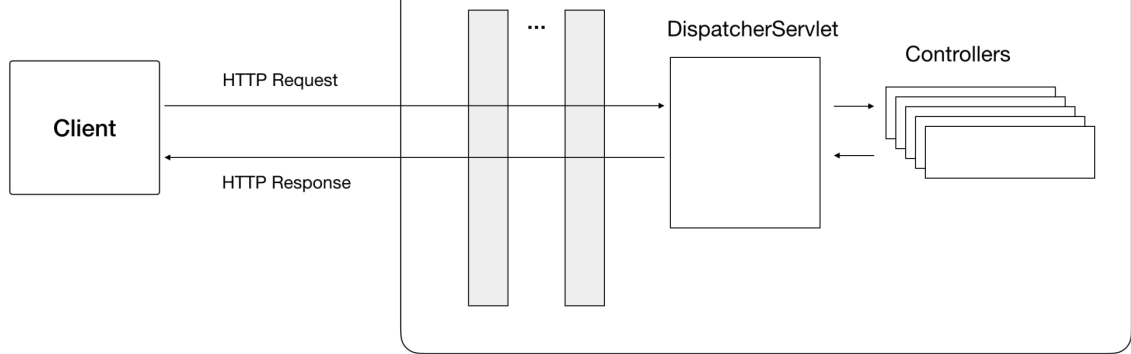

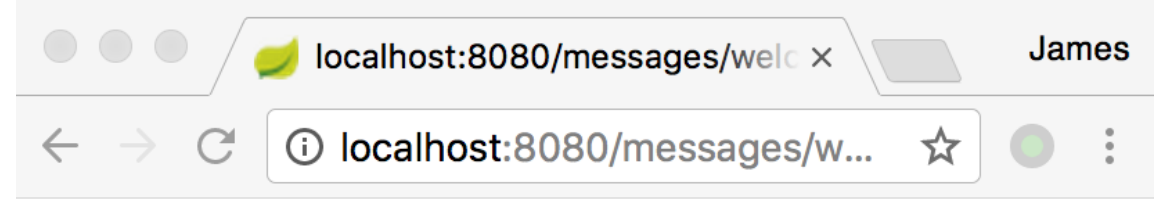

# **Whitelabel Error Page**

This application has no explicit mapping for / error, so you are seeing this as a fallback.

Thu Feb 01 17:33:12 CST 2018 There was an unexpected error (type=Not Found, status=404). No message available

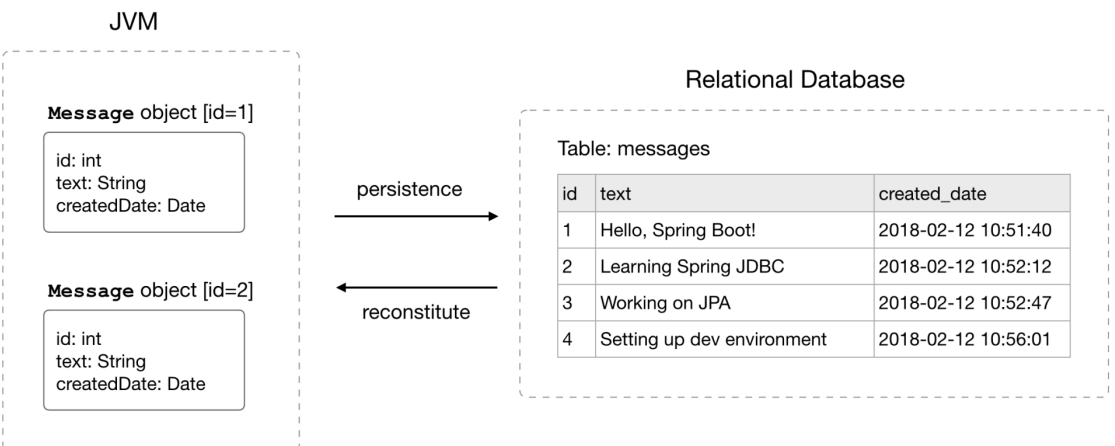

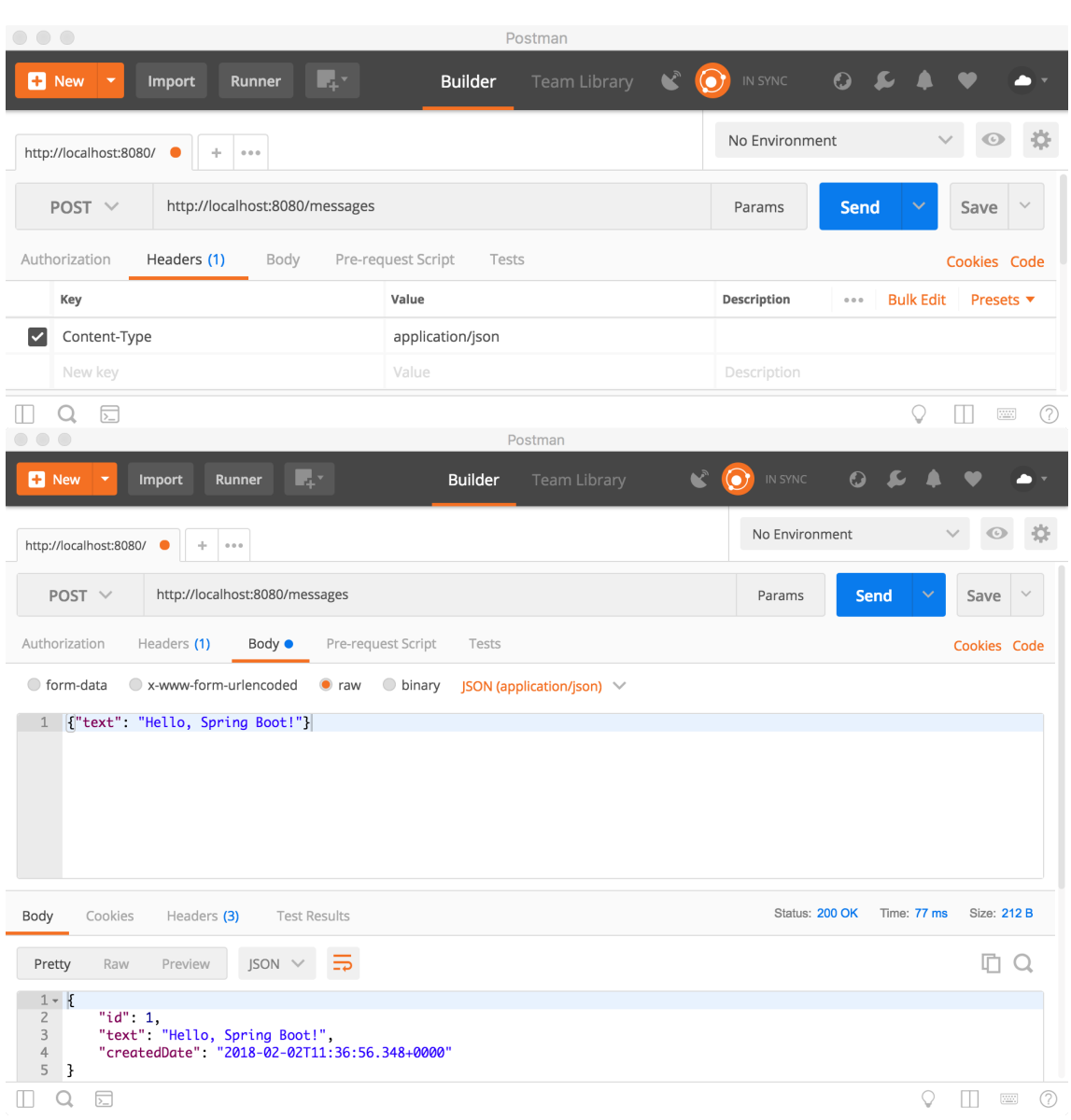

#### **Before using AOP**

#### **After using AOP**

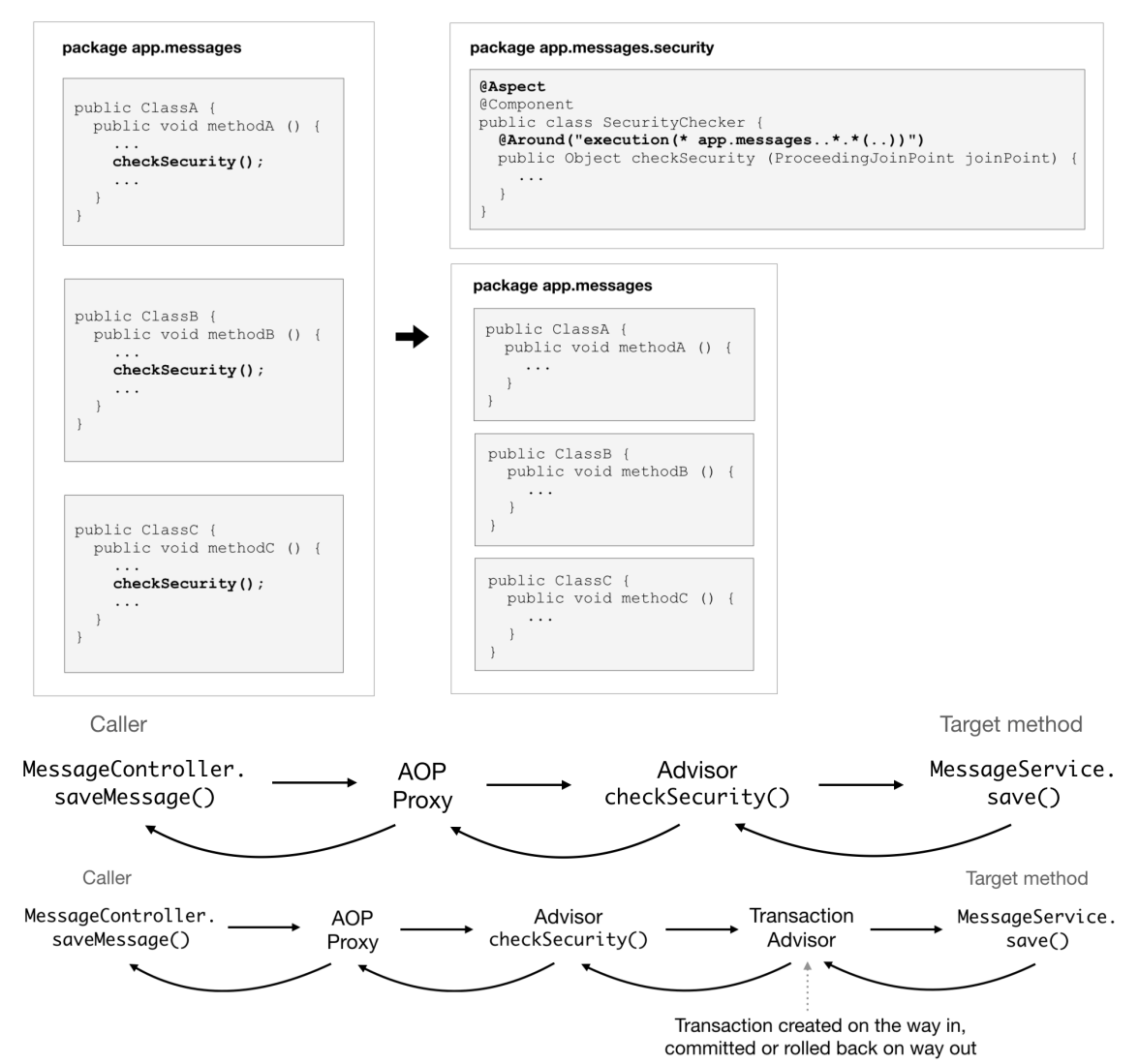

#### **Chapter 4: TaskAgile - A Trello-like Task Management Tool**

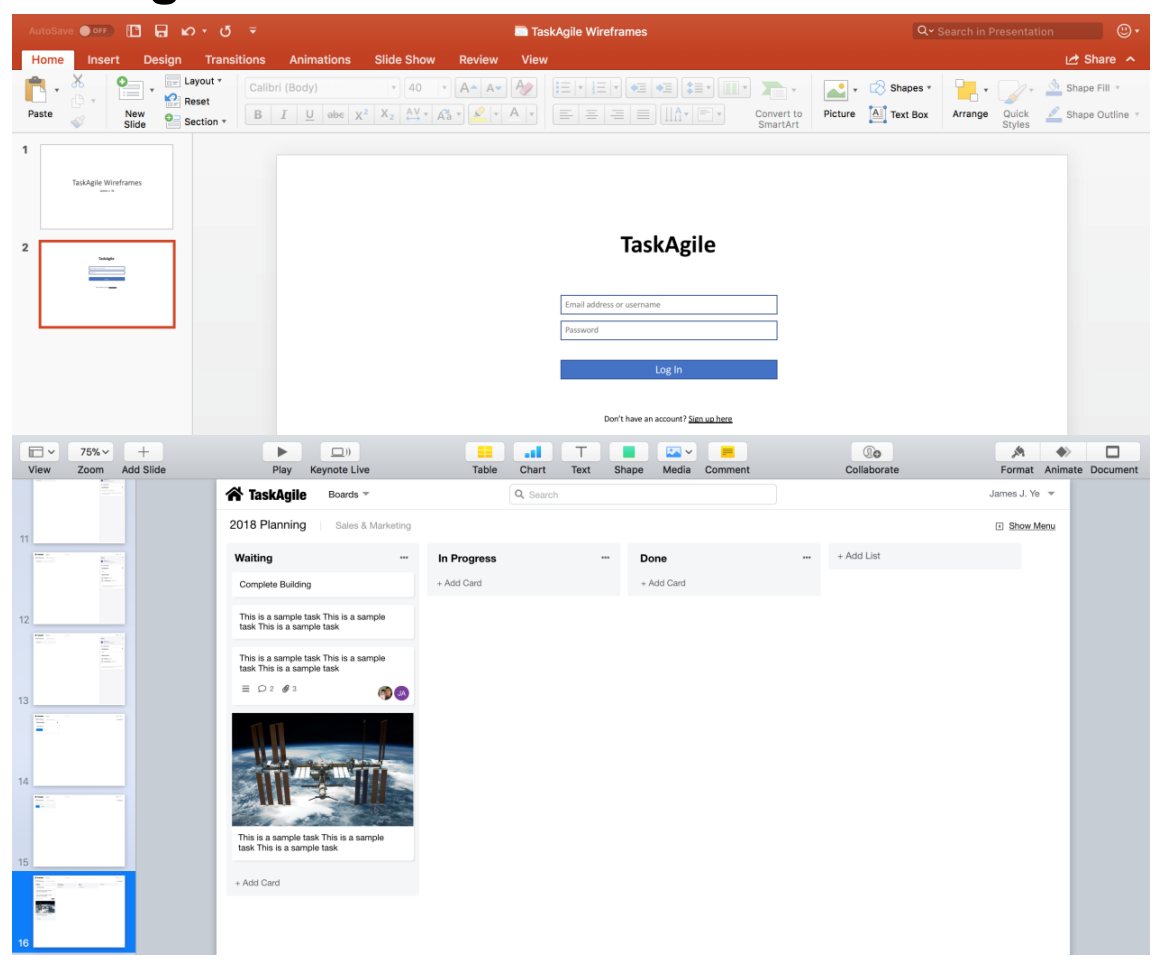

#### **Chapter 5: Data Modeling - Designing the Foundation of the Application**

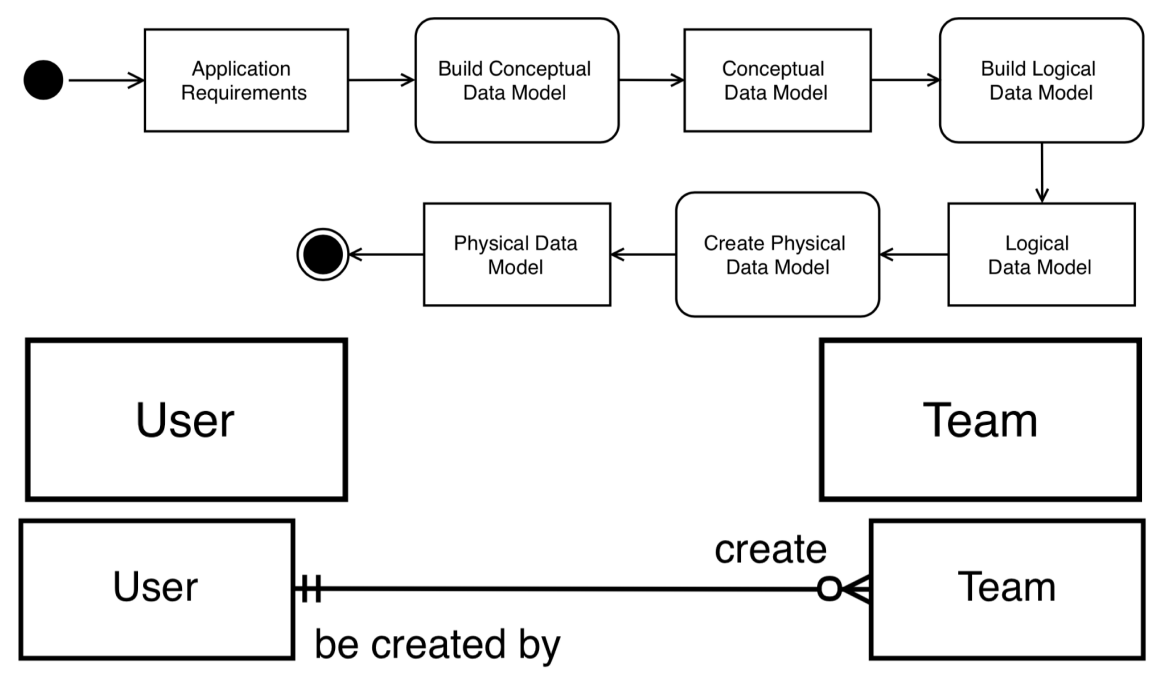

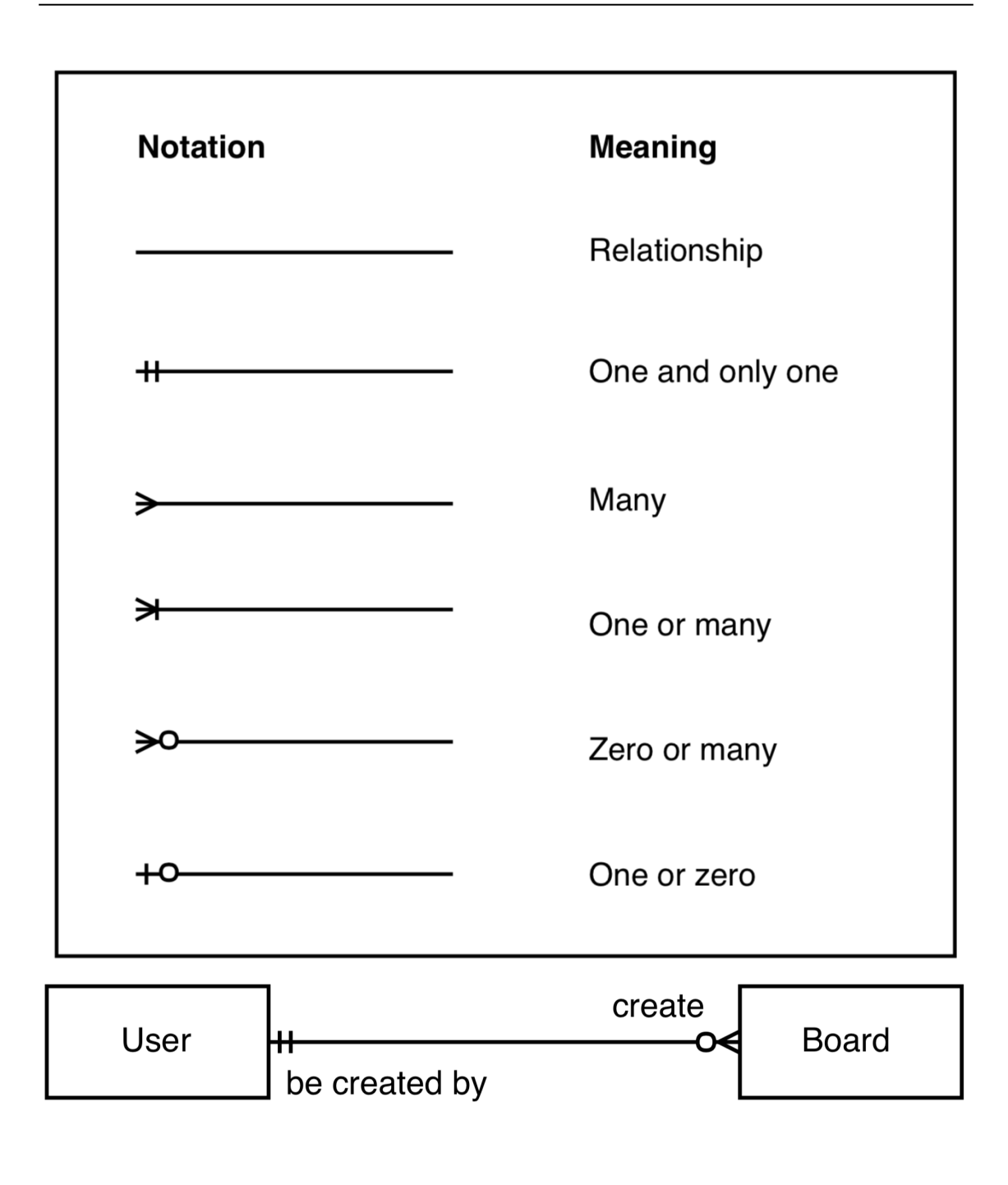

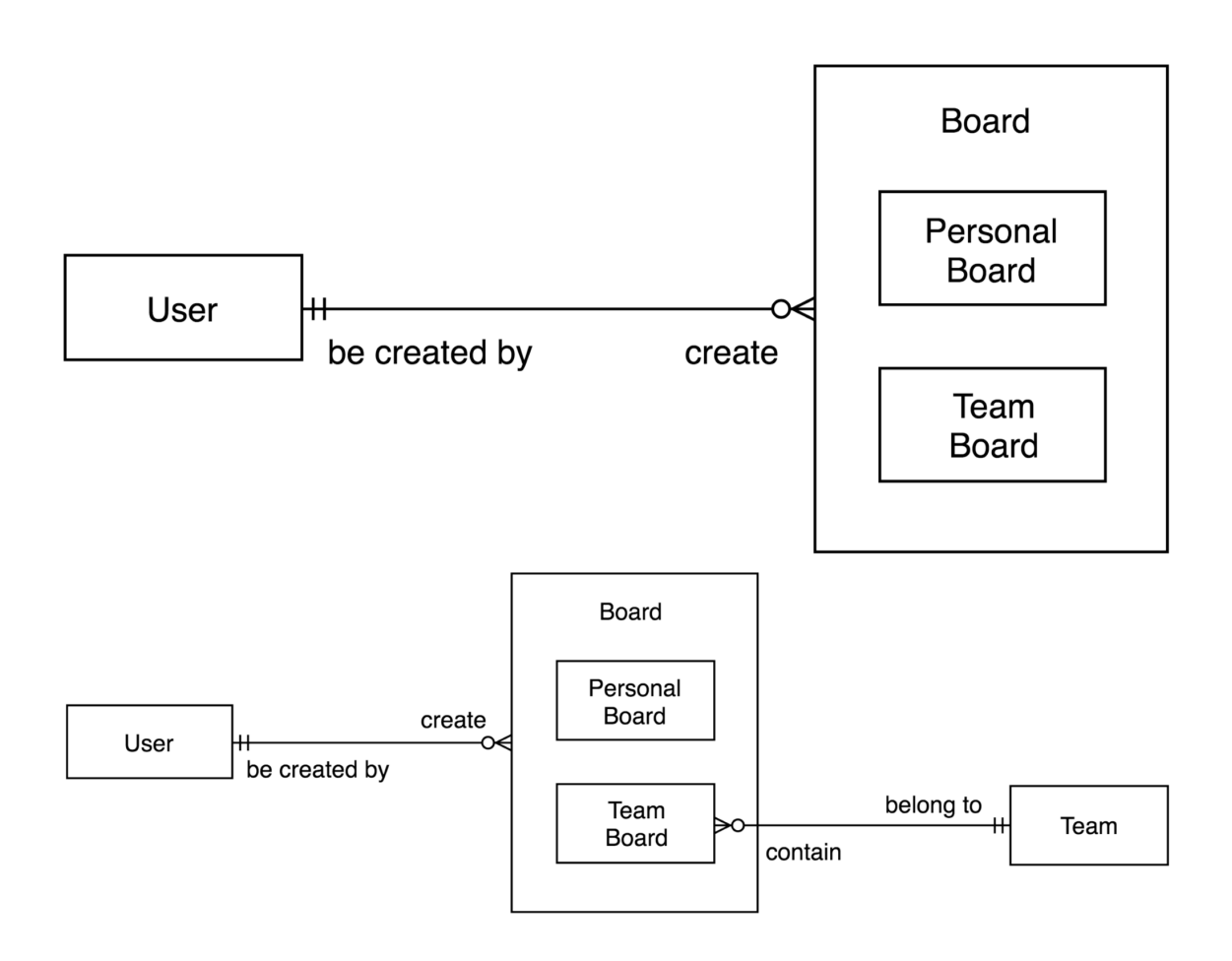

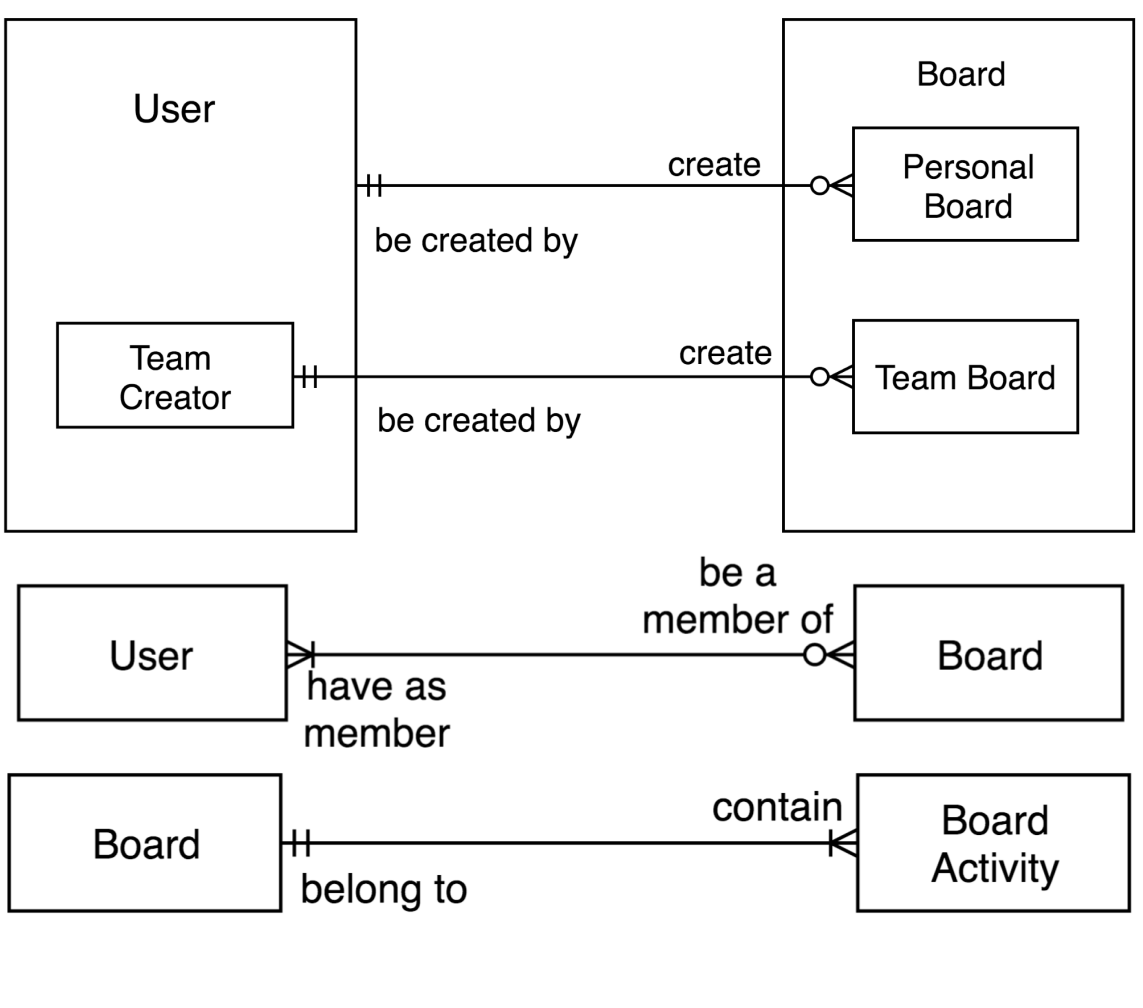

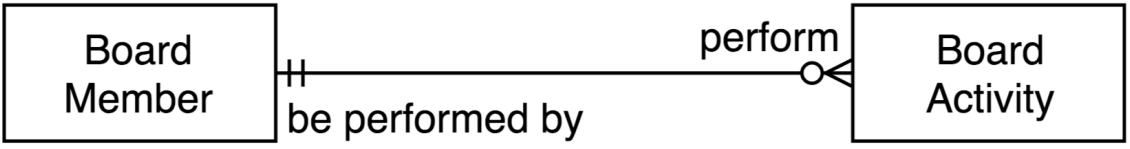

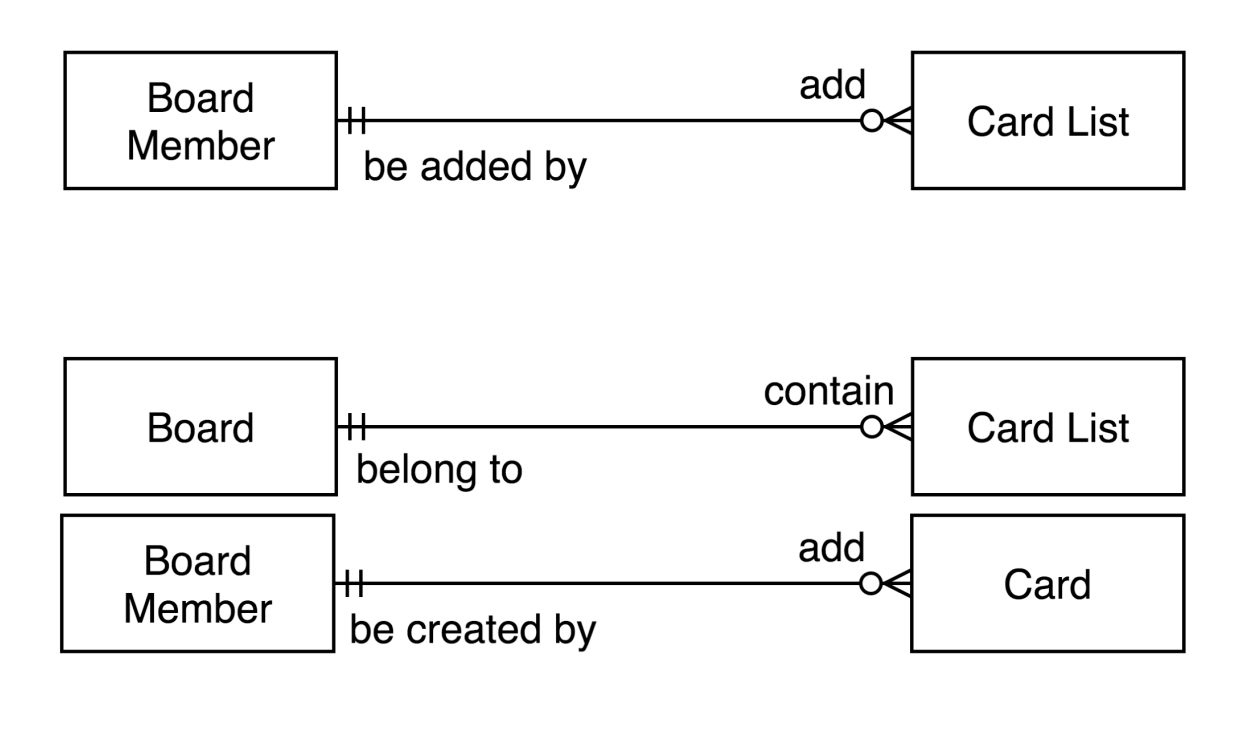

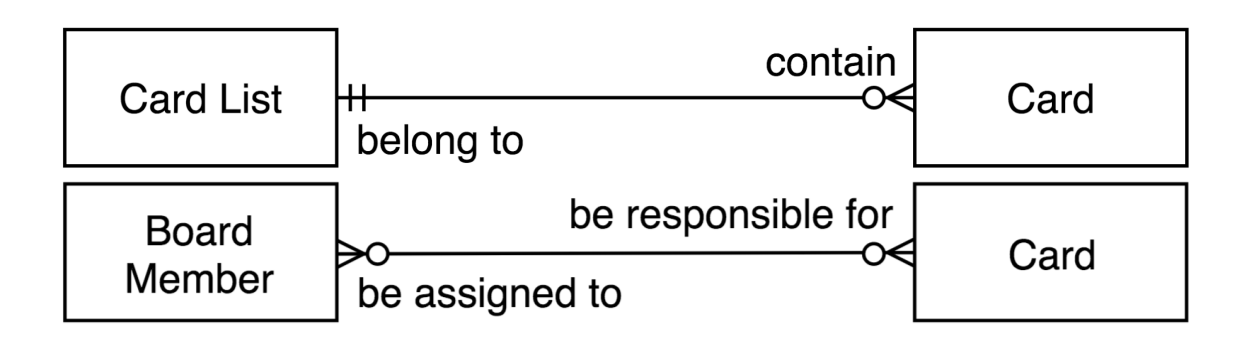

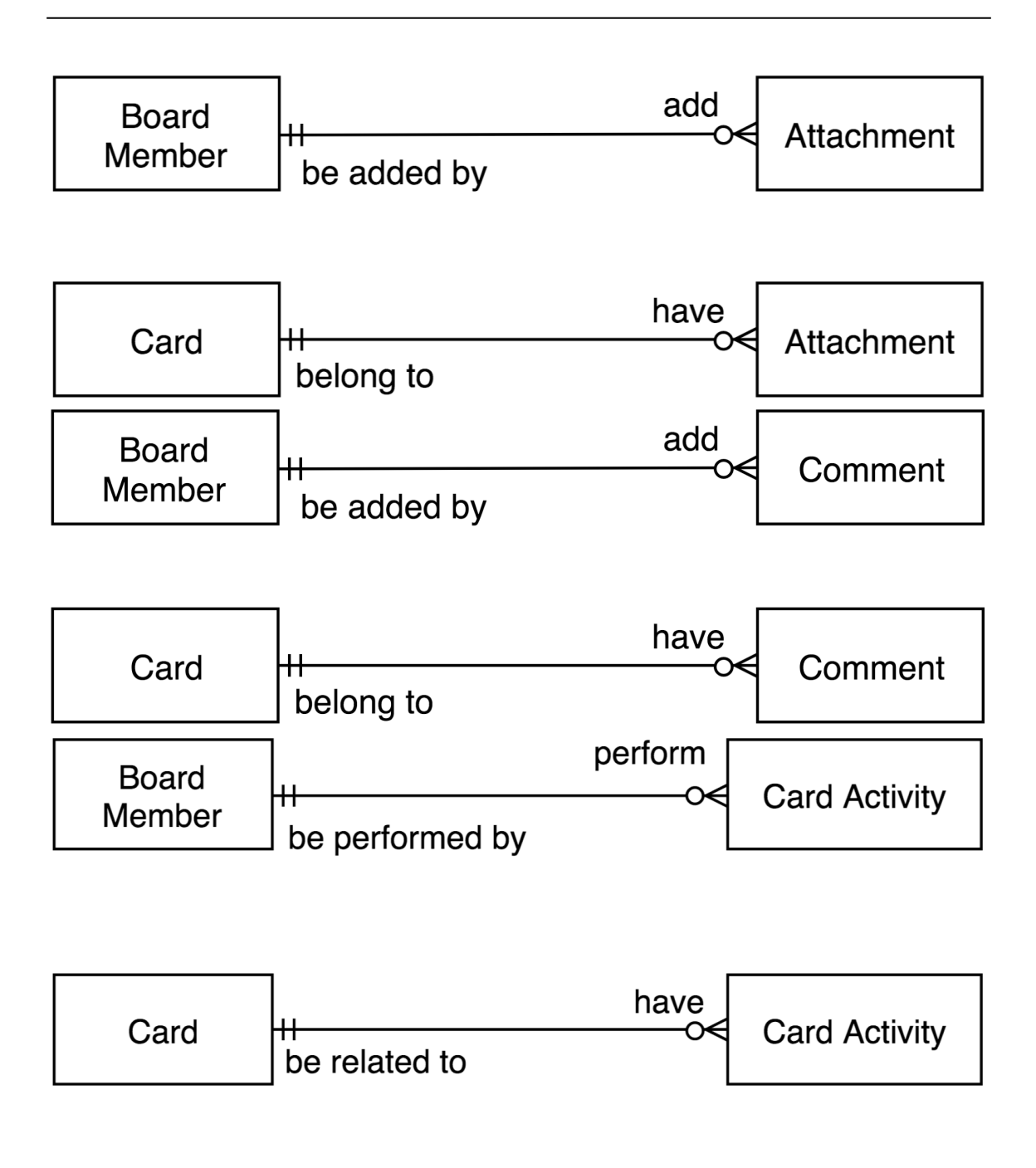

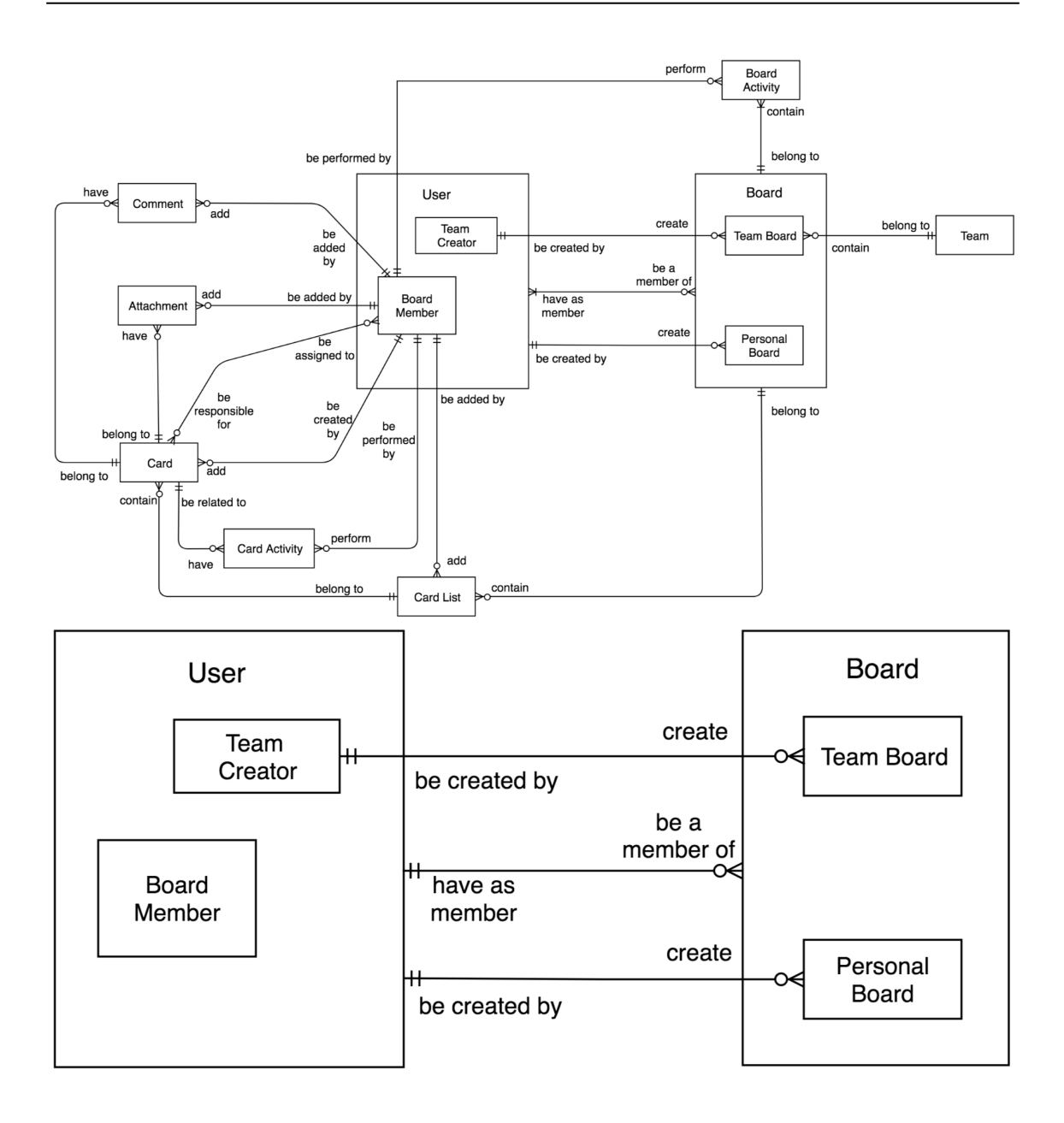

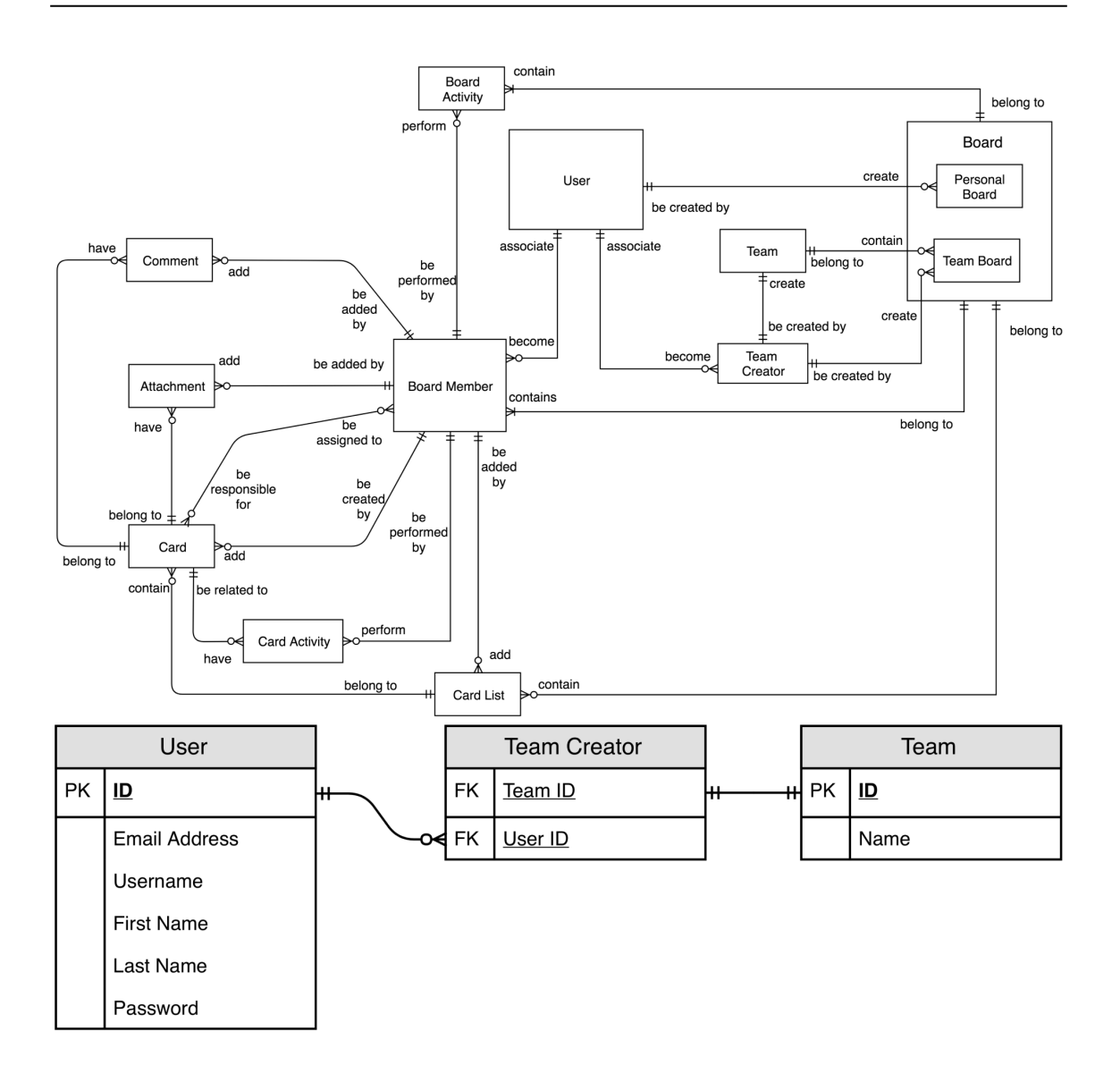

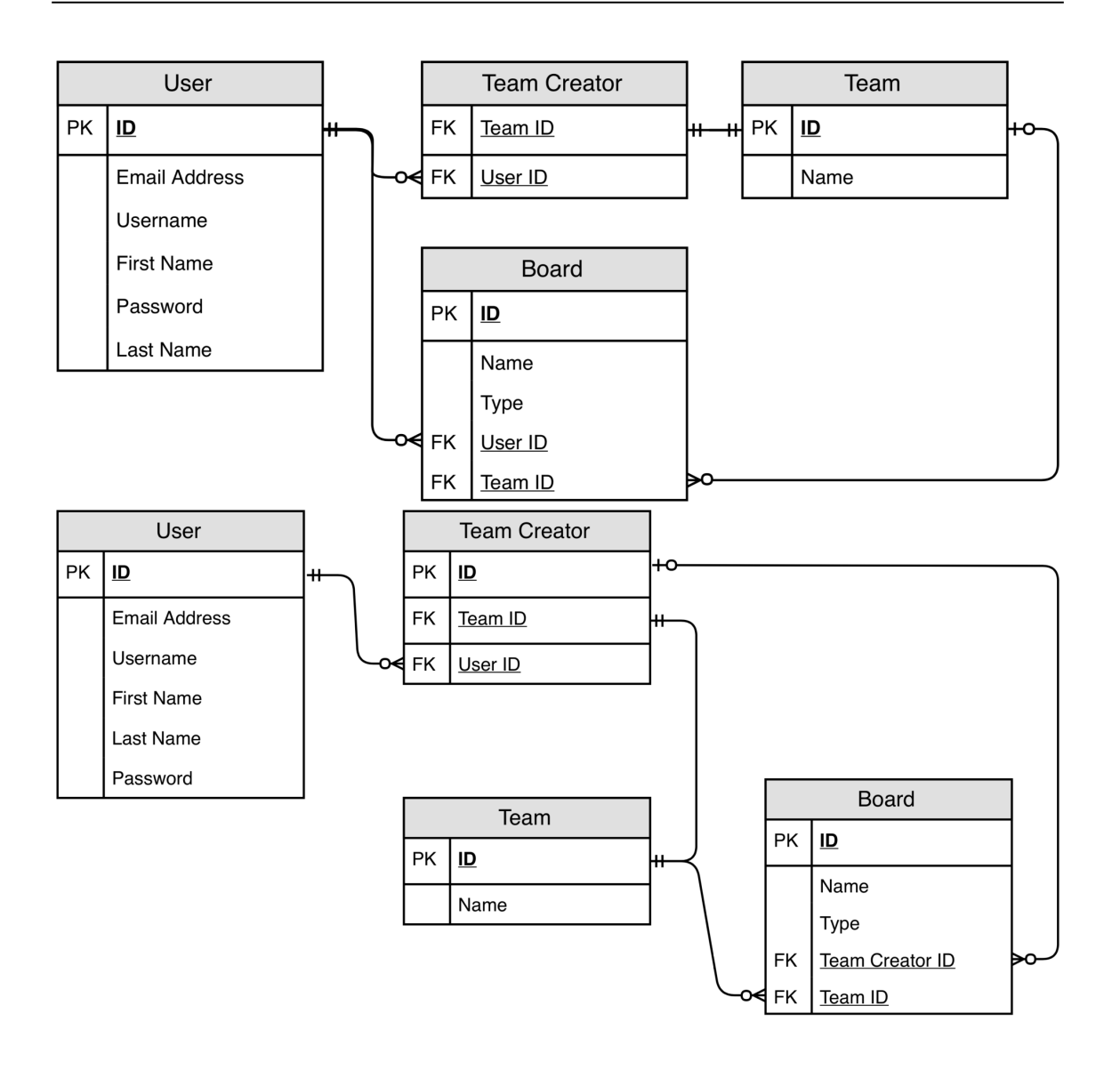

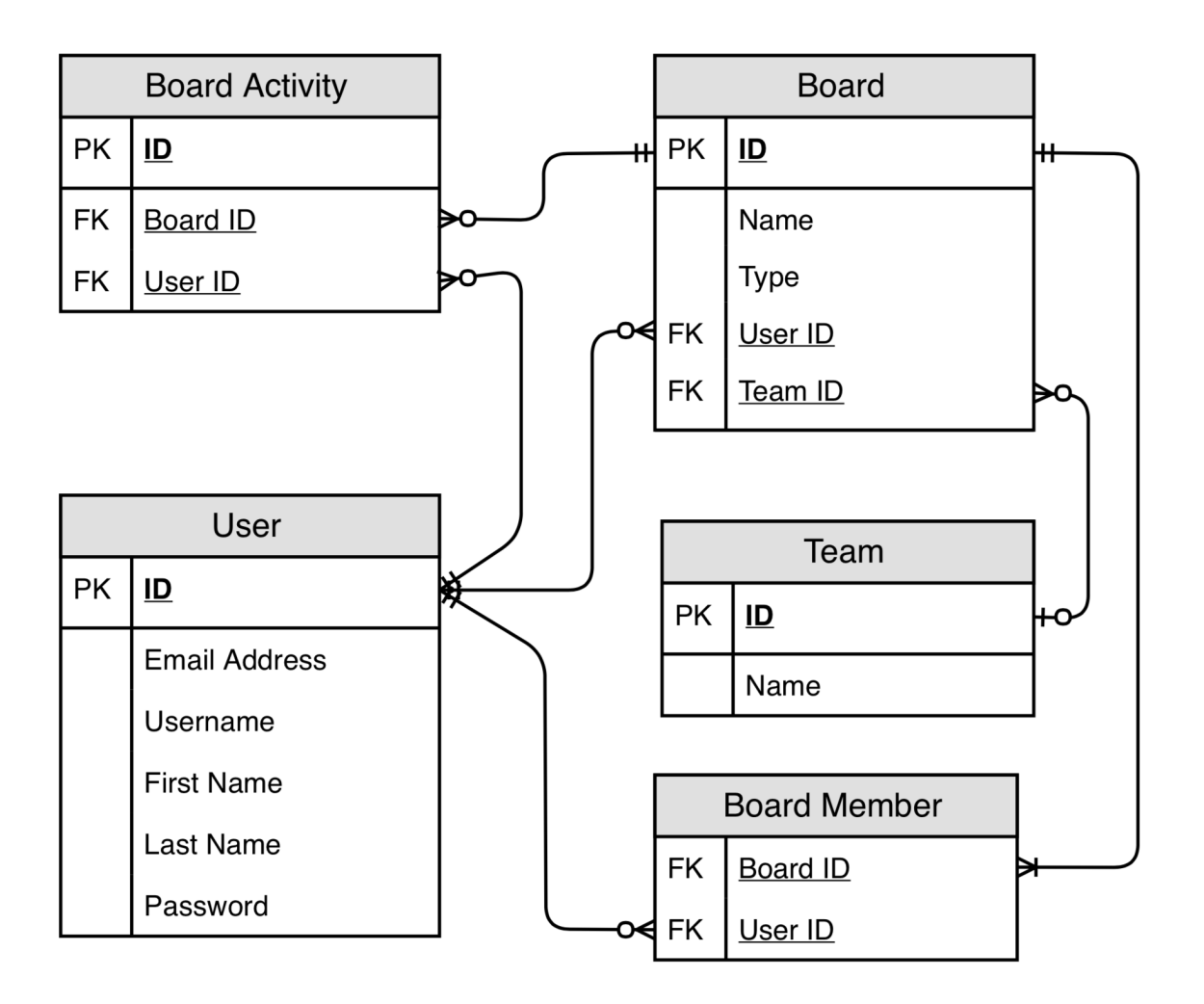

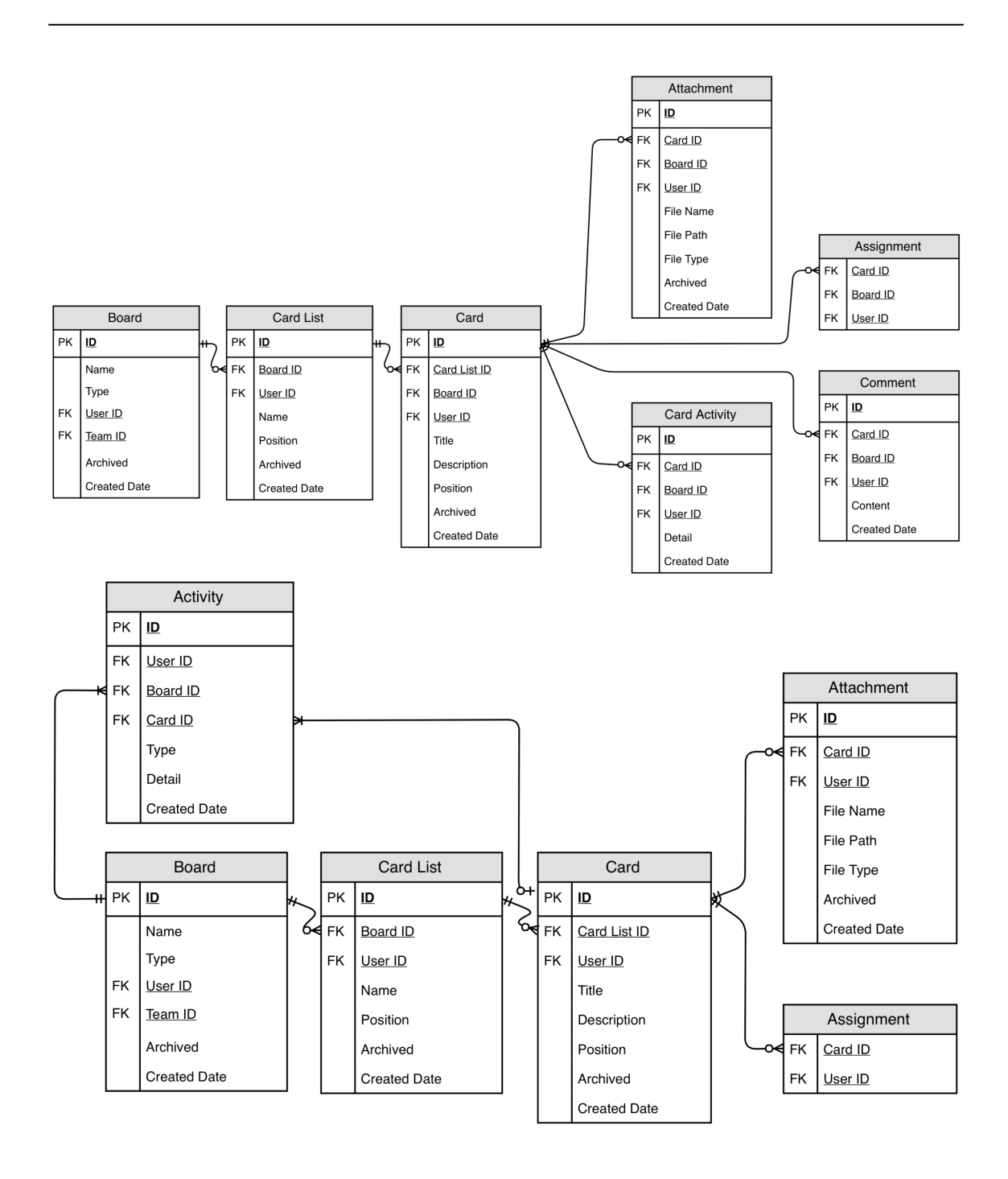

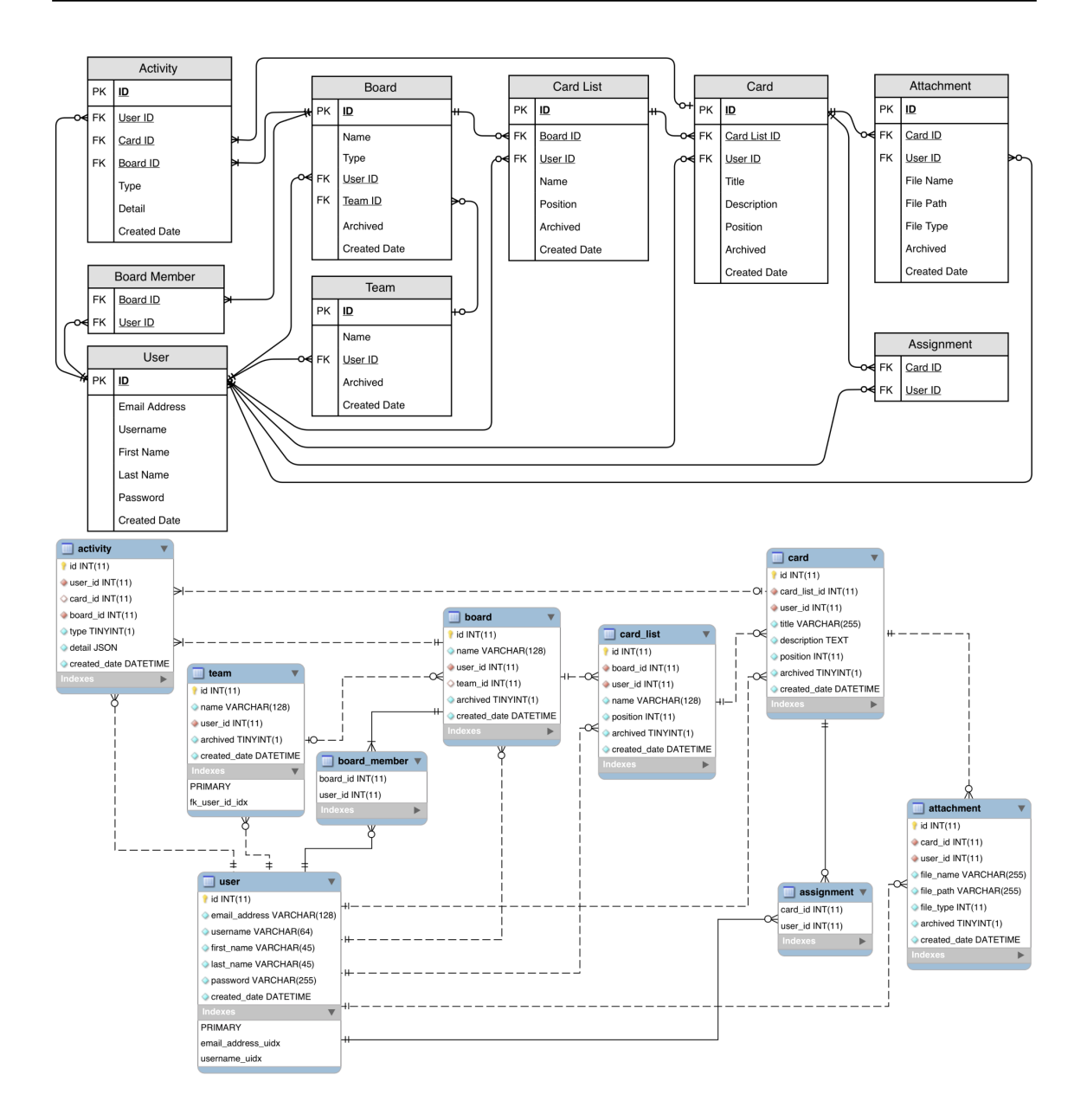

### **Chapter 6: Code Design - Designing for Stability and Extensibility**

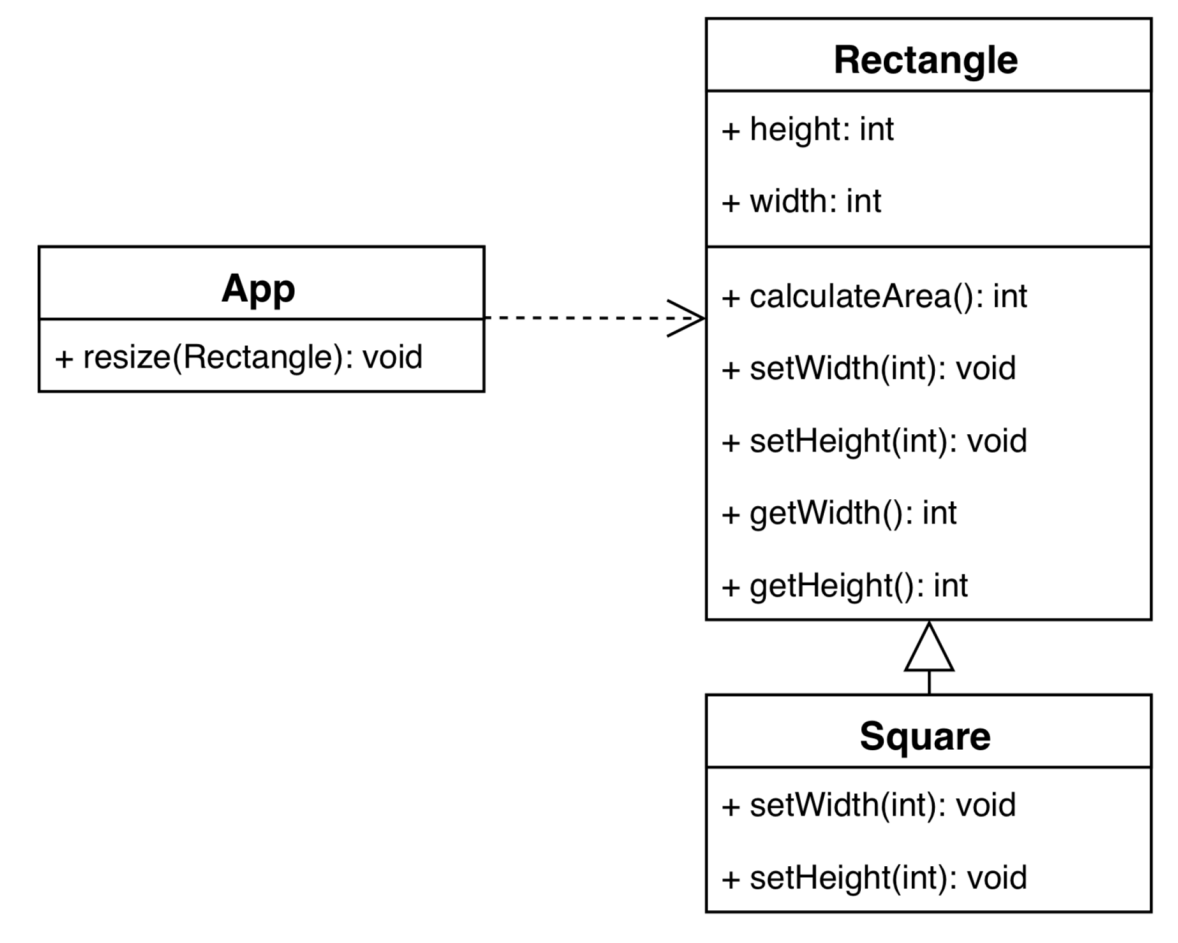

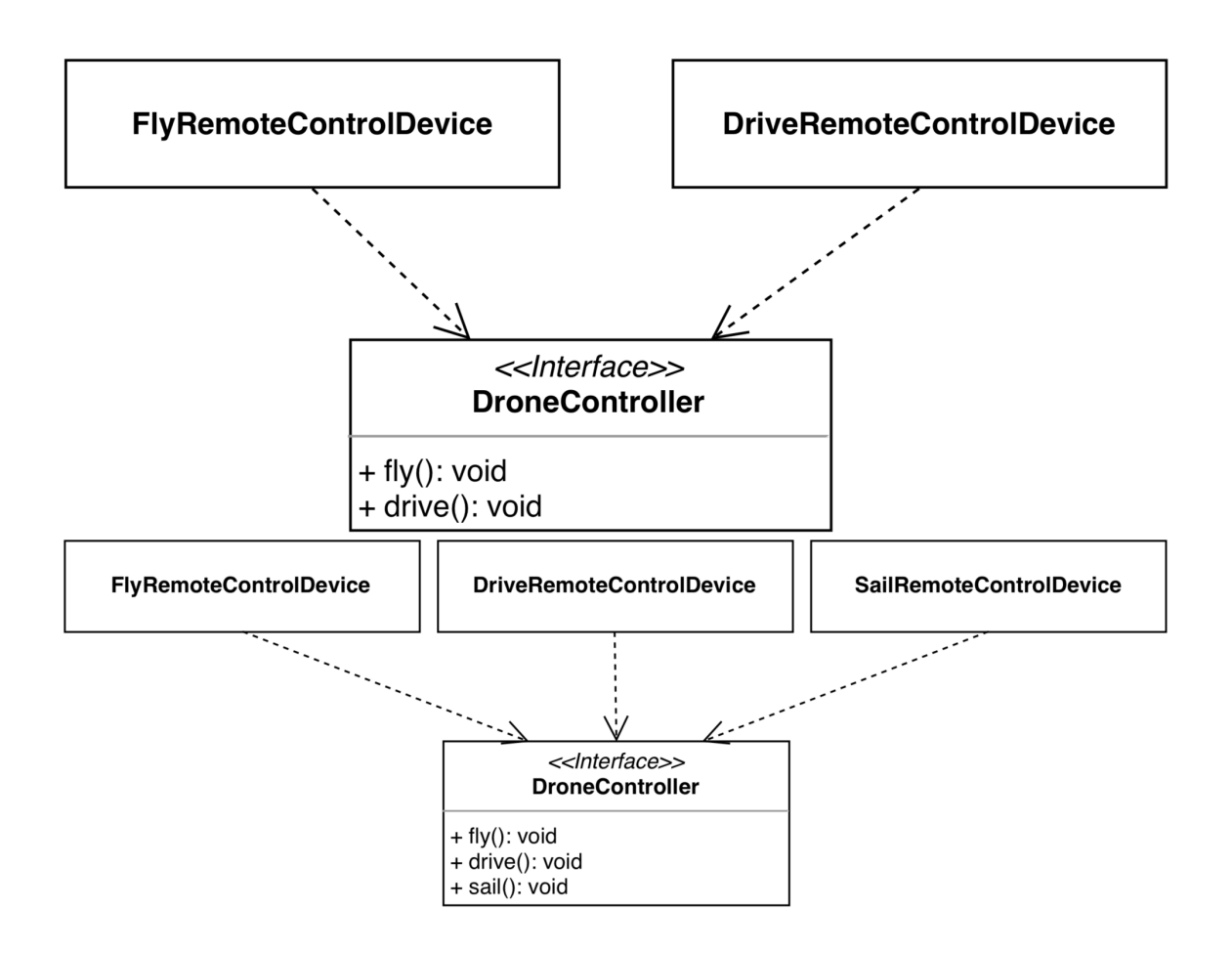

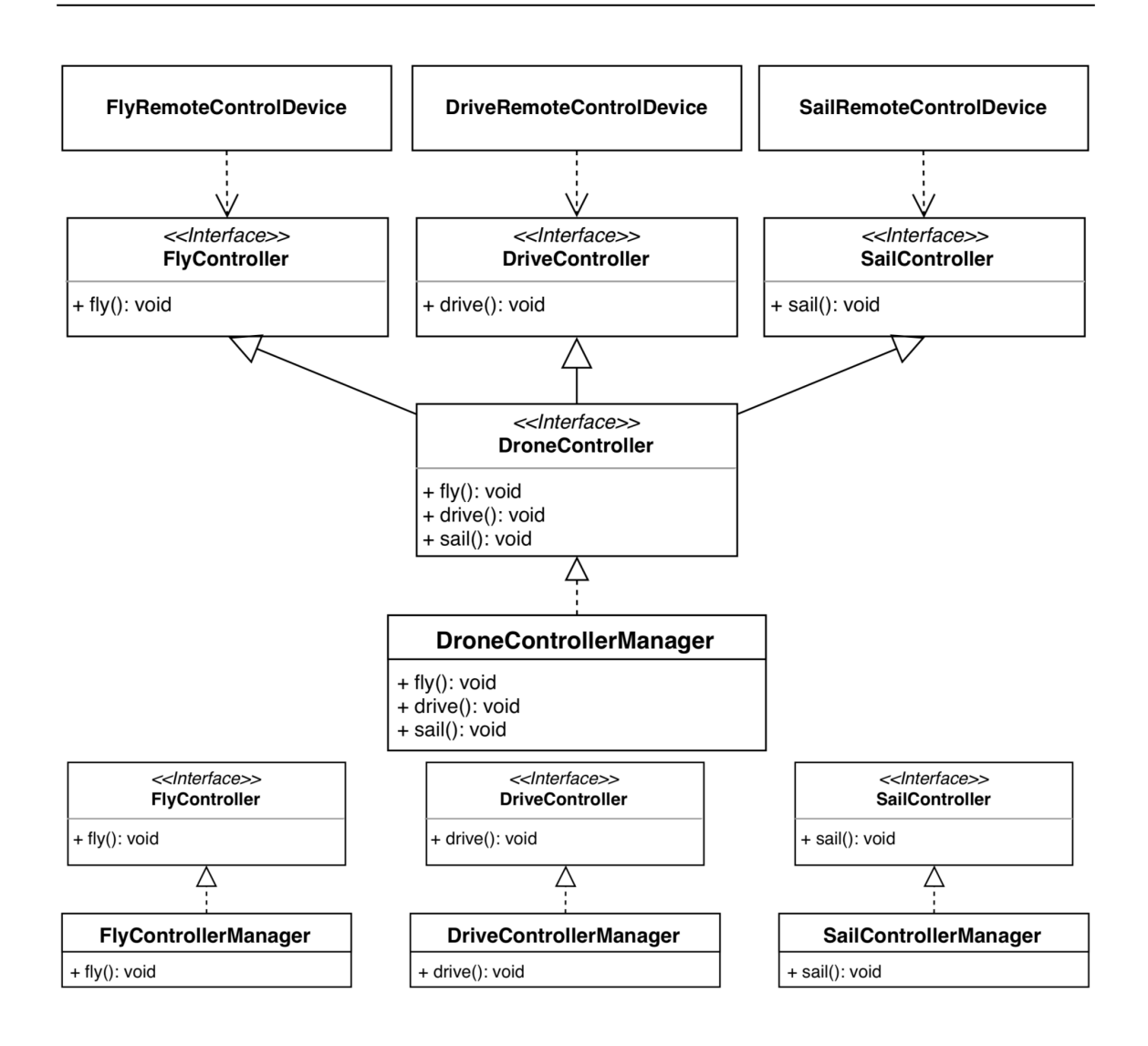

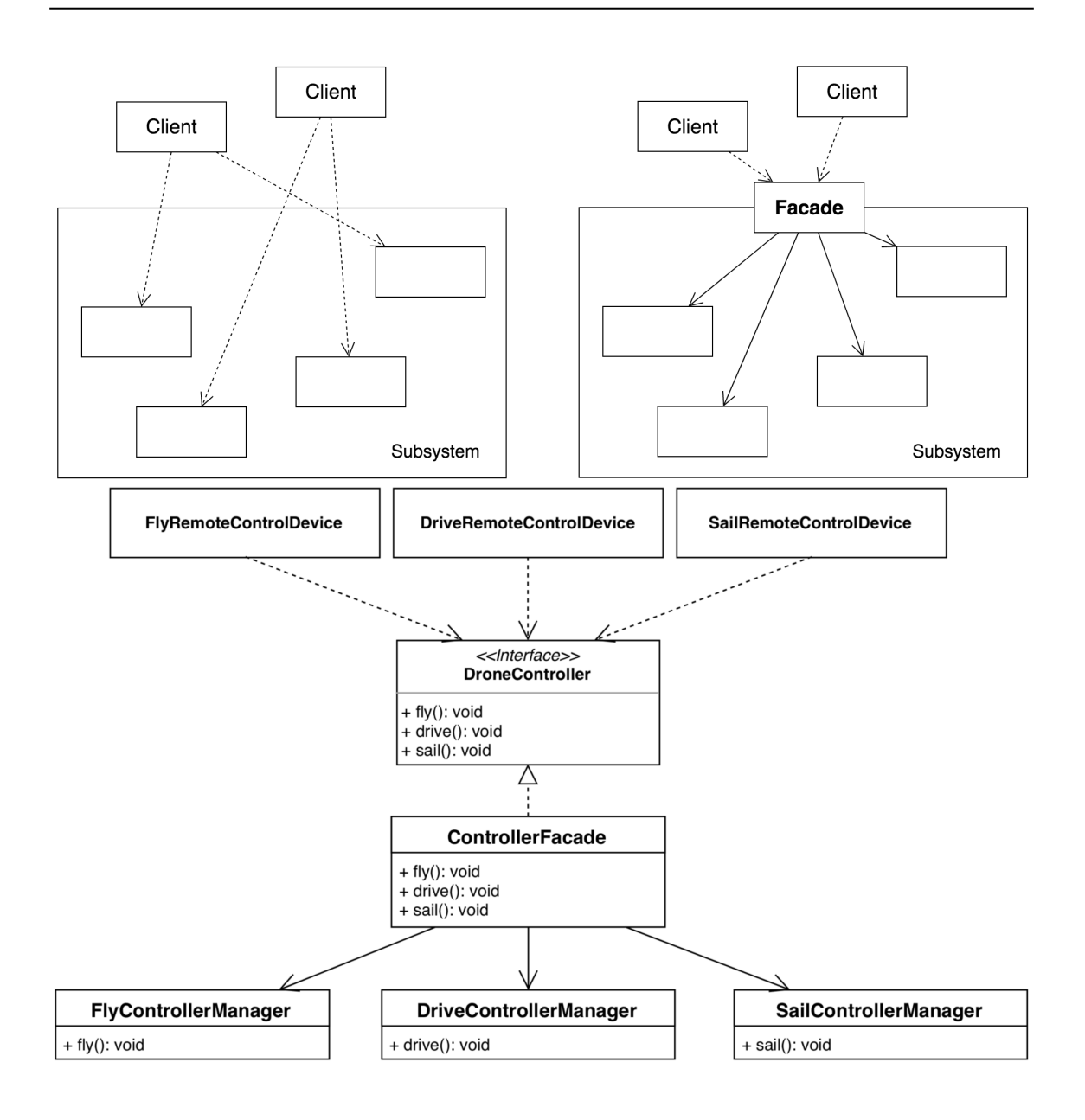

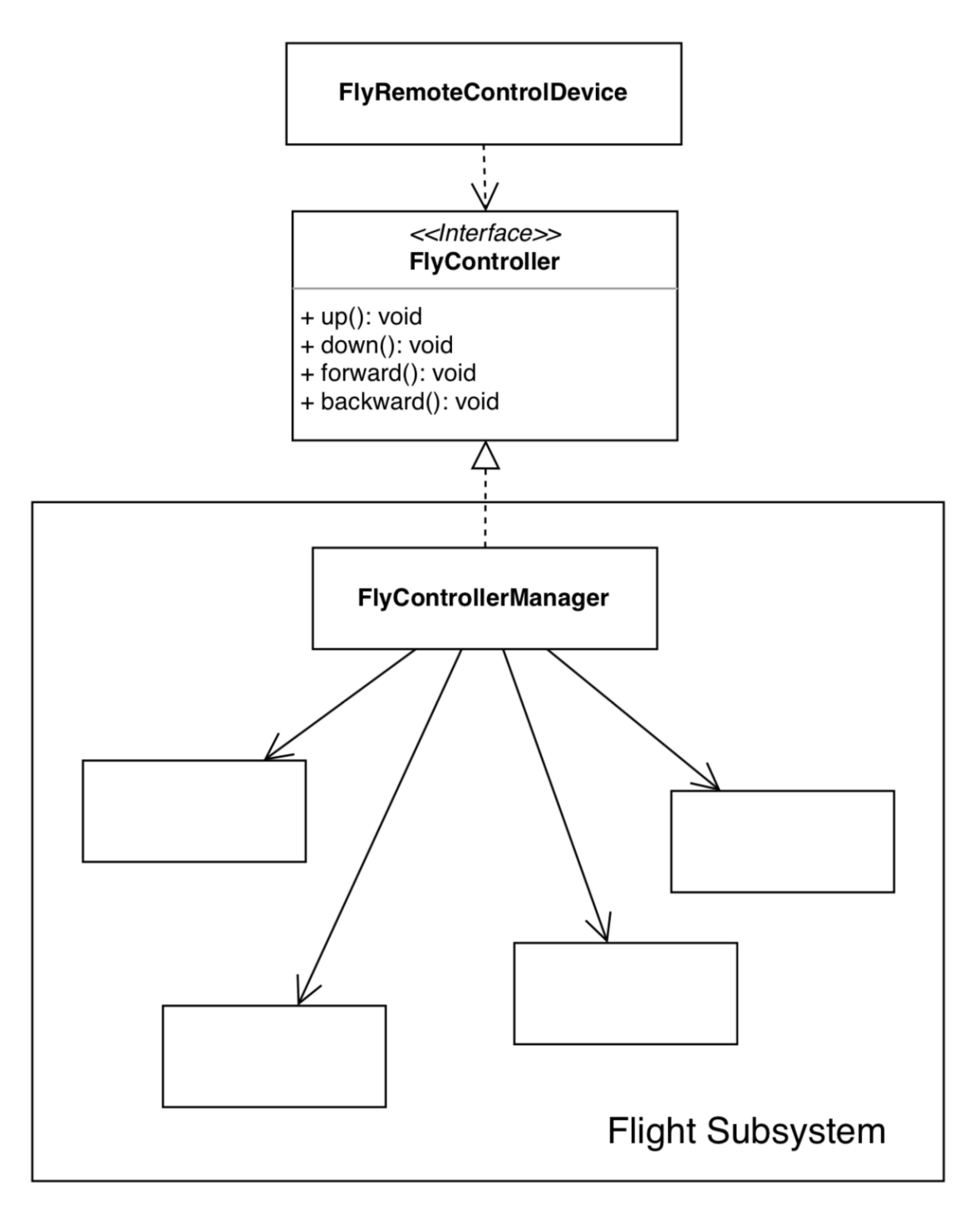

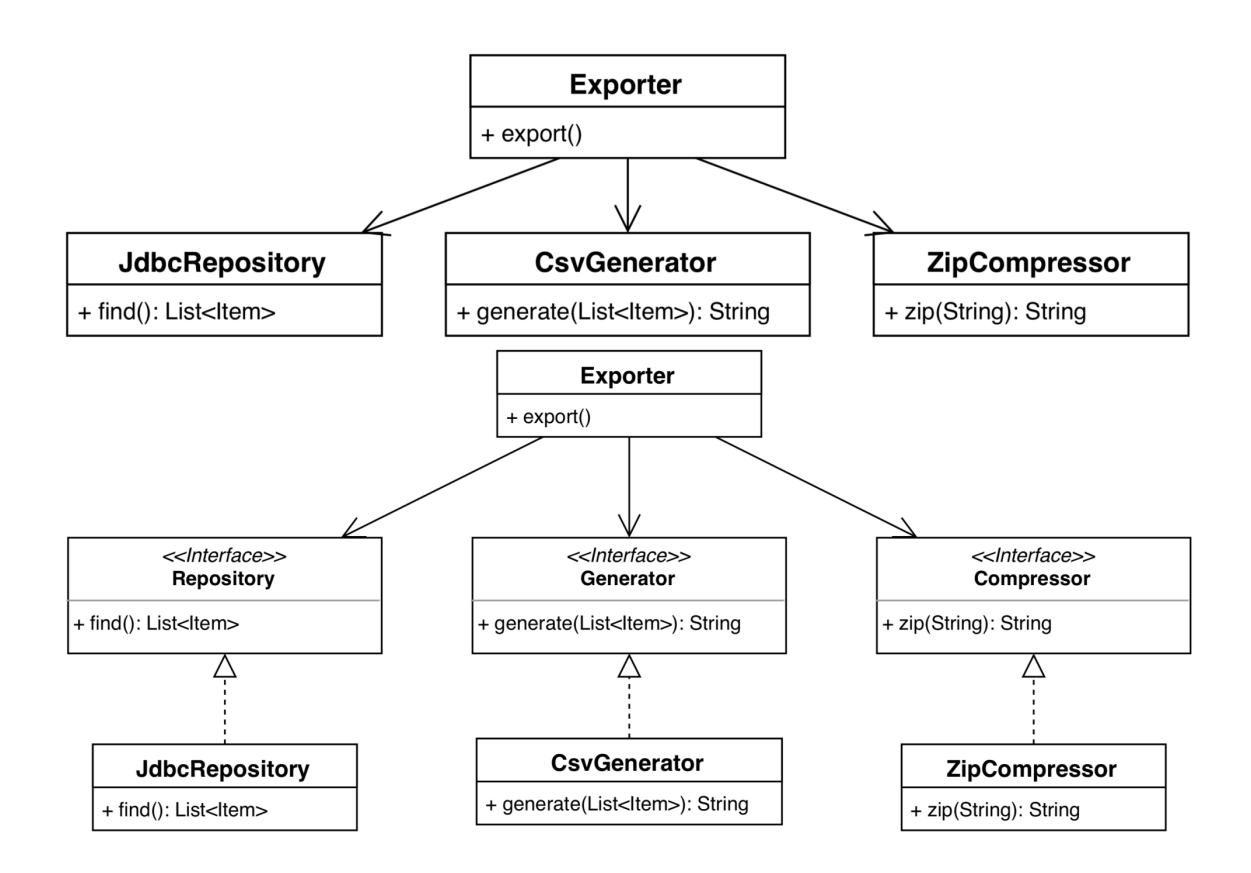

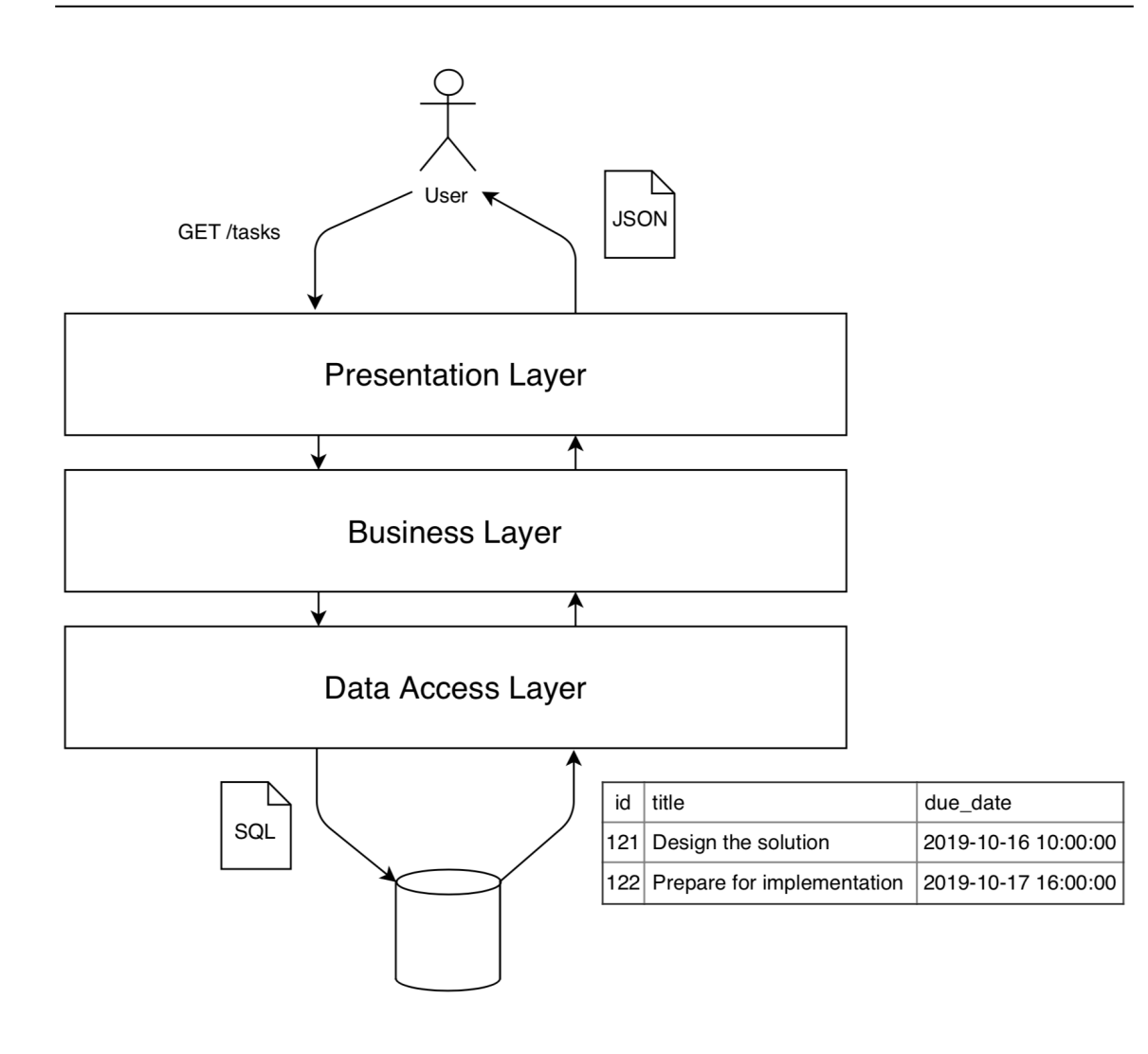

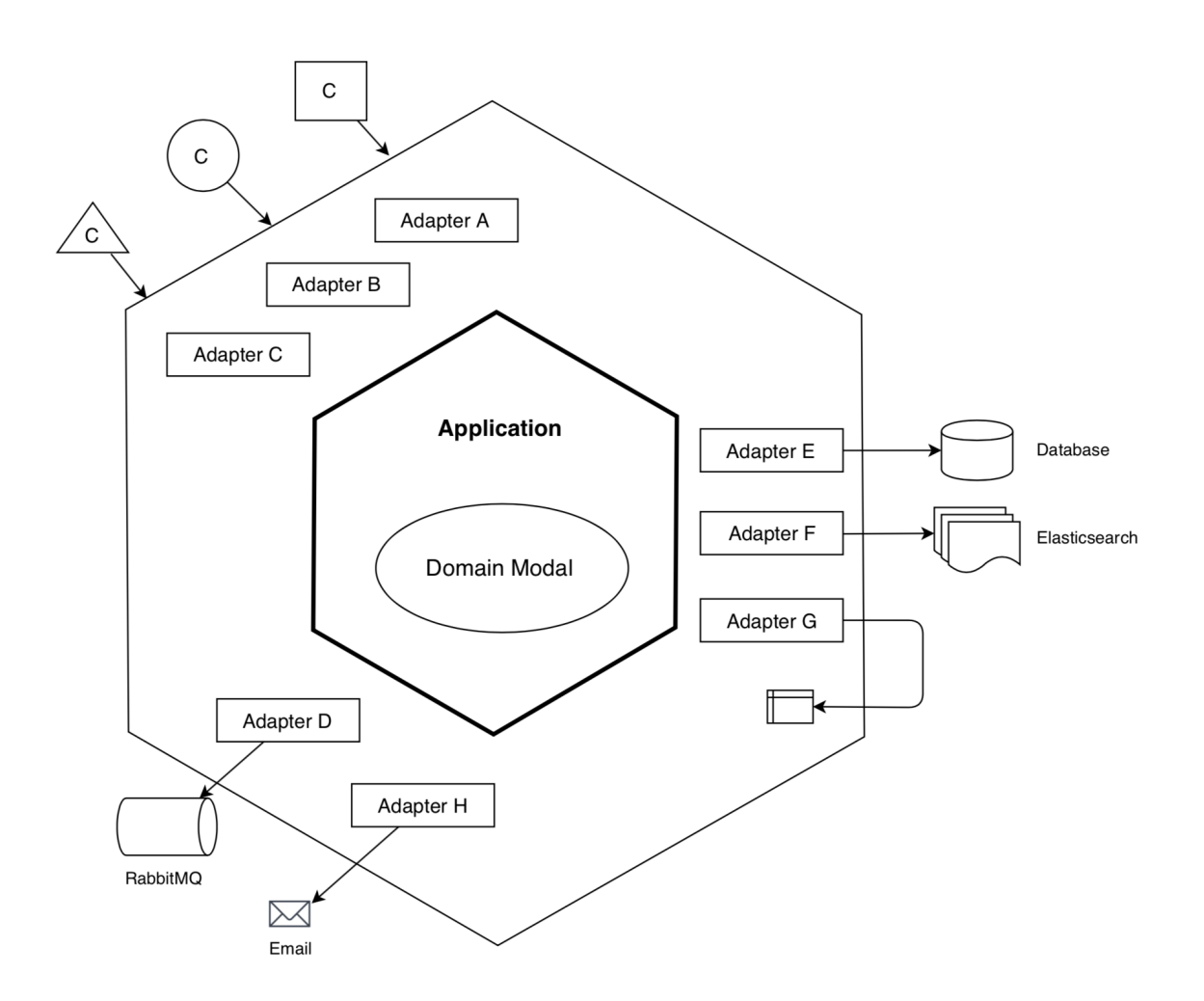

#### **Chapter 7: RESTful API Design - Building Language Between Frontend and Backend**

Level 3: Hypermedia constraints Level 2: Multiple URI based resources and verbs Level 1: Multiple URI based resources and a single verb Level 0: A single URI and a single verb Google Drive APIs > REST  $\alpha$ Search ALL PRODUCTS : REFERENCE The metadata for a file. Contents Resource Summary  $\}$ . About representations "shared": boolean > Changes Methods "ownedByMe": boolean, Channels "capabilities": { "canAddChildren": boolean,  $\rightarrow$  Comments "canChangeViewersCanCopyContent": boolean,  $-$  Files "canComment": boolean, Overview "canCopy": boolean, copy "canDelete": boolean, create "canDownload": boolean, "canEdit": *boolean*, delete "canListChildren": boolean, emptyTrash "canMoveItemIntoTeamDrive": boolean, export "canMoveTeamDriveItem": boolean, generatelds "canReadRevisions": boolean,  $_{\rm get}$ "canReadTeamDrive": boolean, "canRemoveChildren": boolean, list "canRename": boolean, update "canShare": boolean, watch "canTrash": *boolean*, Permissions "canUntrash": boolean Replies  $\}$ , "viewersCanCopyContent": *boolean*, Revisions "writersCanShare": boolean, > Teamdrives "permissions": [ > Standard Features Value **Notes Property name** kind Identifies what kind of resource this is. Value: string the fixed string "drive#file". id string The ID of the file. writable

## @RunWith(SpringRunner.class) @WebMvcTest(MessageController.class) Run Test | Debug Test public class MessageControllerTest {

### **Chapter 8: Creating the Application Scaffold - Taking off Like a Rocket**

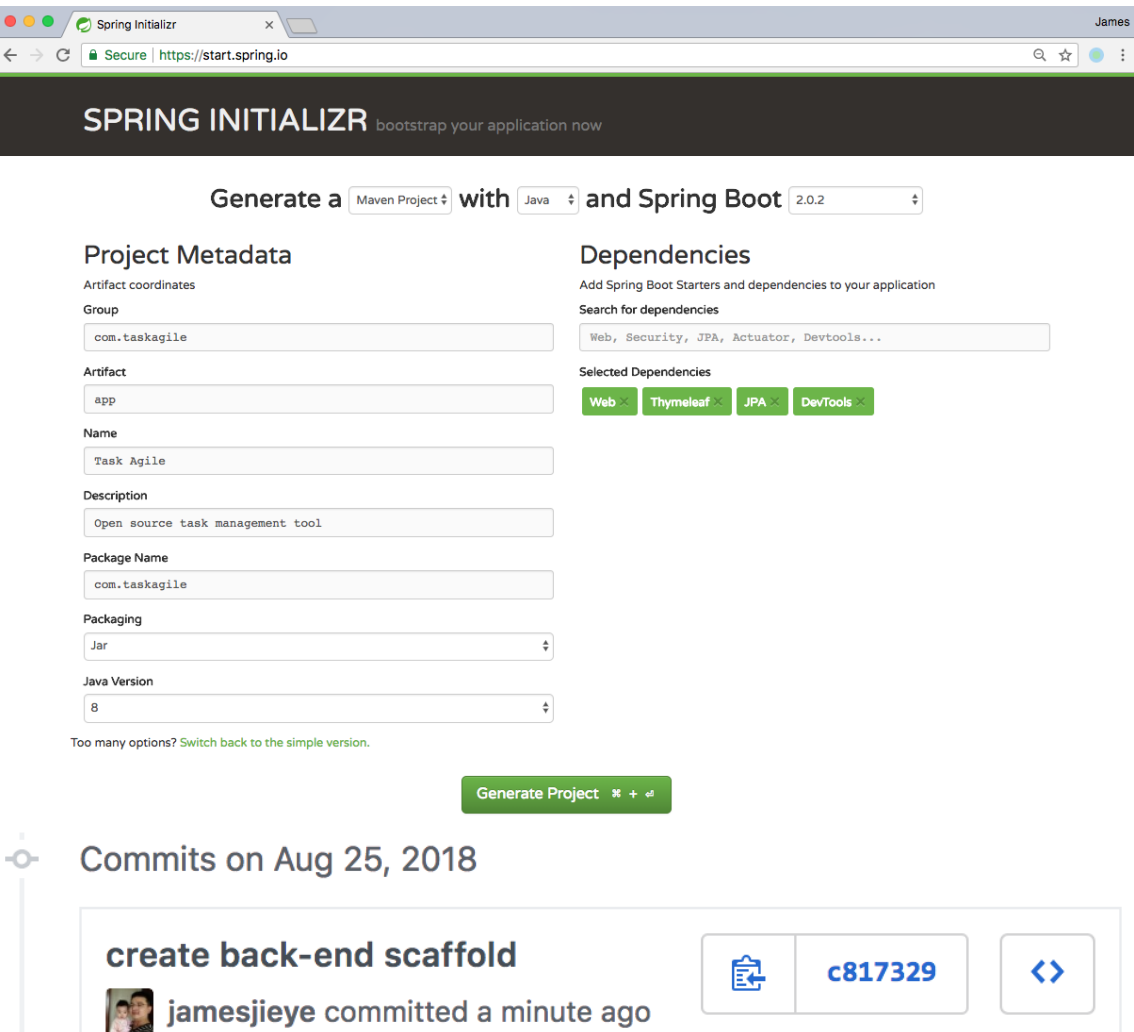

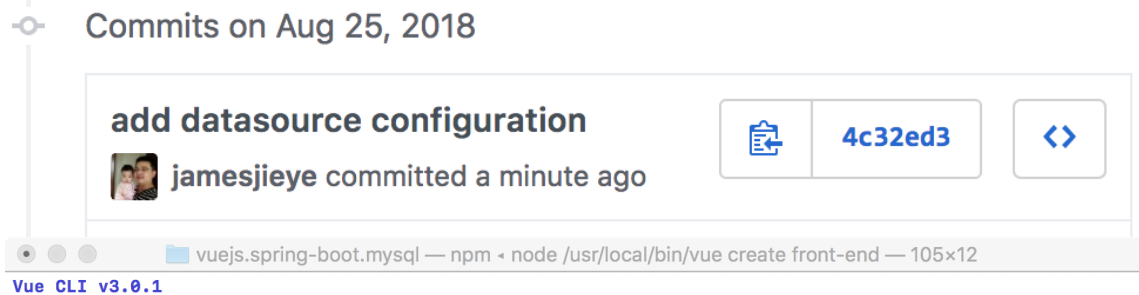

- ? Please pick a preset: Manually select features
- ? Check the features needed for your project: Babel, Router, Vuex, CSS Pre-processors, Linter, Unit, E2E
- [? Use history mode for router? (Requires proper server setup for index fallback in production) Yes

 $\overline{\phantom{a}}$ 

1

- ? Pick a CSS pre-processor (PostCSS, Autoprefixer and CSS Modules are supported by default): SCSS/SASS
- ? Pick a linter / formatter config: Standard
- ? Pick additional lint features: Lint on save
- ? Pick a unit testing solution: Jest
- ? Pick a E2E testing solution: Nightwatch
- ? Where do you prefer placing config for Babel, PostCSS, ESLint, etc.? In dedicated config files
- $[?$  Save this as a preset for future projects? No
- ? Pick the package manager to use when installing dependencies: NPM

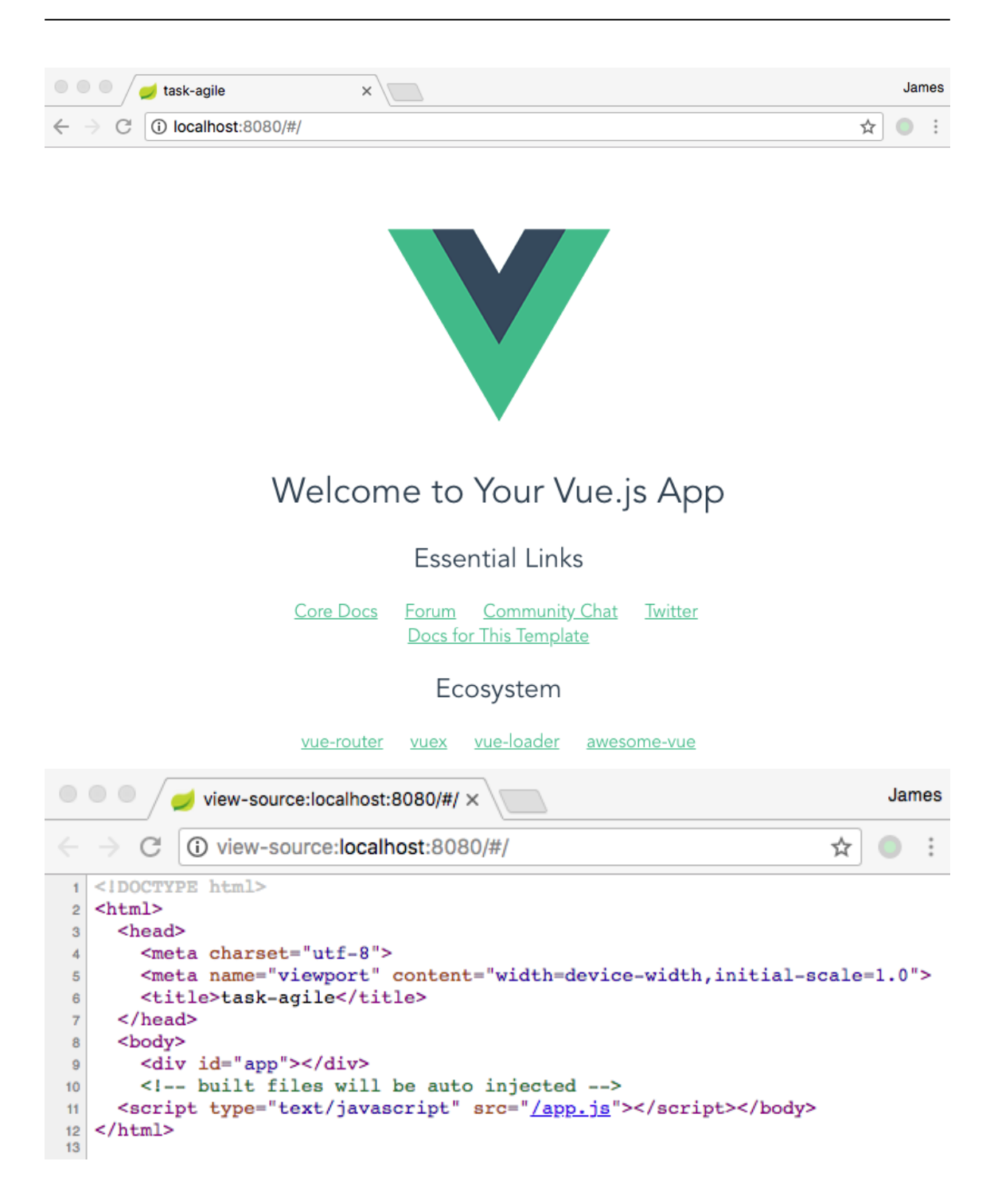

#### Commits on Aug 25, 2018  $-$ Ocreate front-end scaffold 皀 2bfd7ef  $\leftrightarrow$ **Set** jamesjieye committed a minute ago

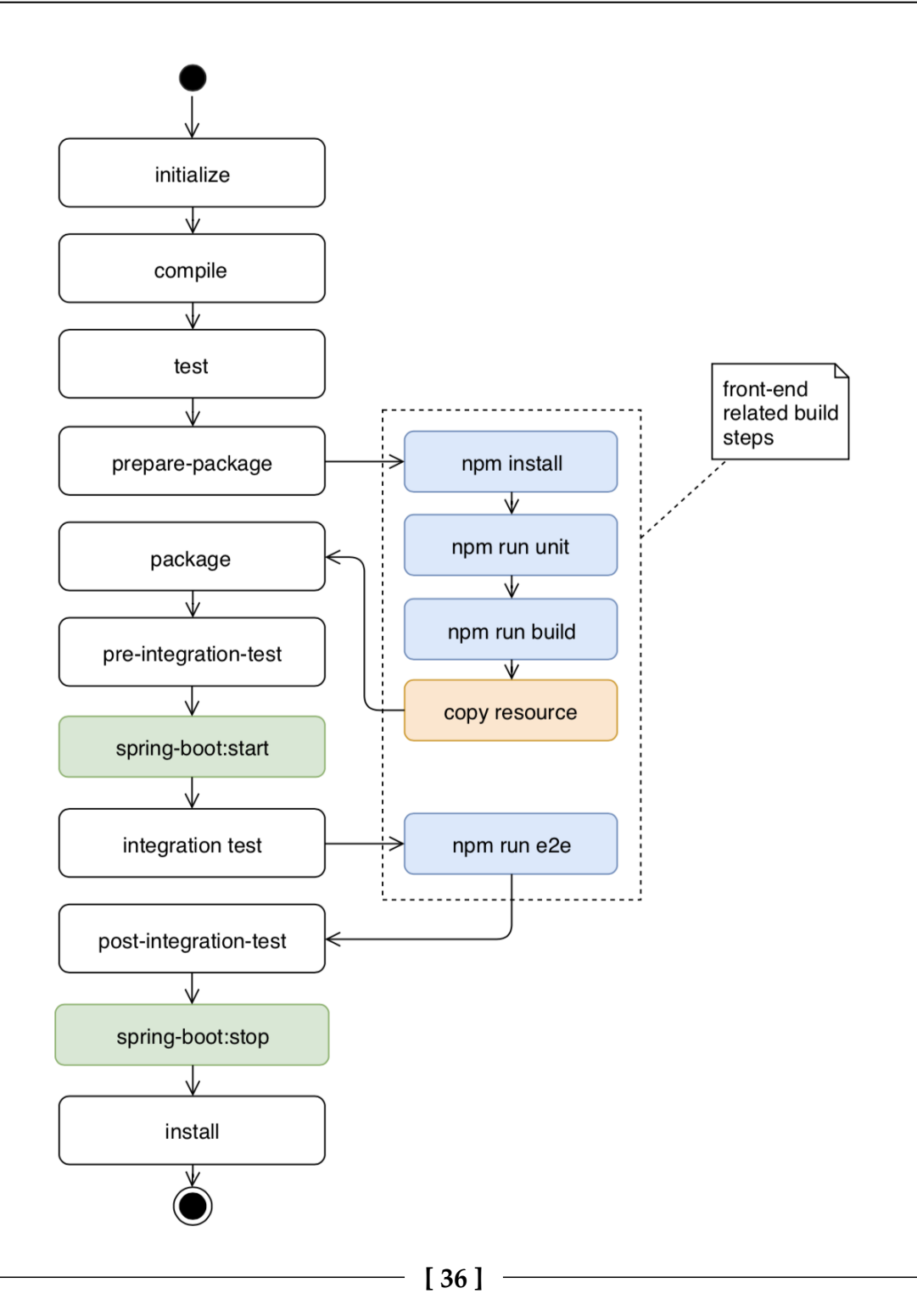
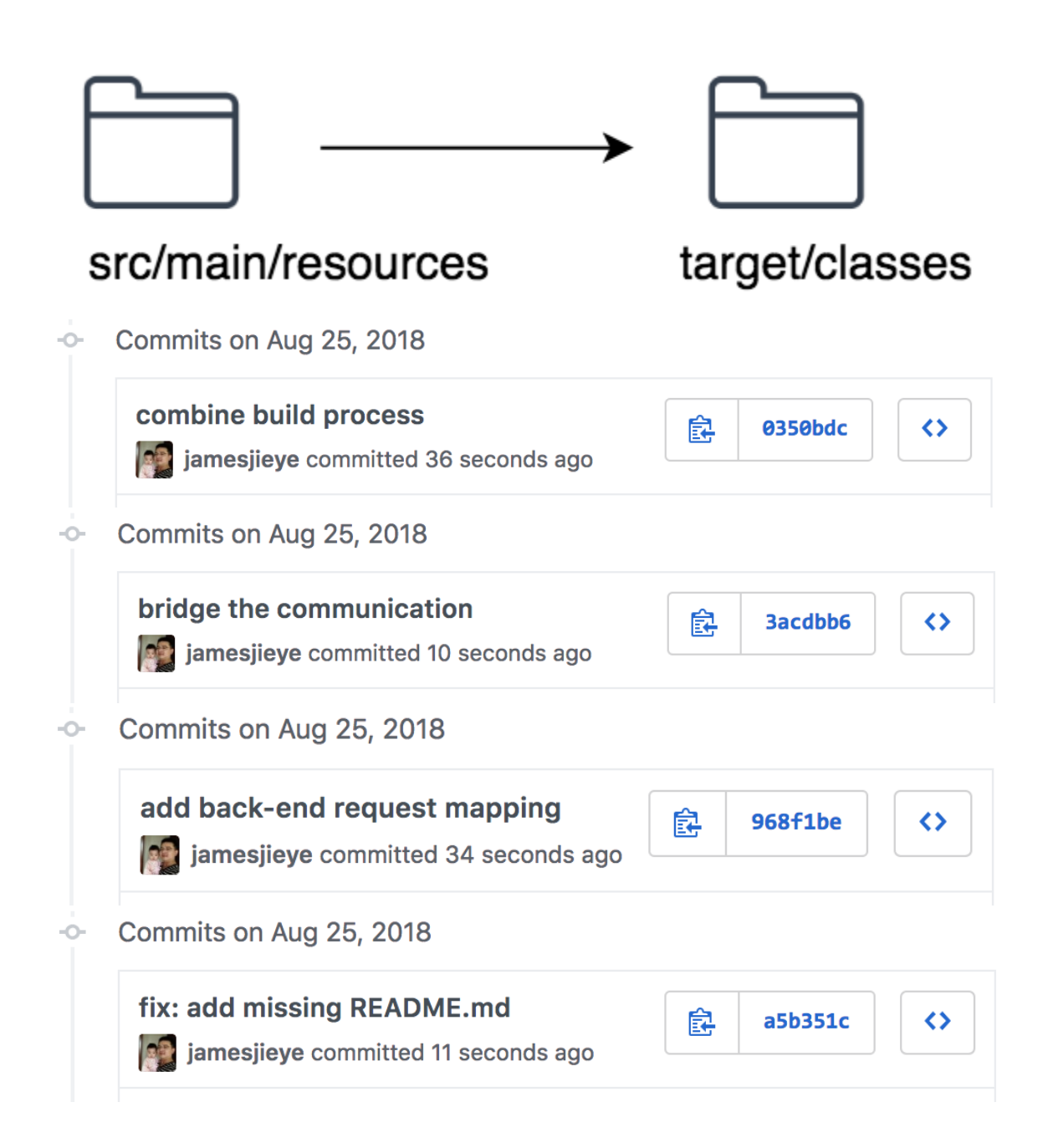

## **Chapter 9: Forms and Validation - Starting with the Register Page**

### **TaskAgile**

Open source task management tool

#### **Username**

**Email Address** 

### Password

Create account

By clicking "Create account", you agree to our terms of service and privacy policy.

Already have an account? Sign in

© 2018 TaskAgile.com

Terms of Service Privacy Policy GitHub About

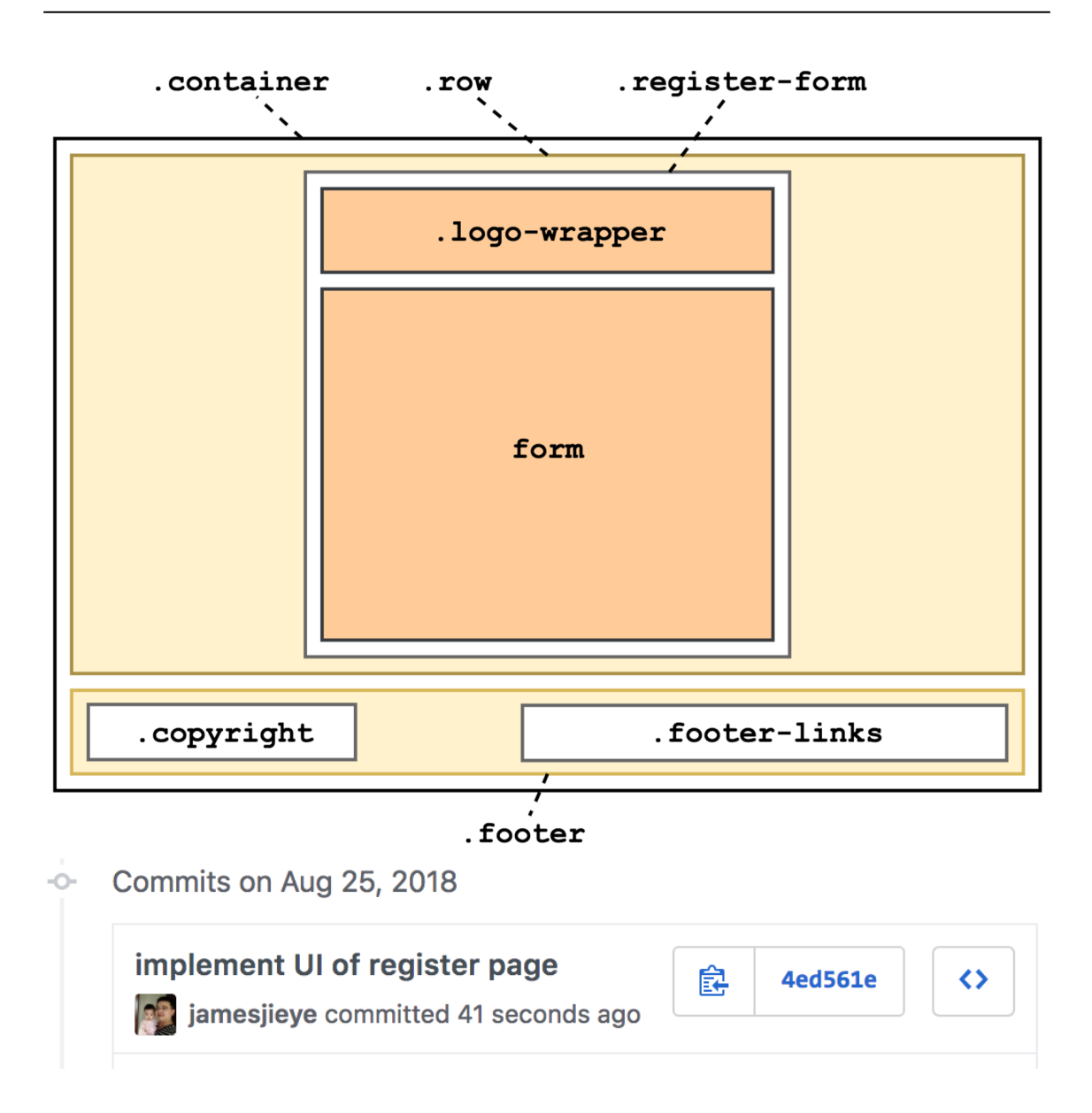

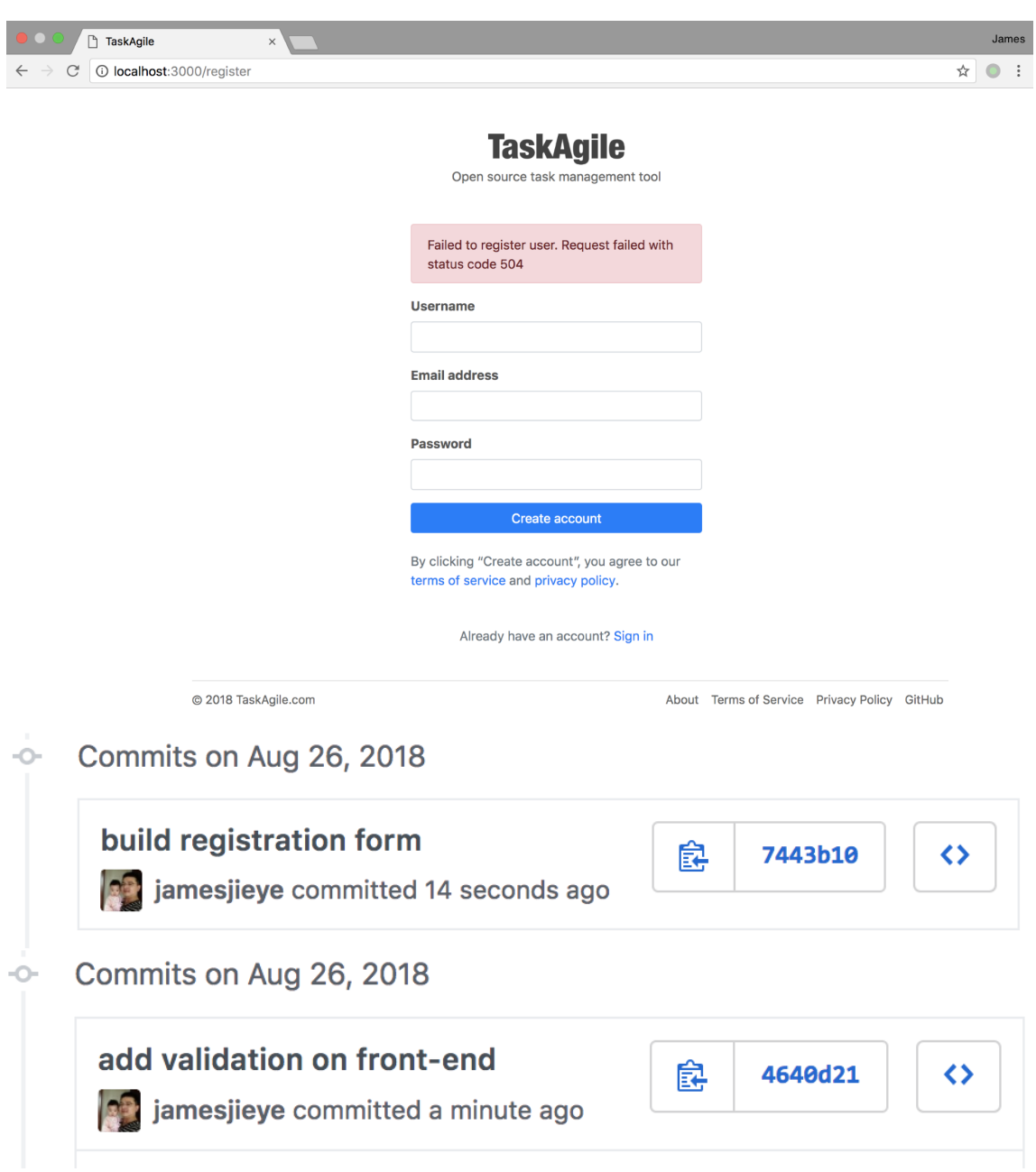

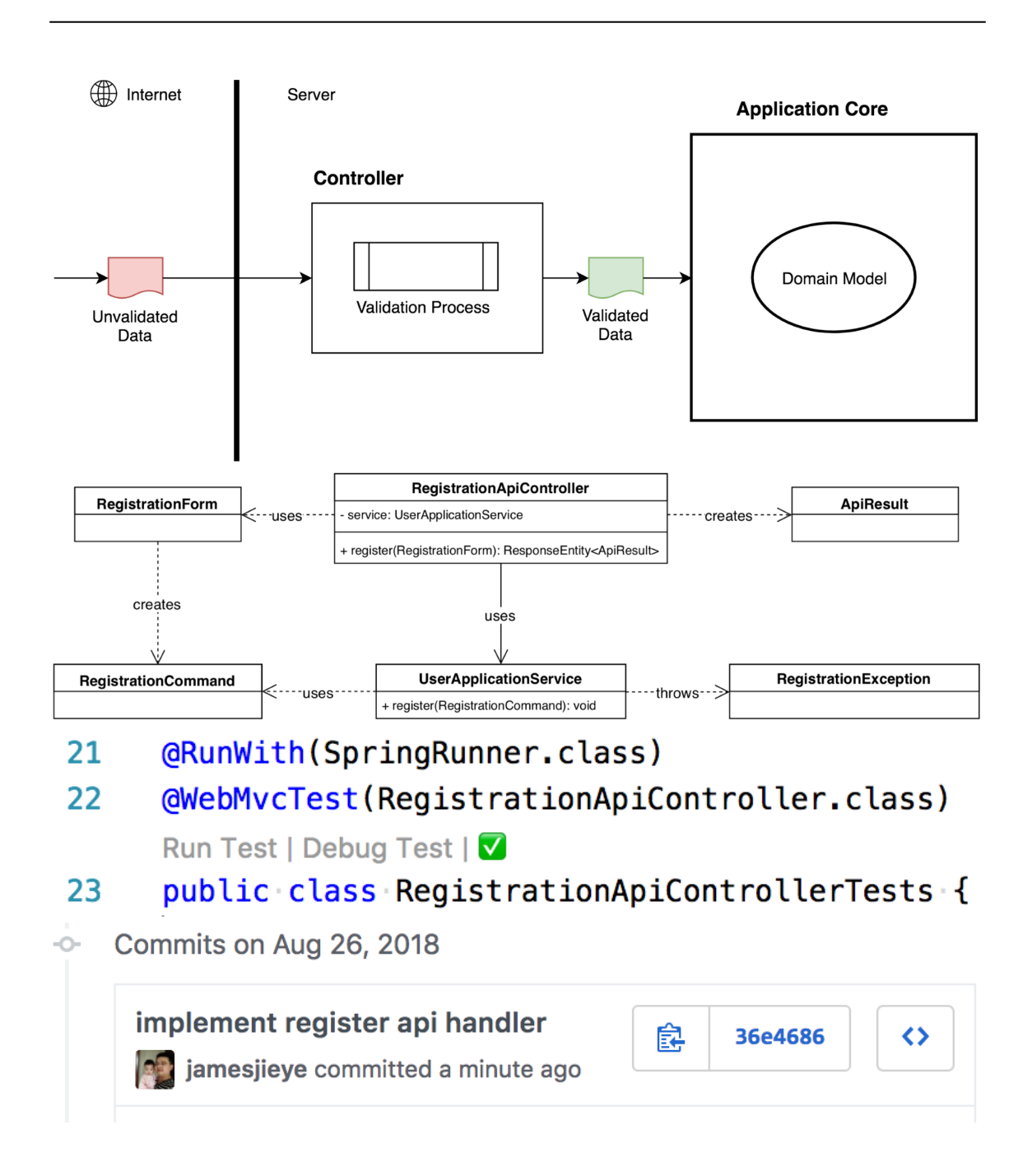

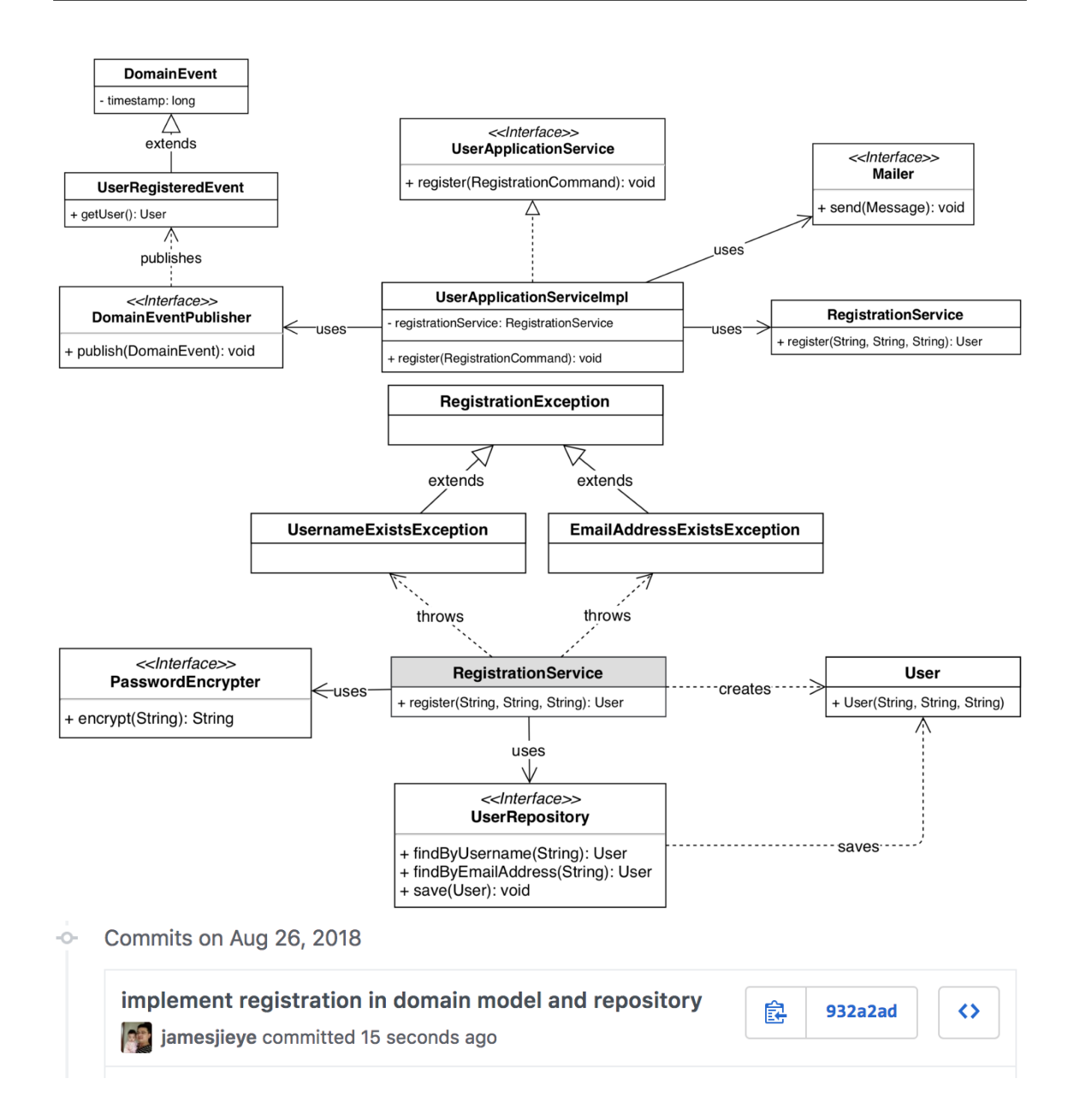

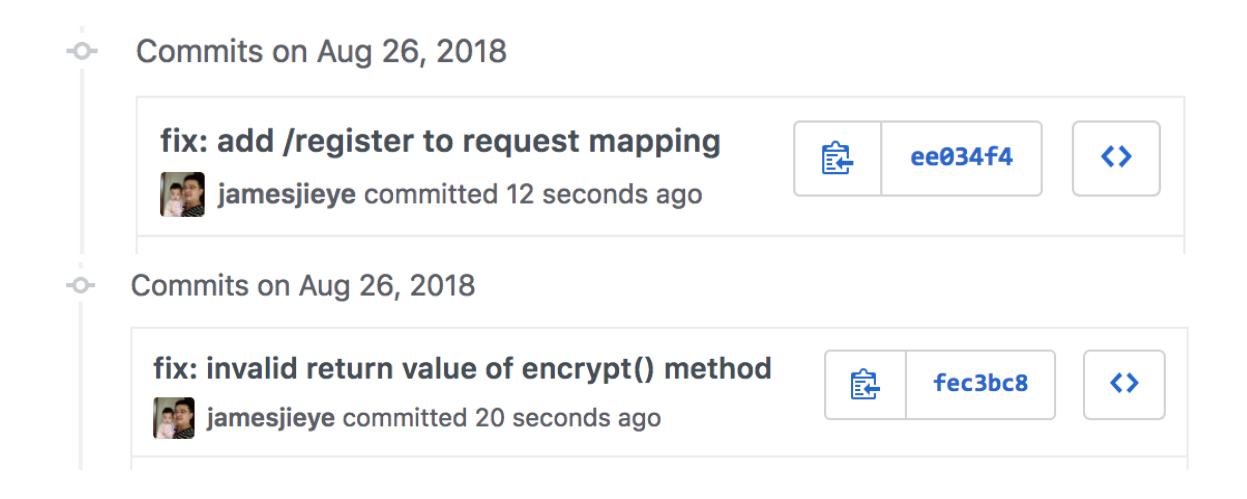

### **Chapter 10: Spring Security - Making Our Application Secure**

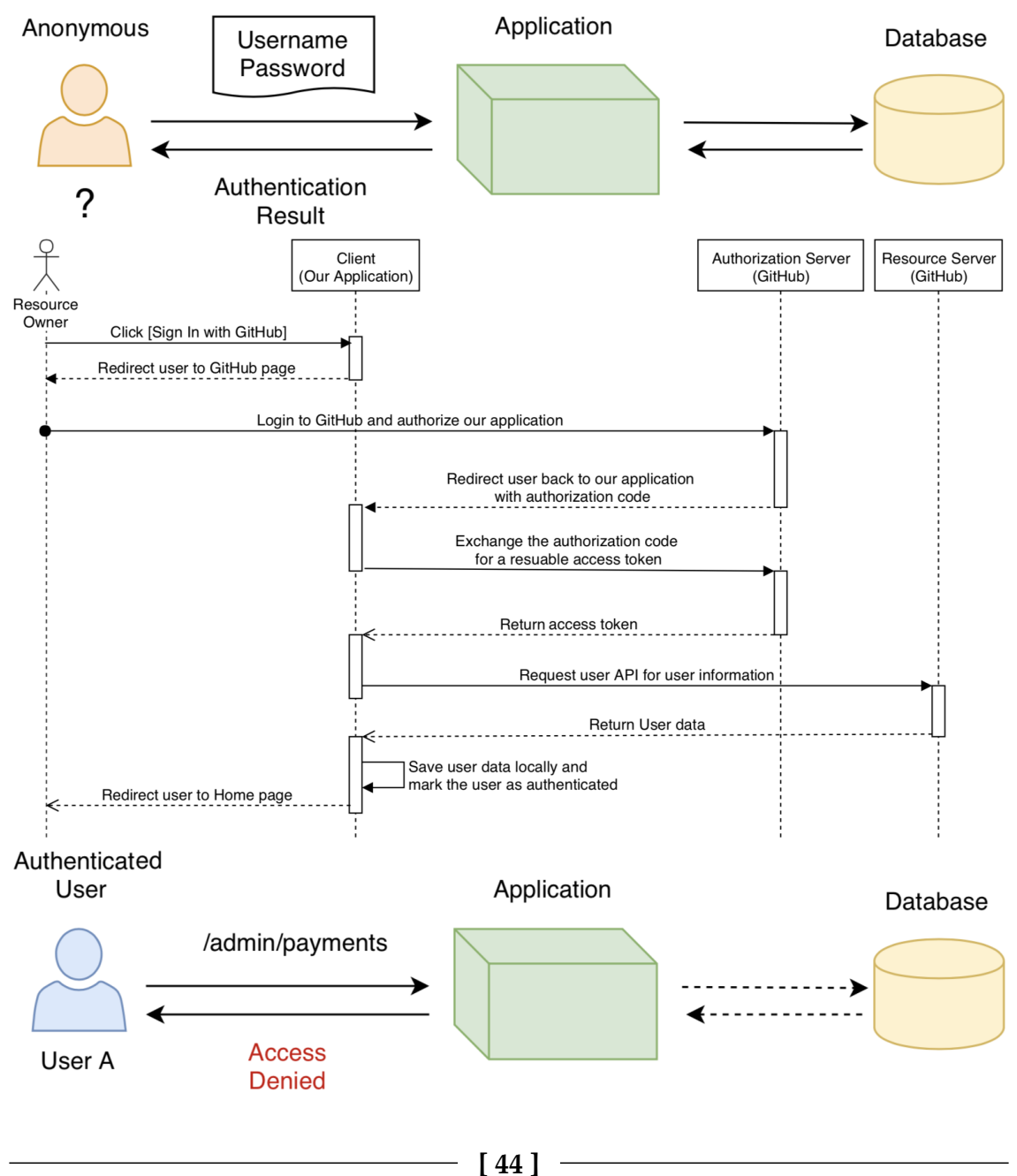

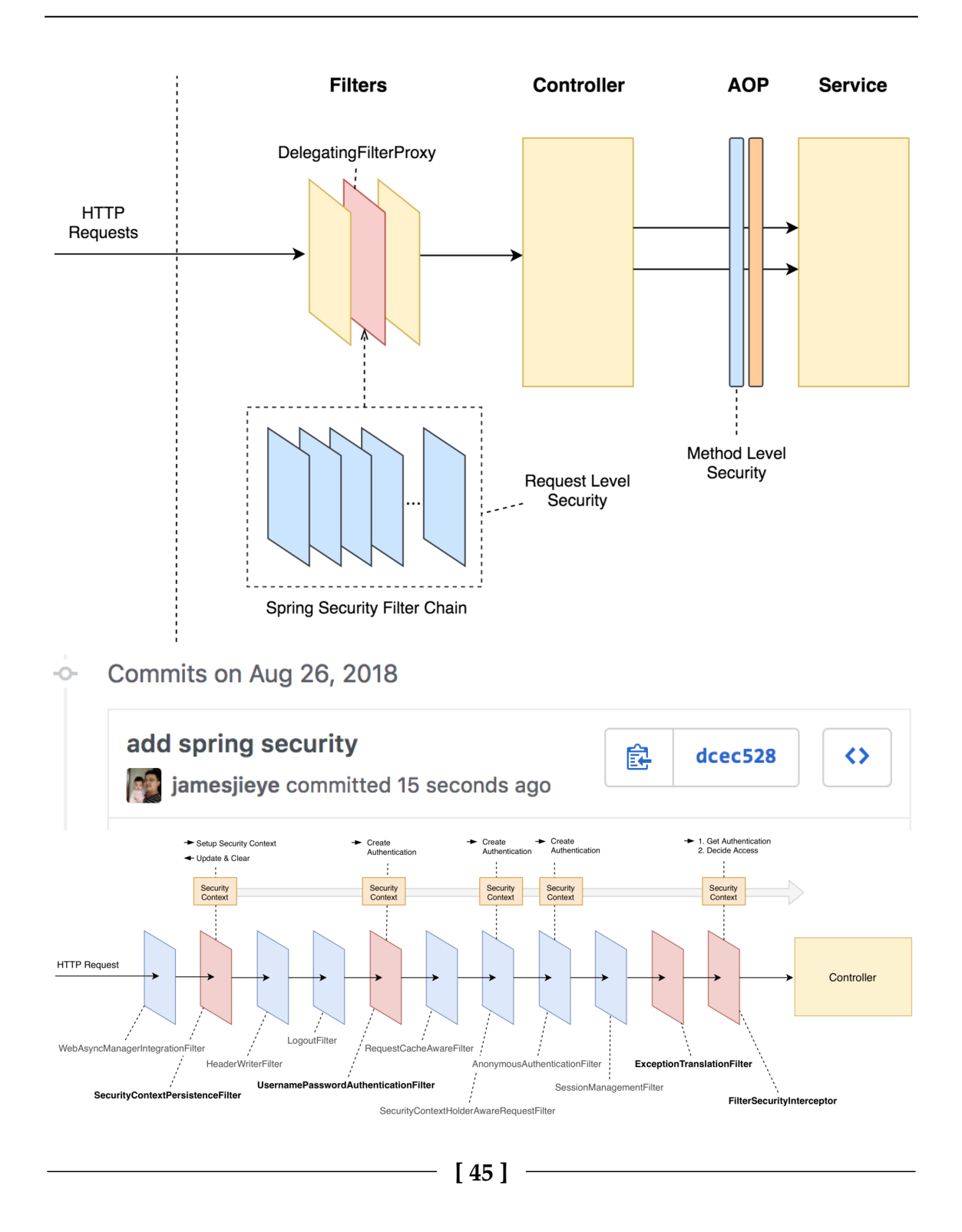

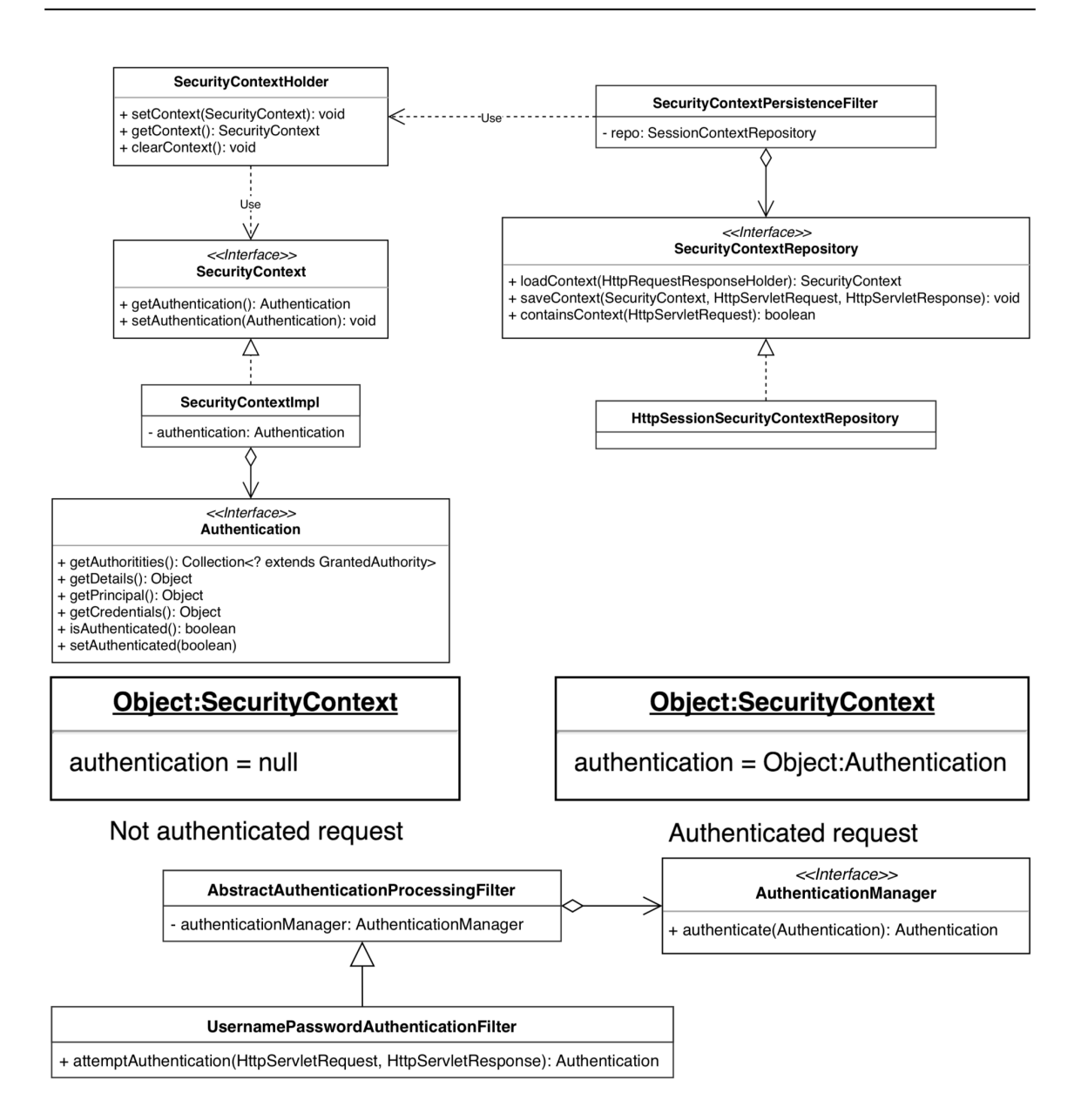

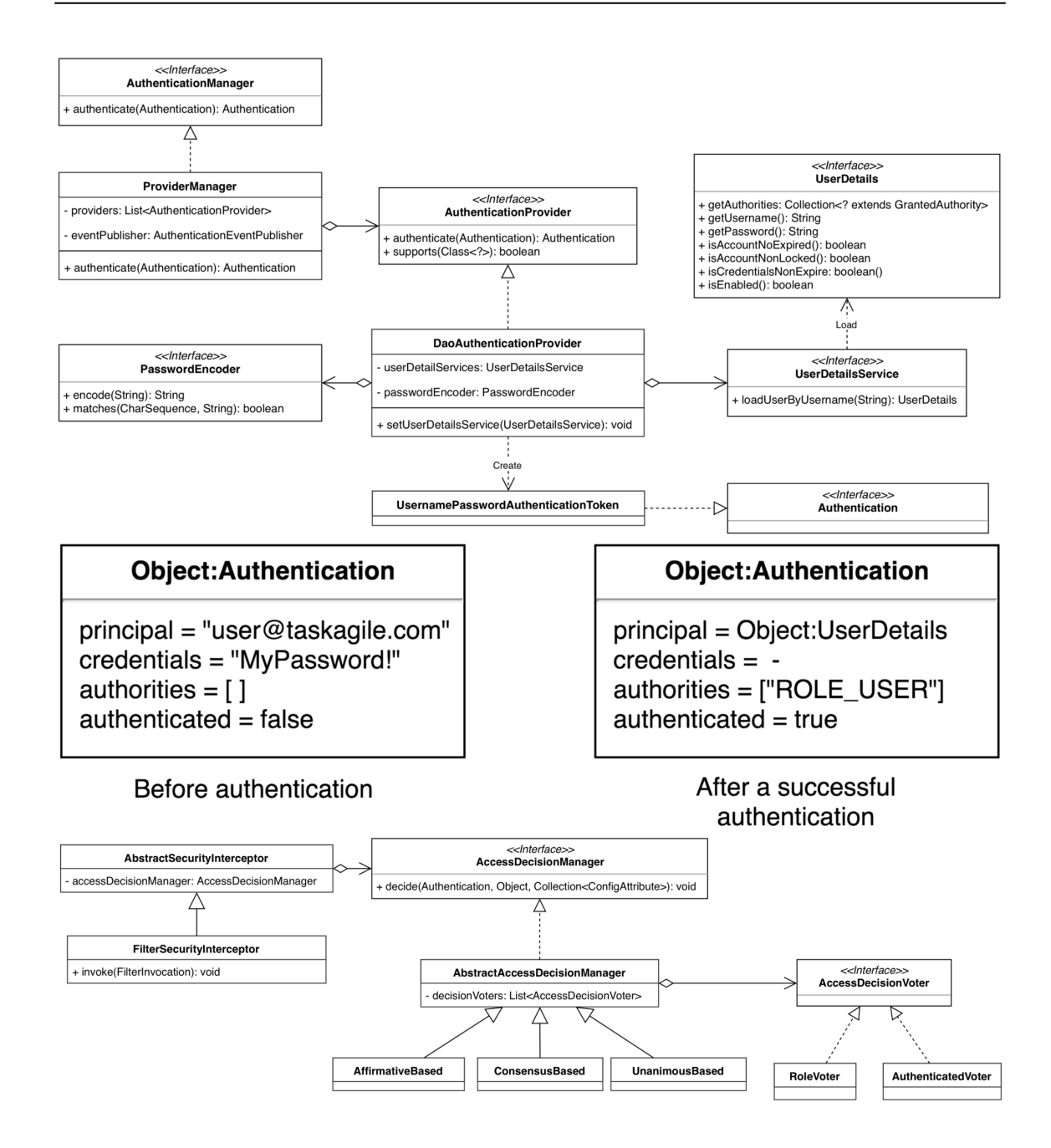

## **TaskAgile**

Open source task management tool

### **Username or email address**

# Password Sign in

Don't have an account yet? Sign up here

Forgot your password?

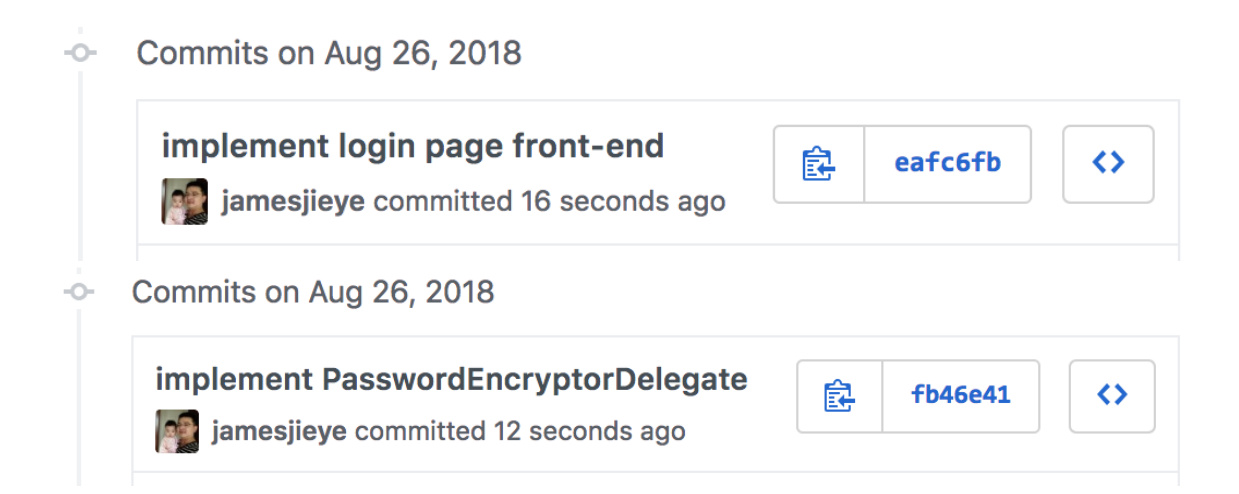

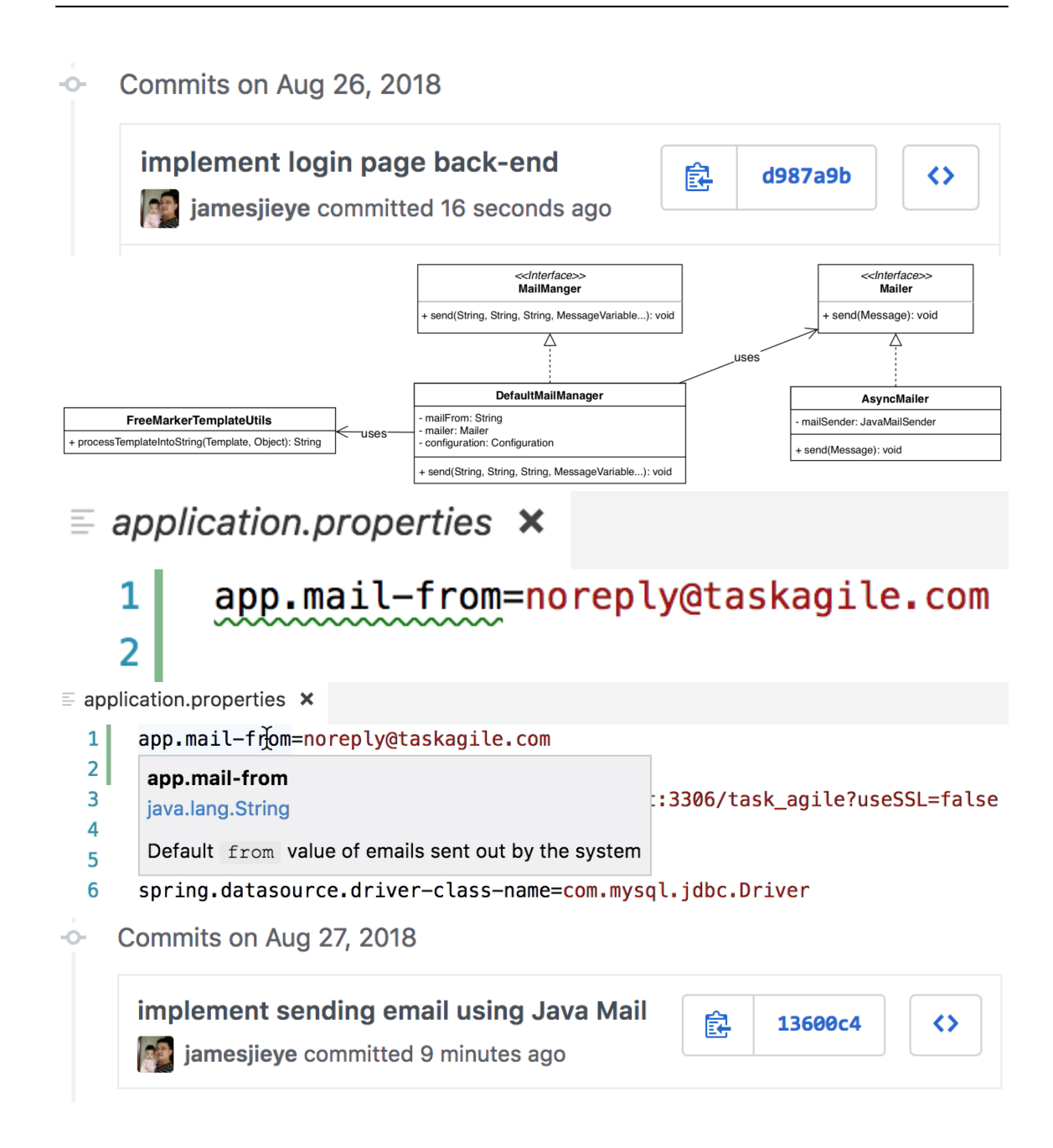

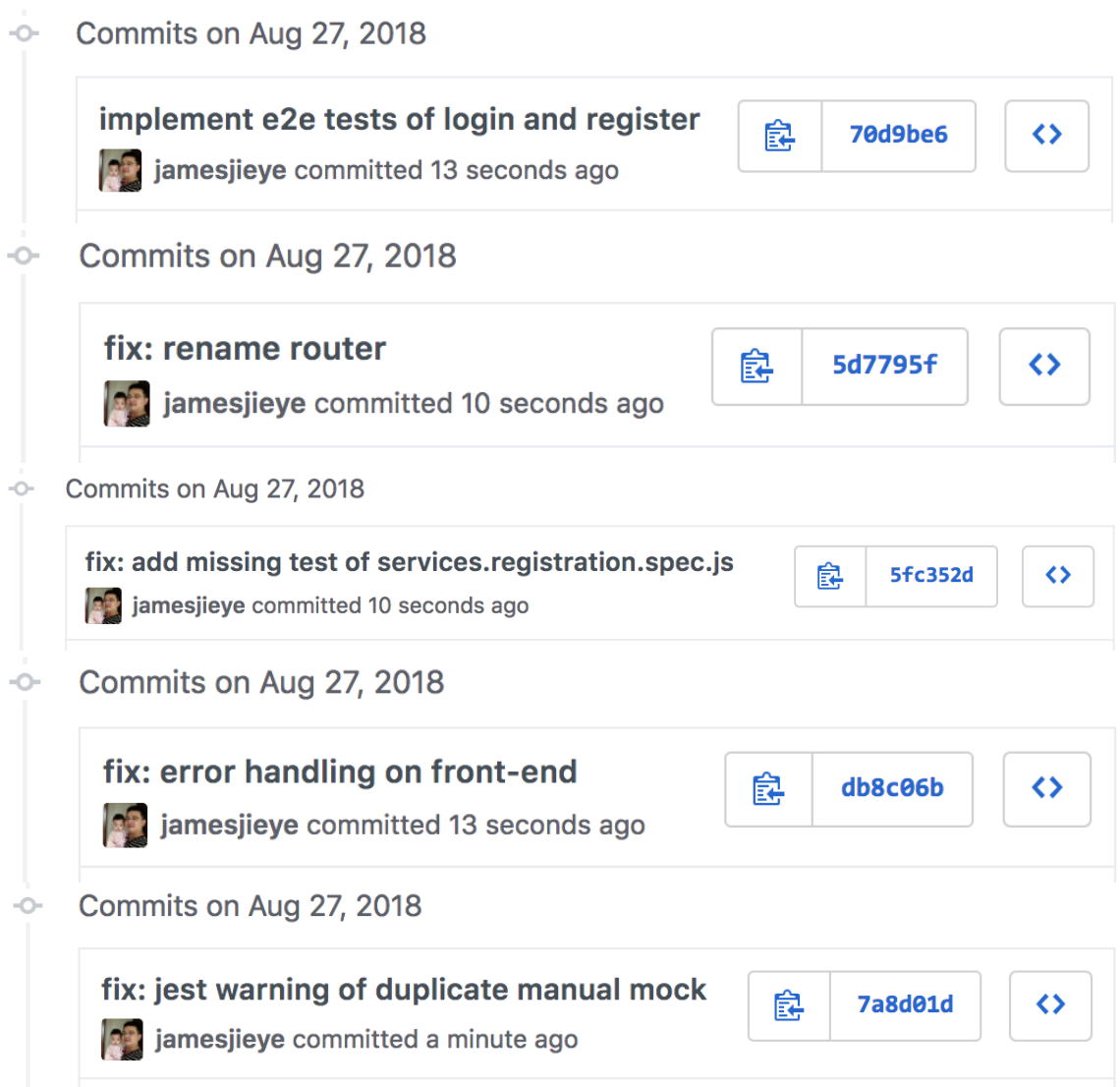

## **Chapter 11: State Management and i18n - Building a Home Page**

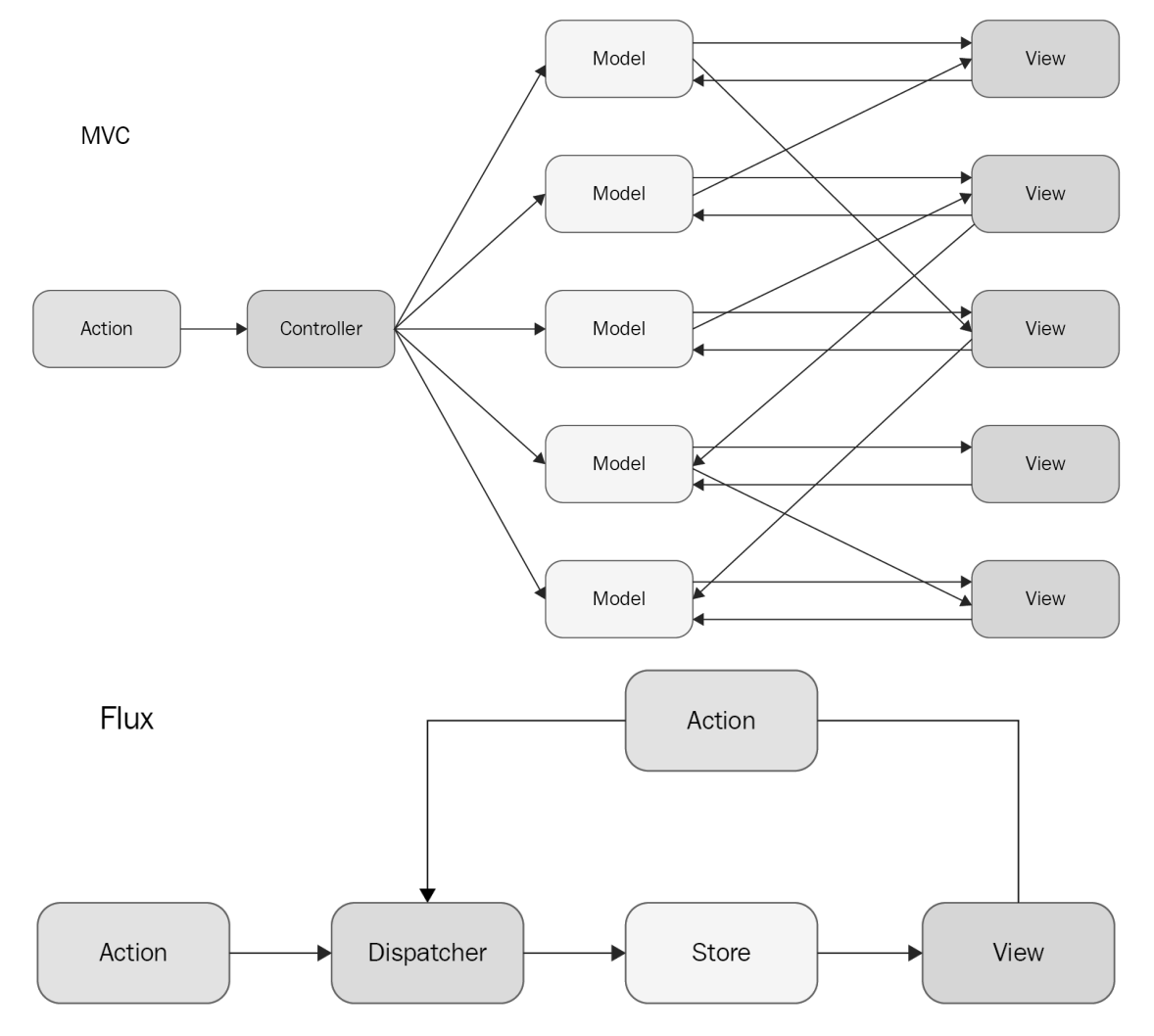

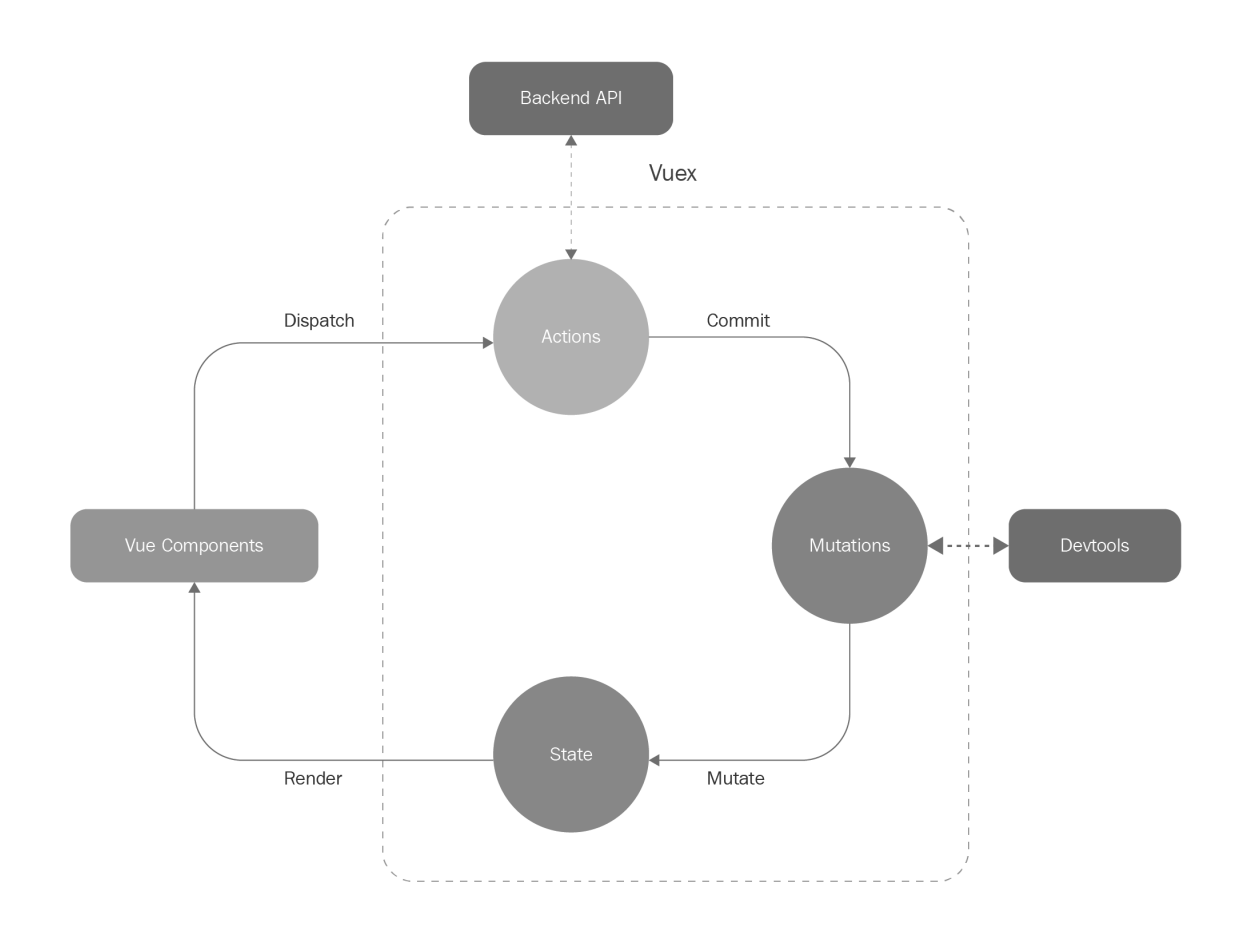

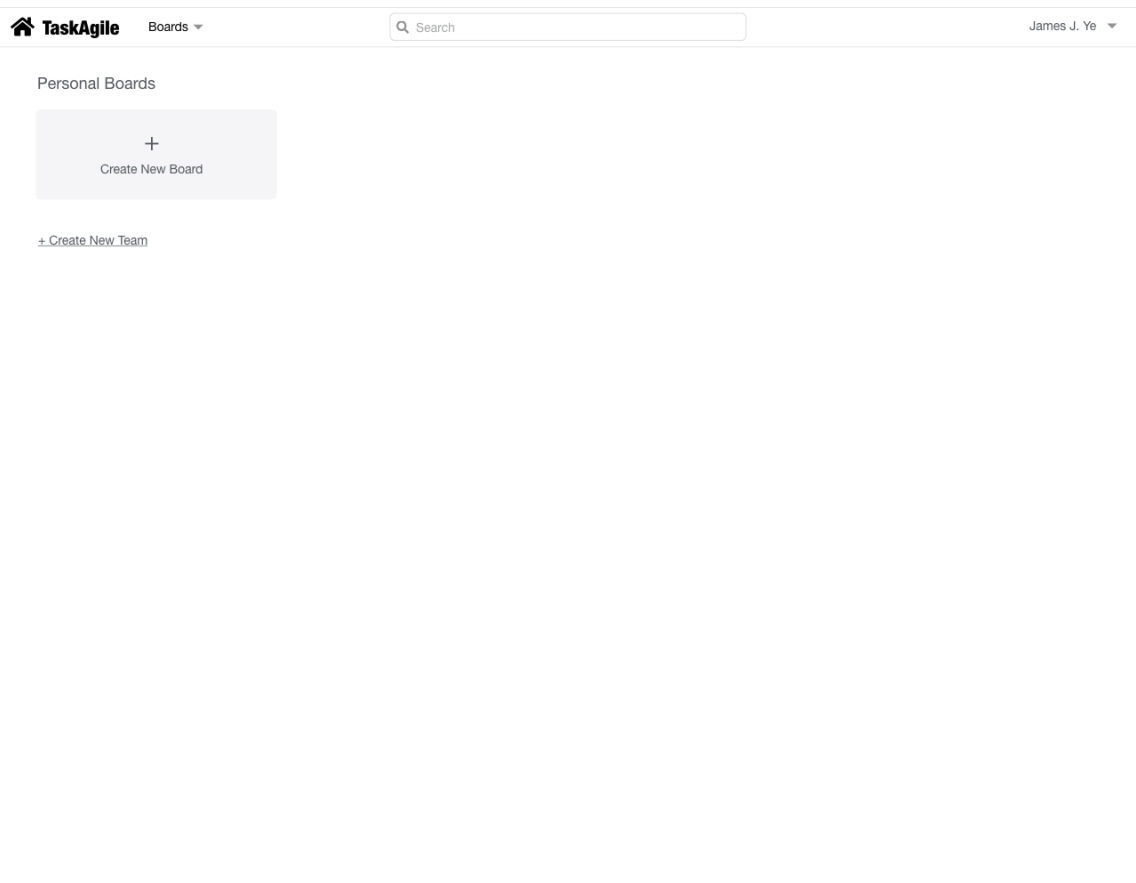

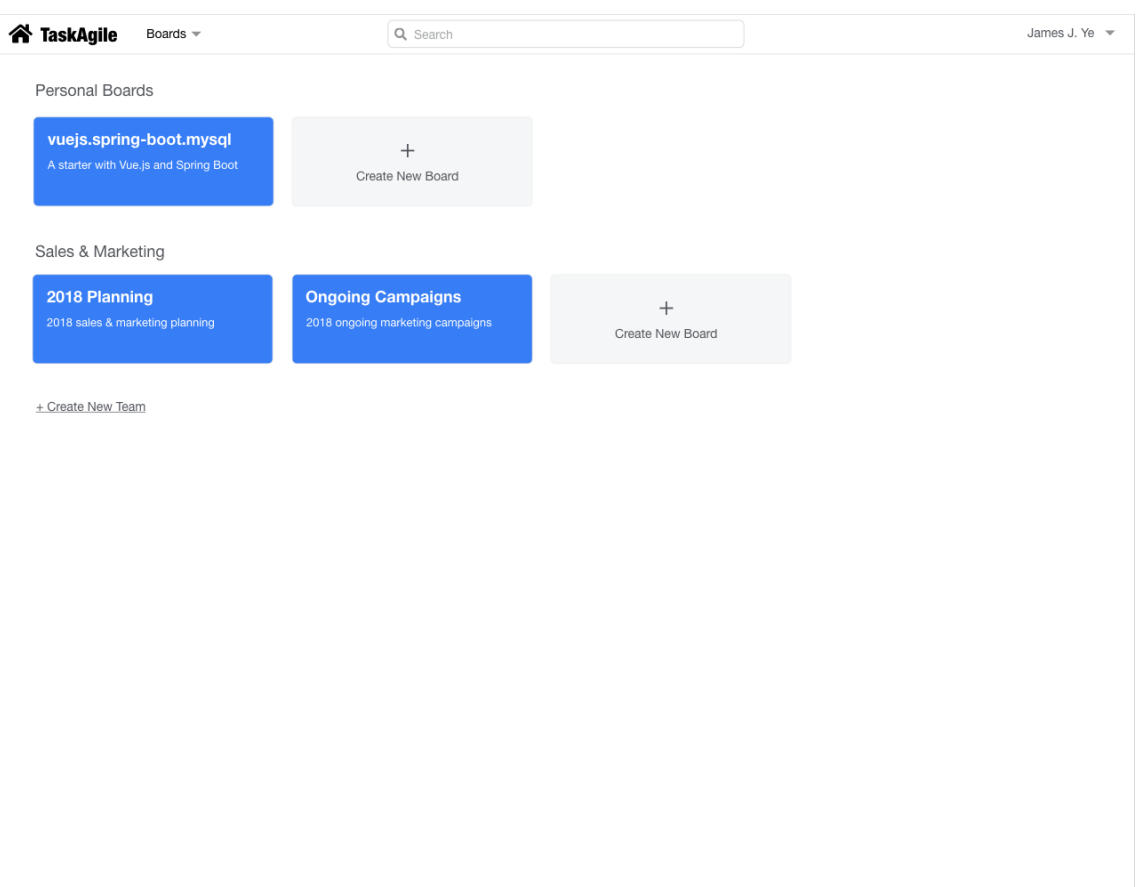

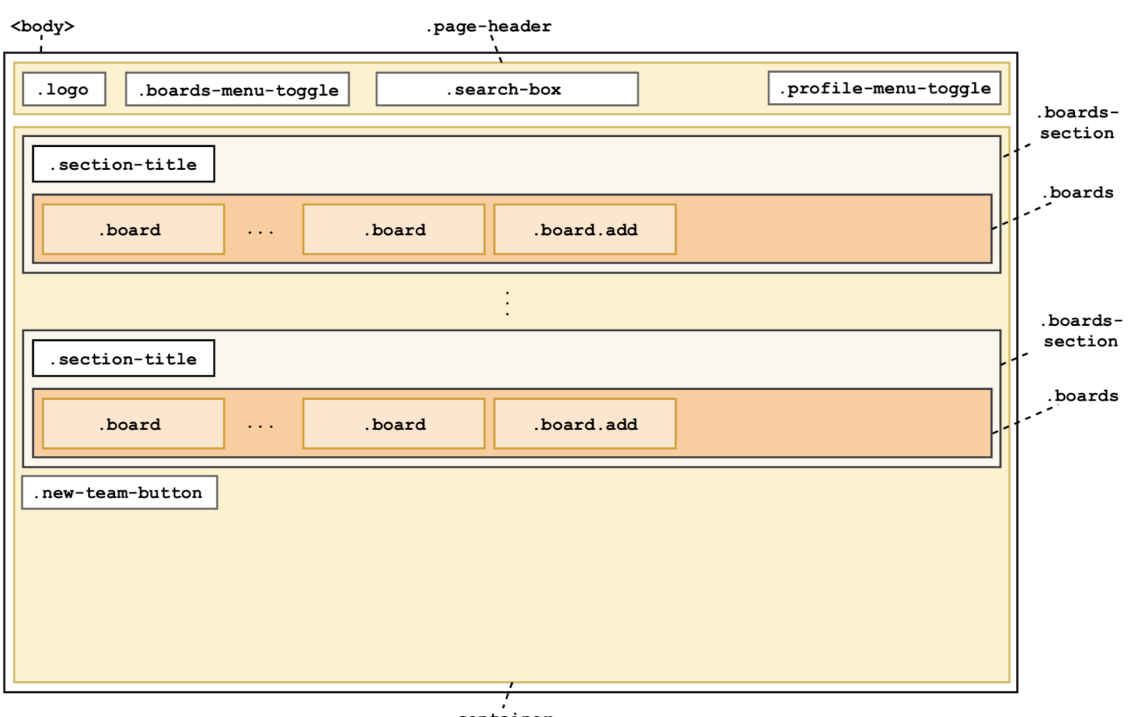

 $.\overline{\mathtt{container}}$ 

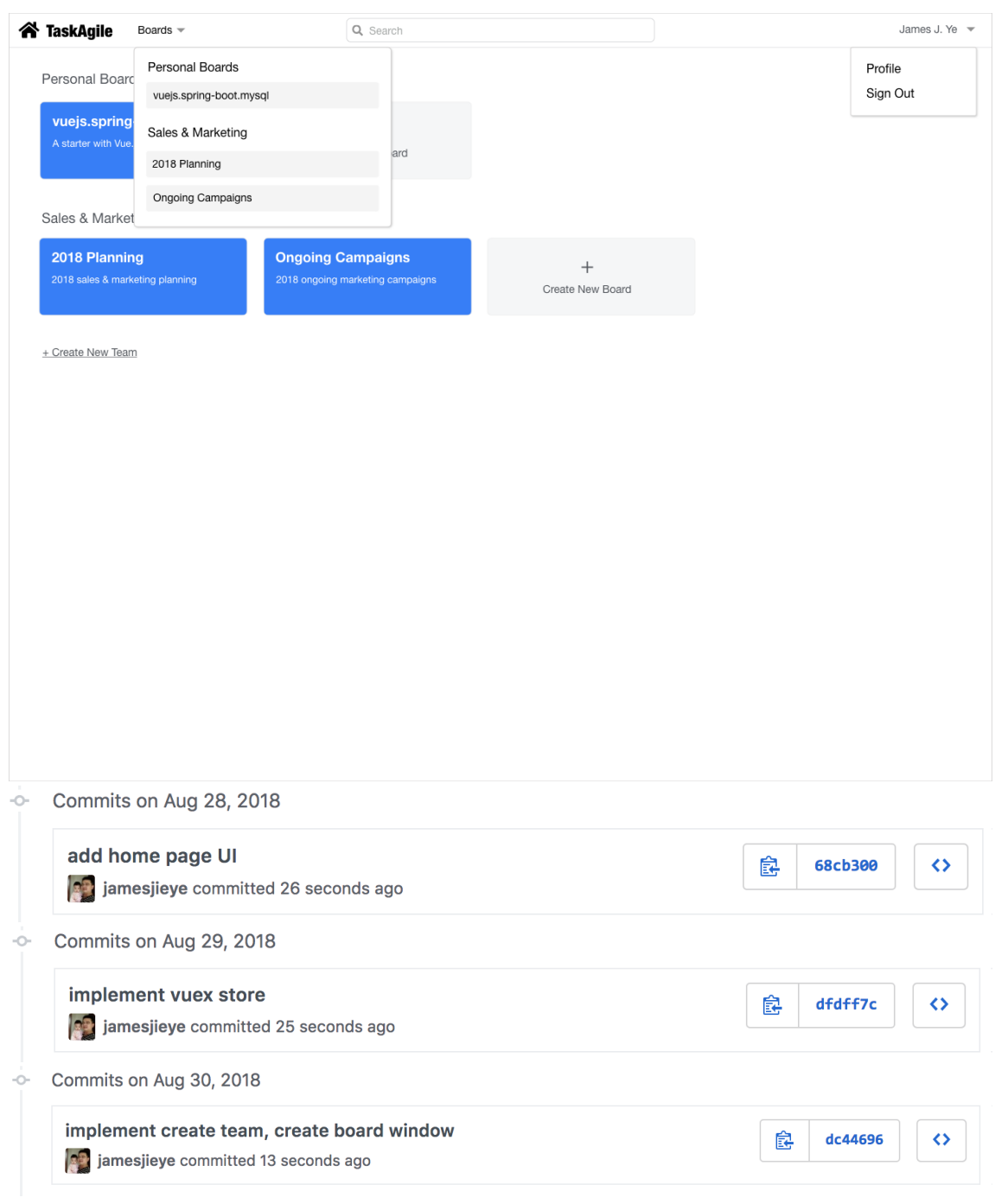

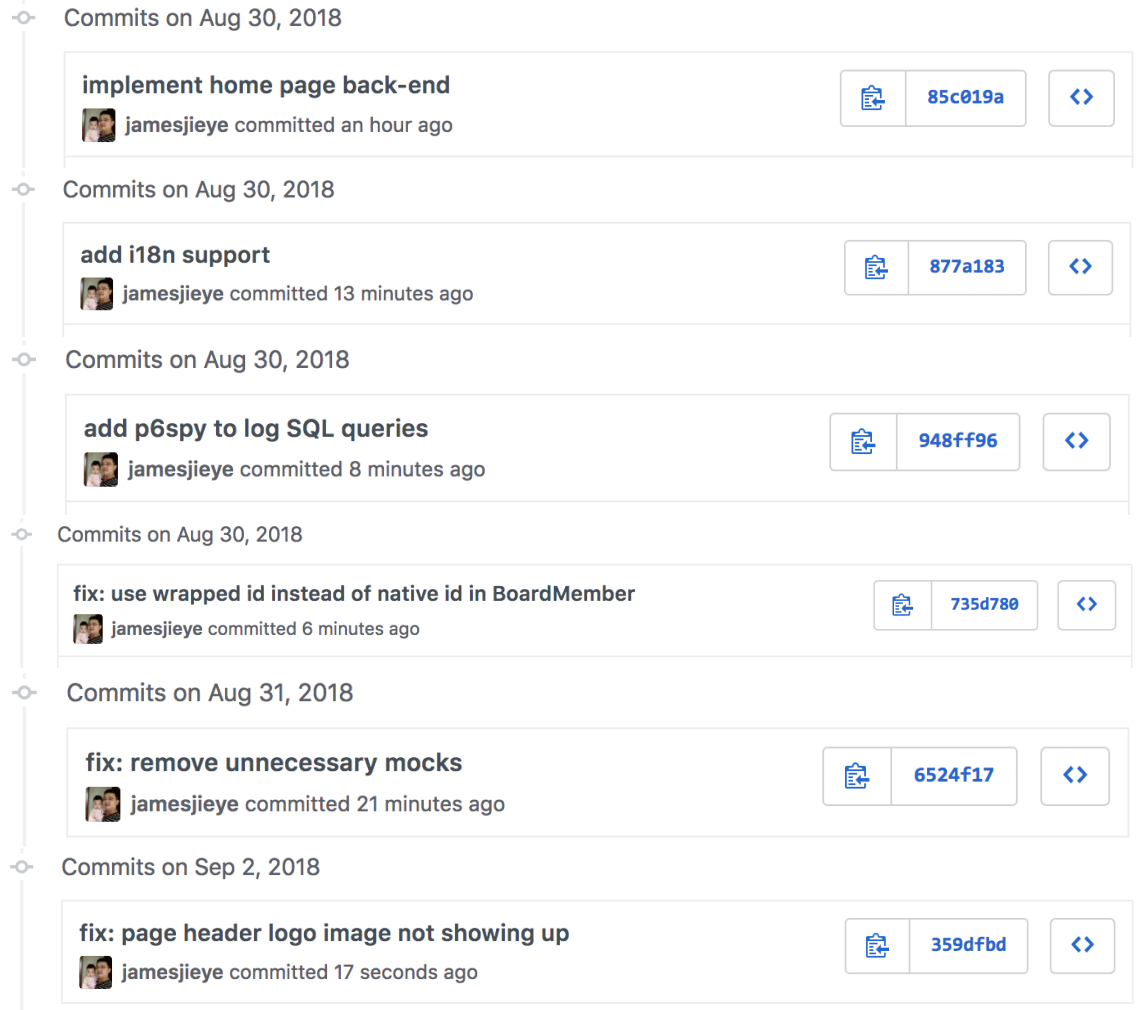

## **Chapter 12: Flexbox Layout and Real-Time Updates with WebSocket - Creating Boards**

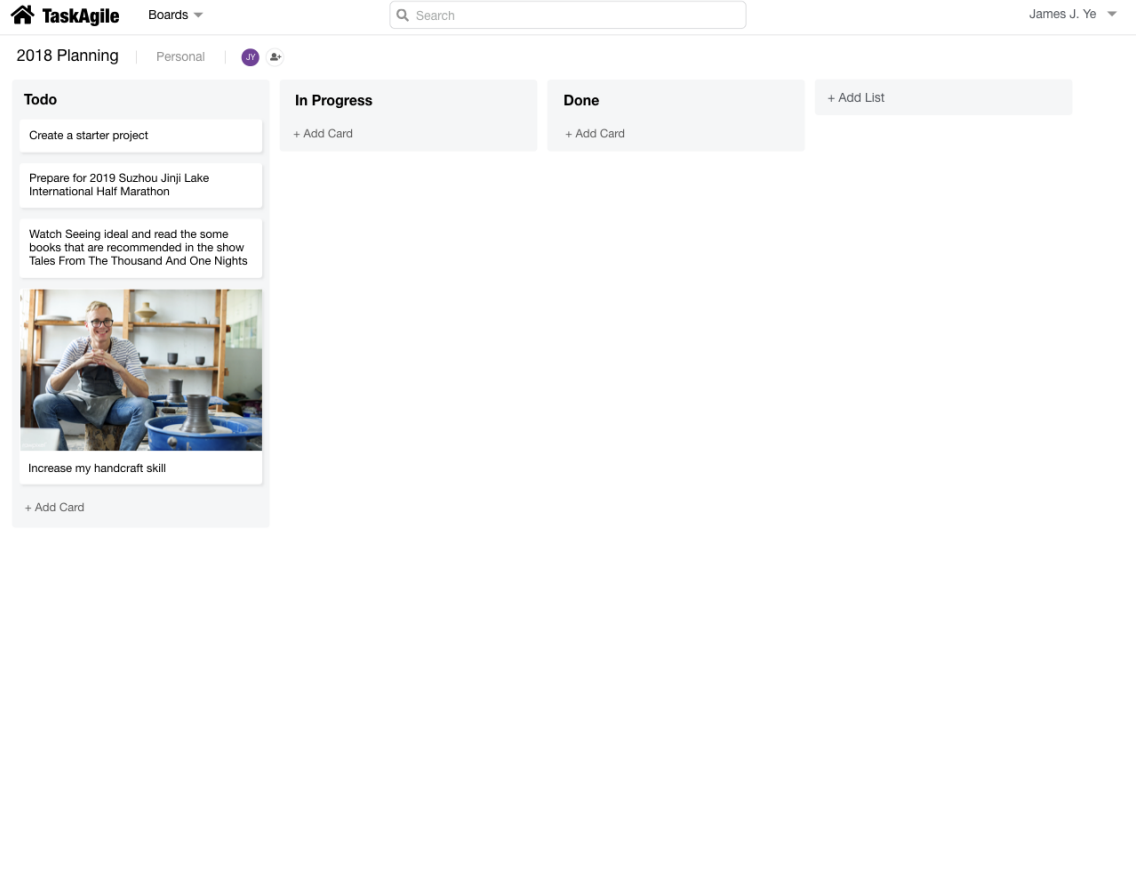

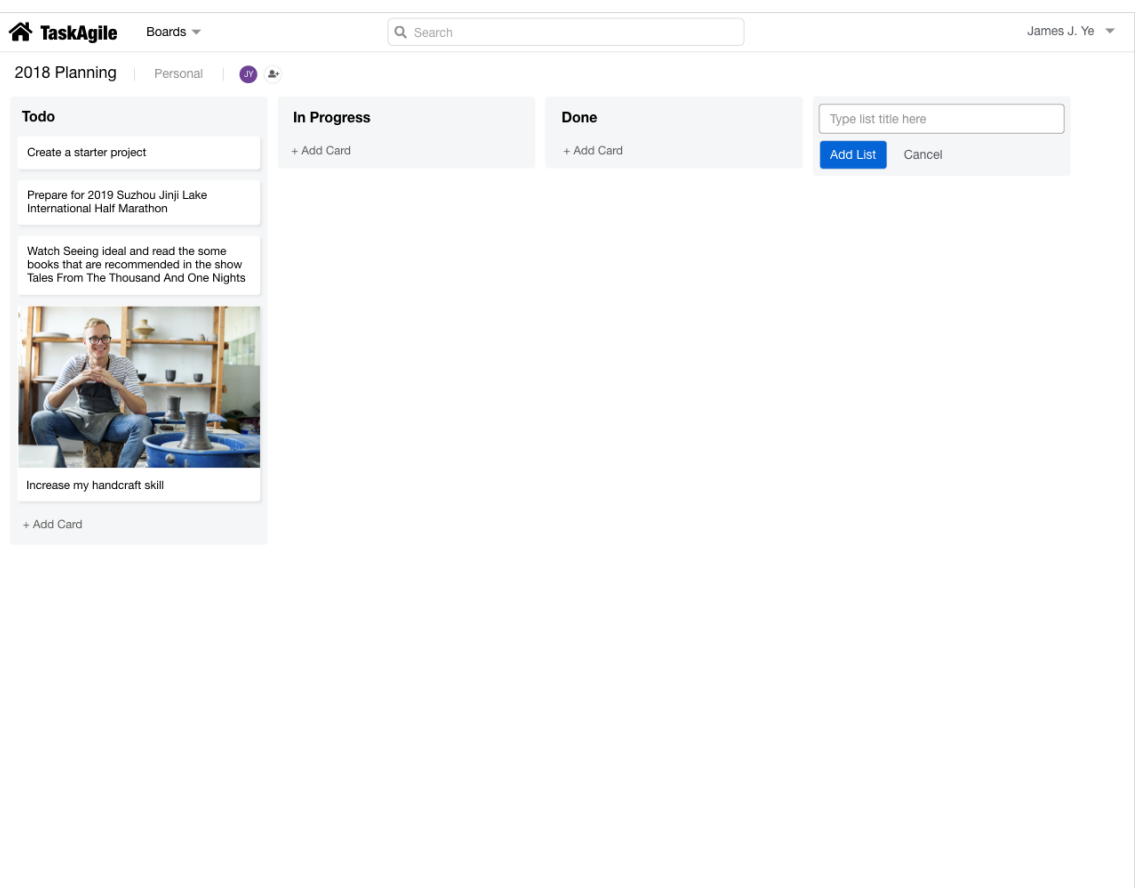

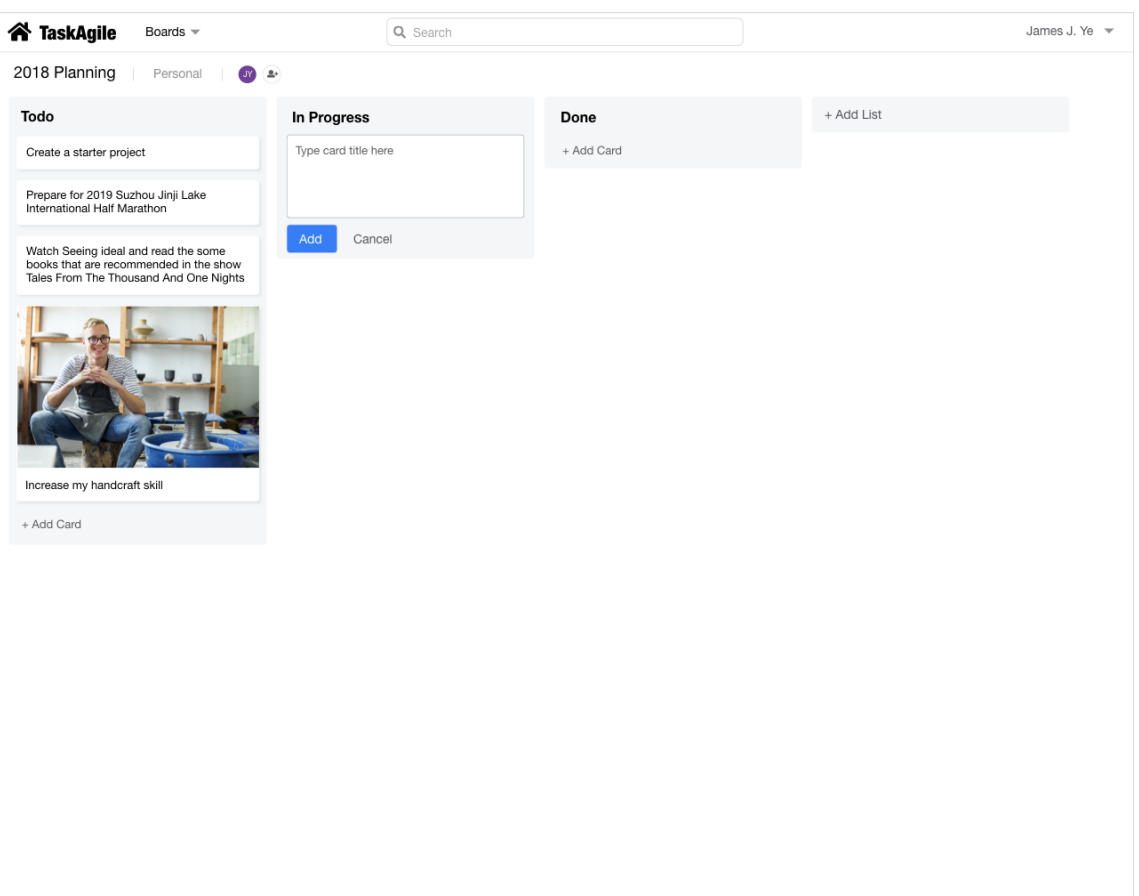

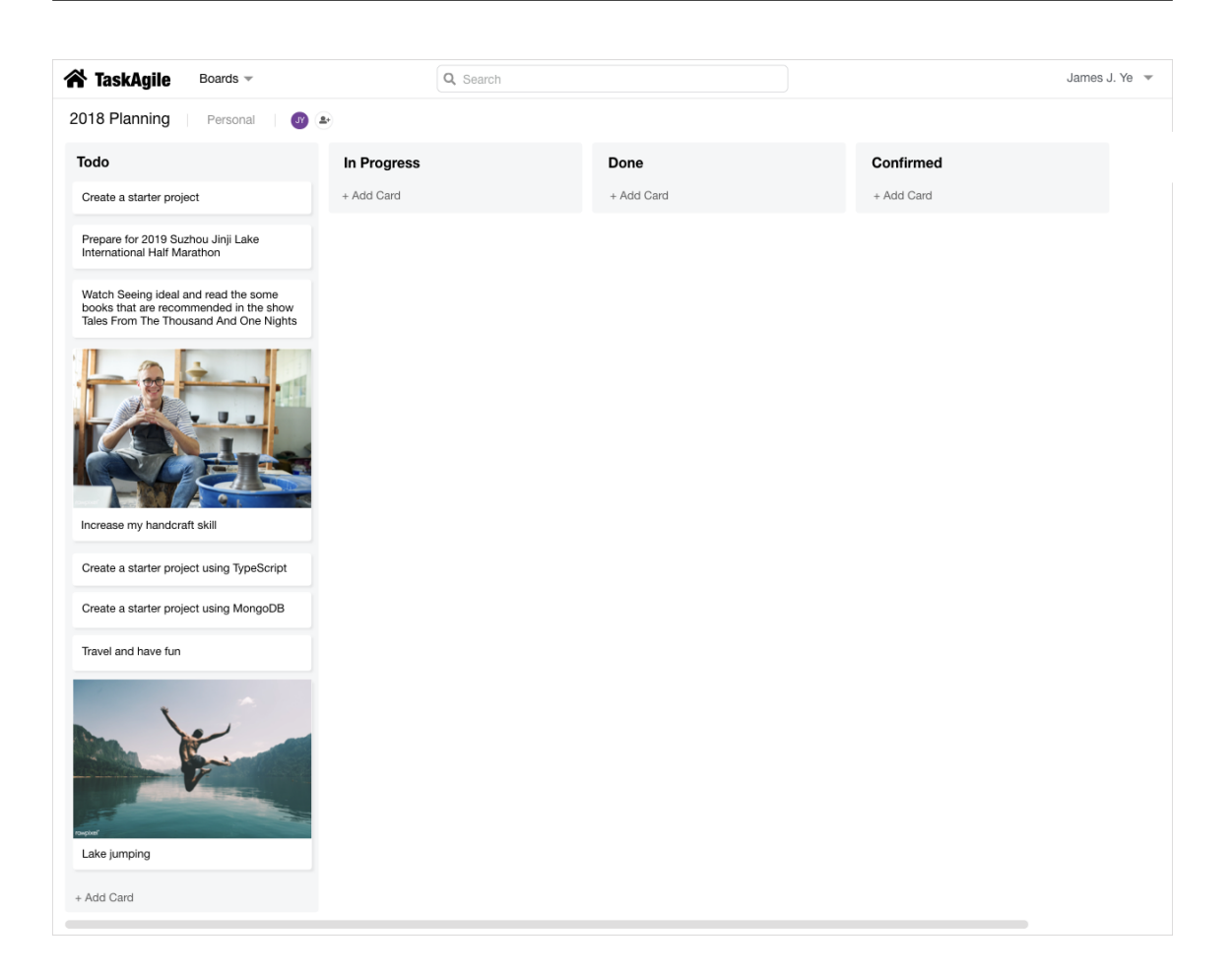

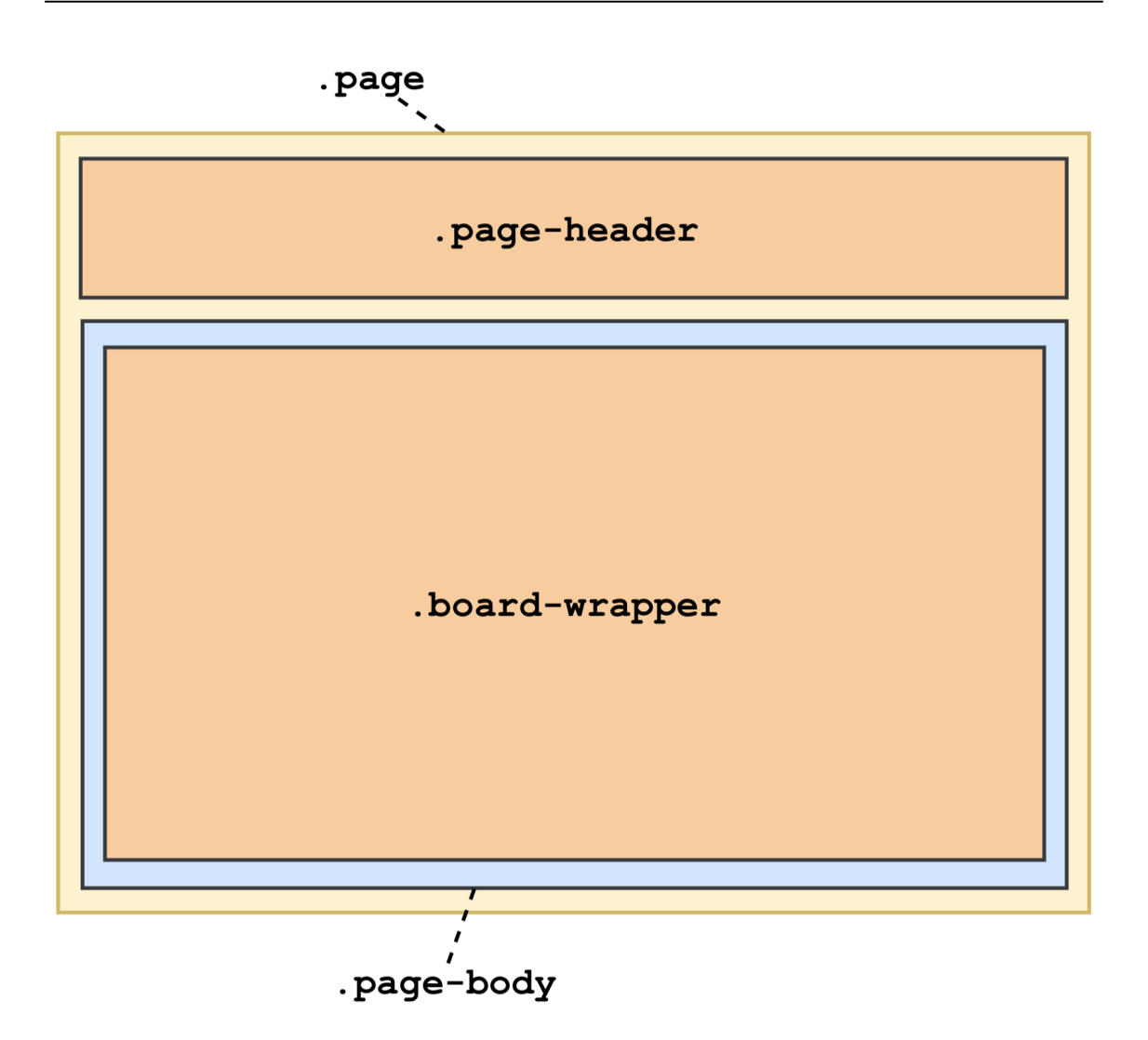

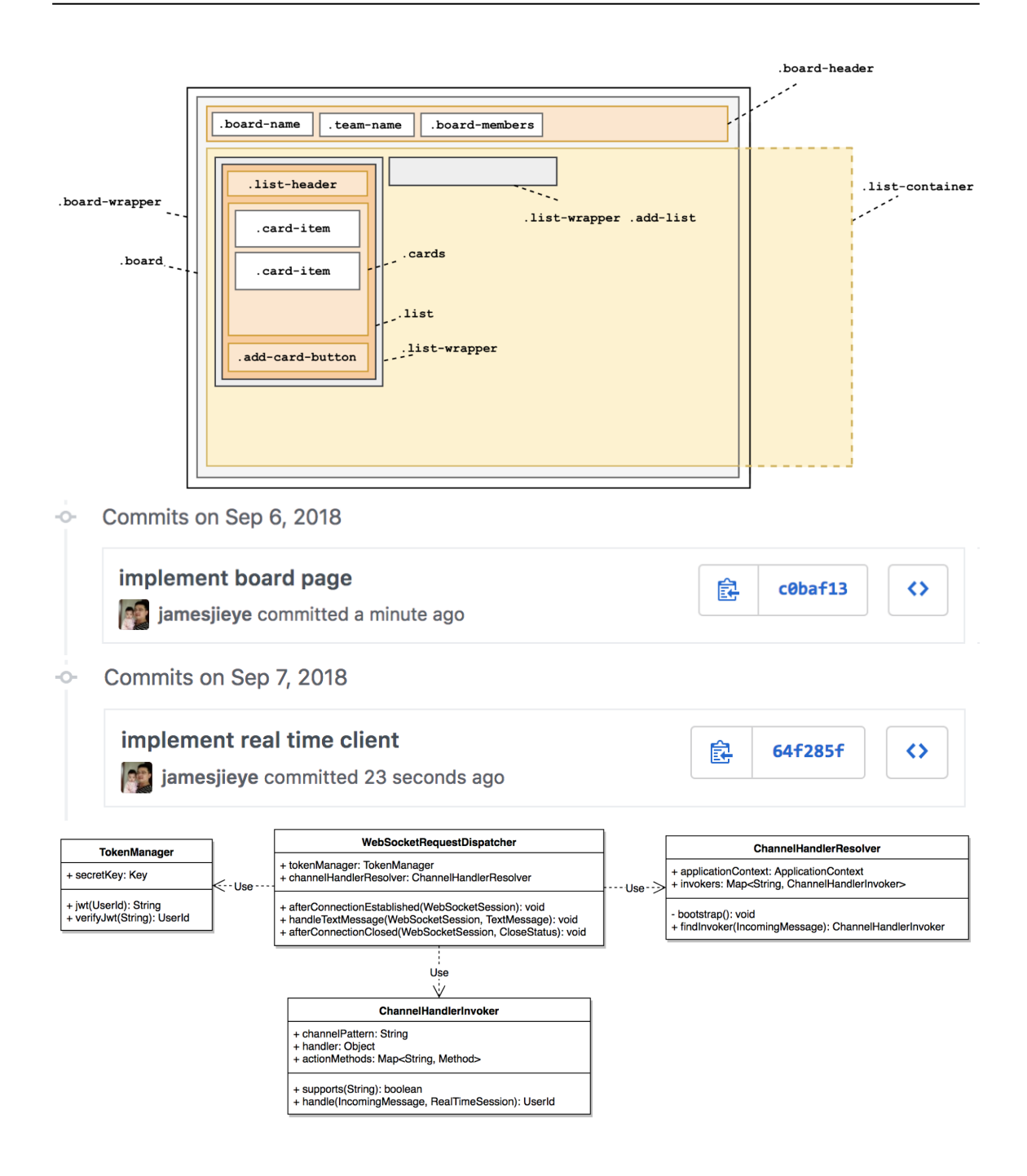

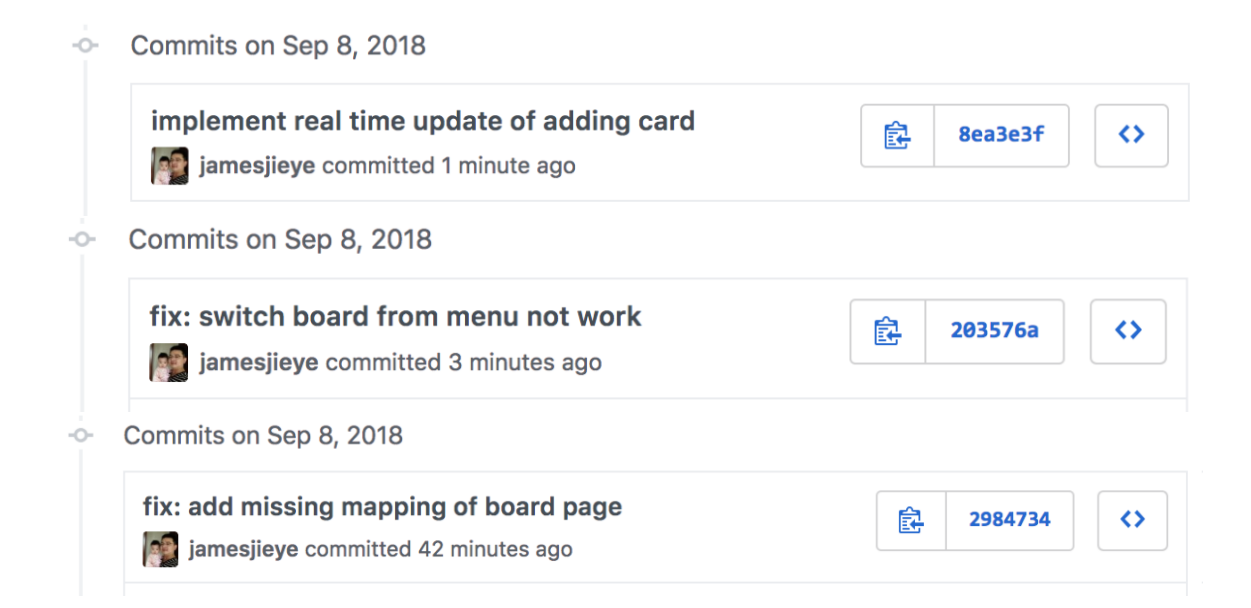

## **Chapter 13: File Processing and Scalability - Playing with Cards**

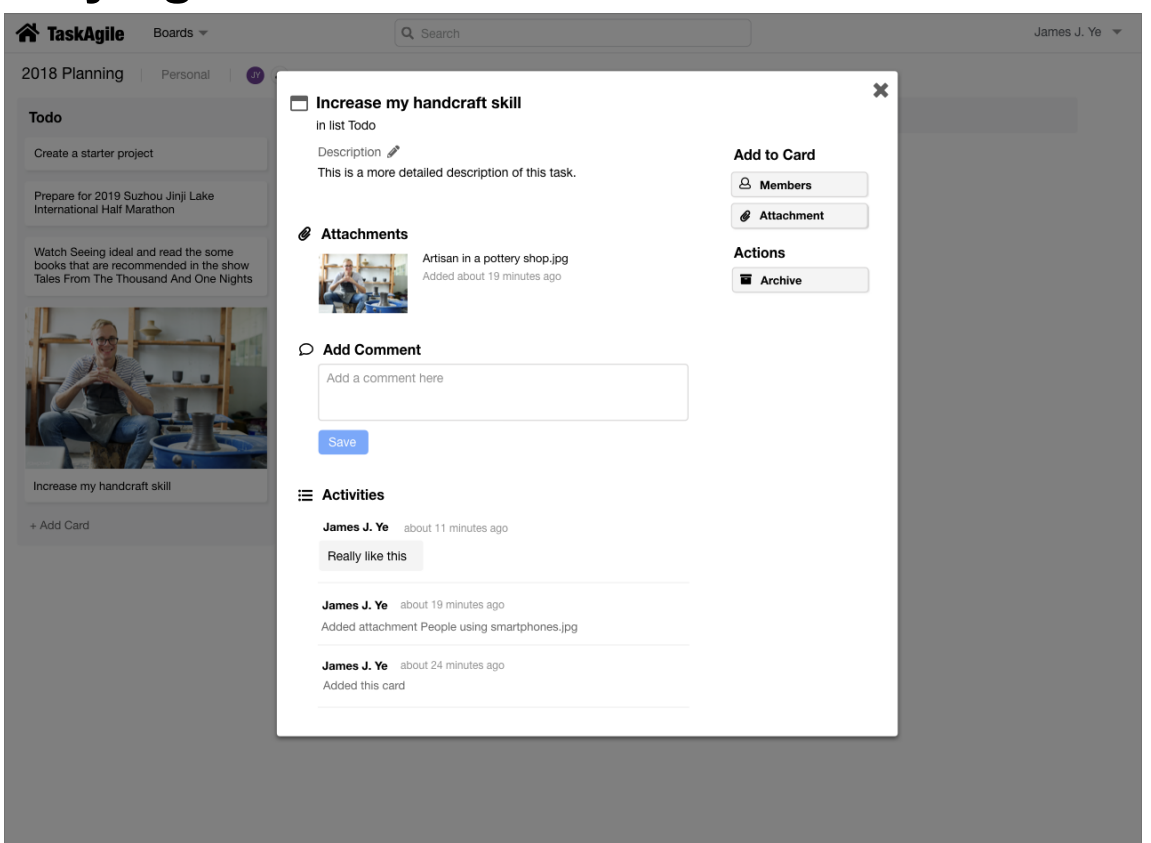

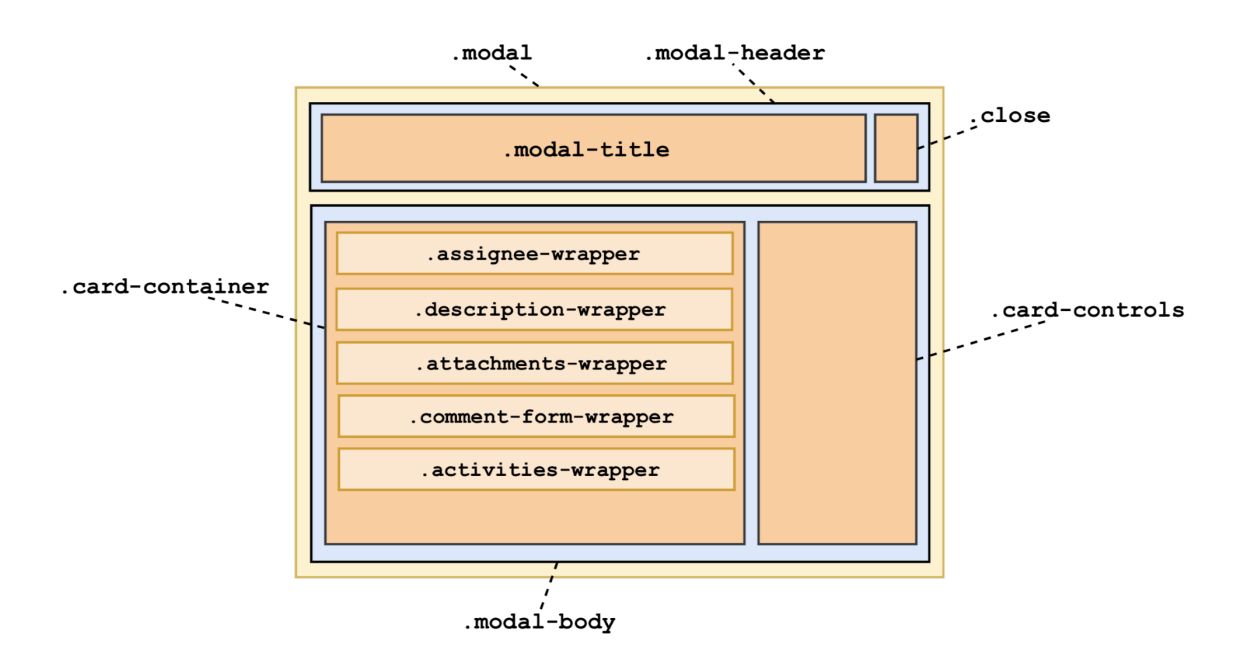

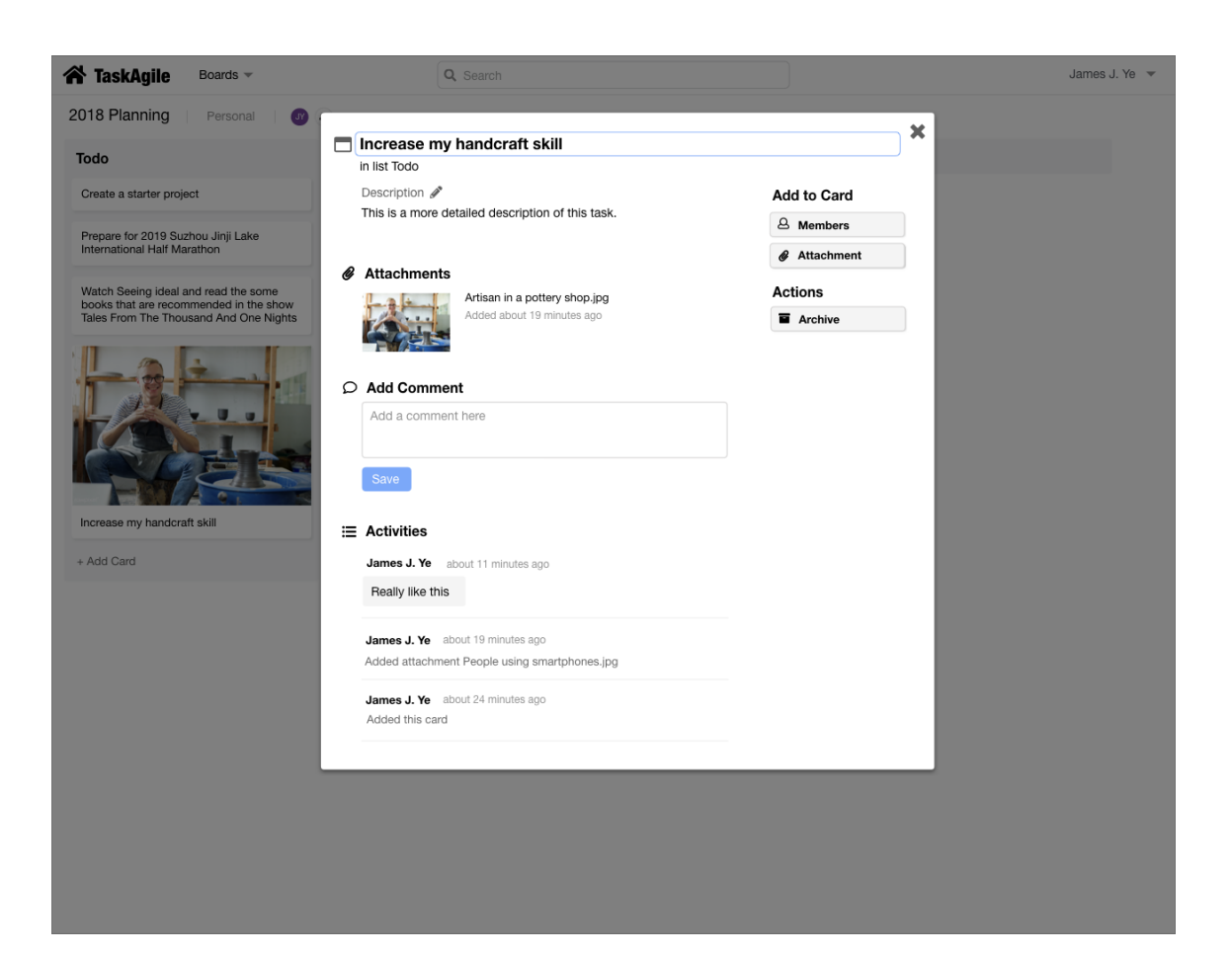

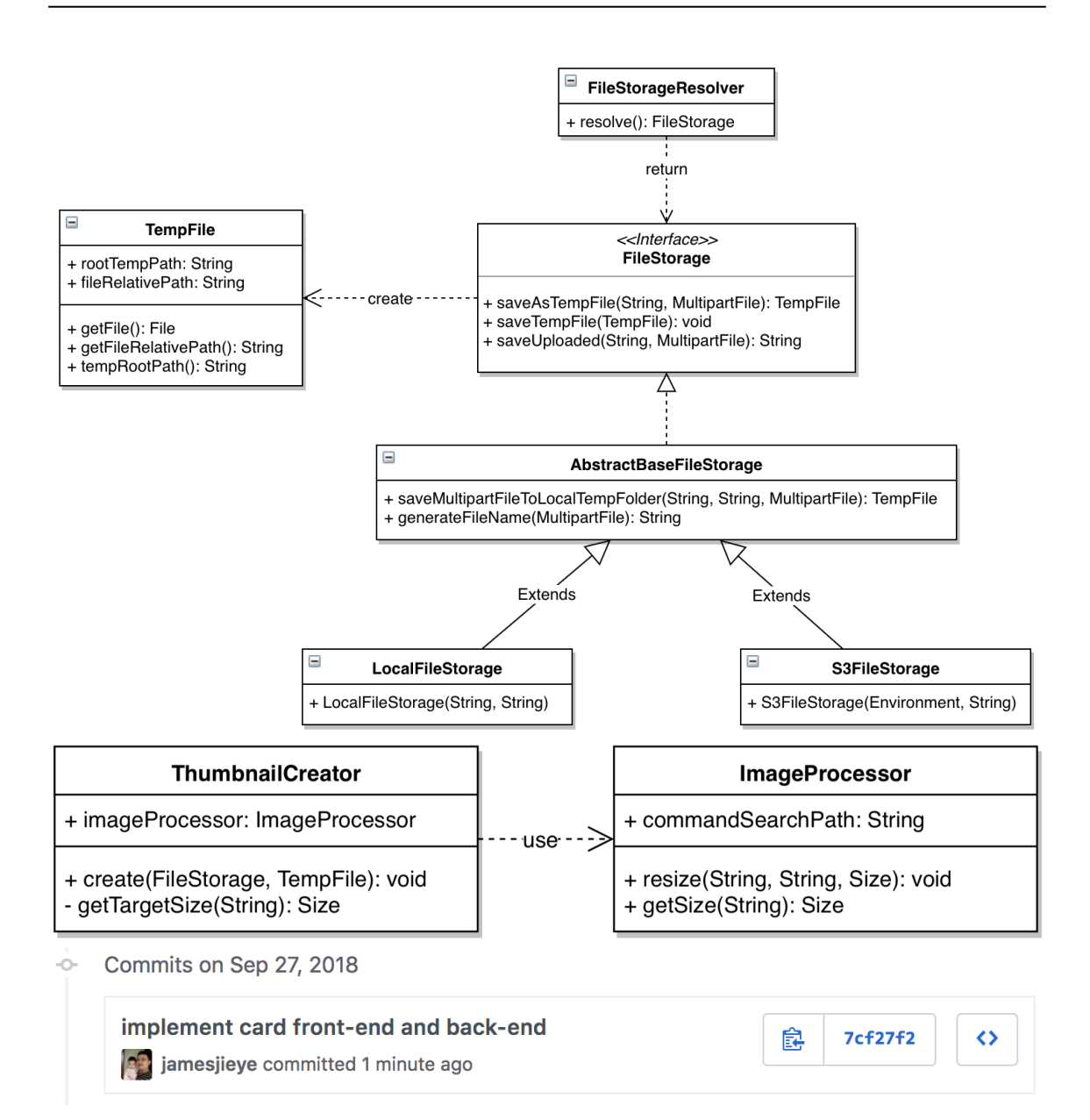

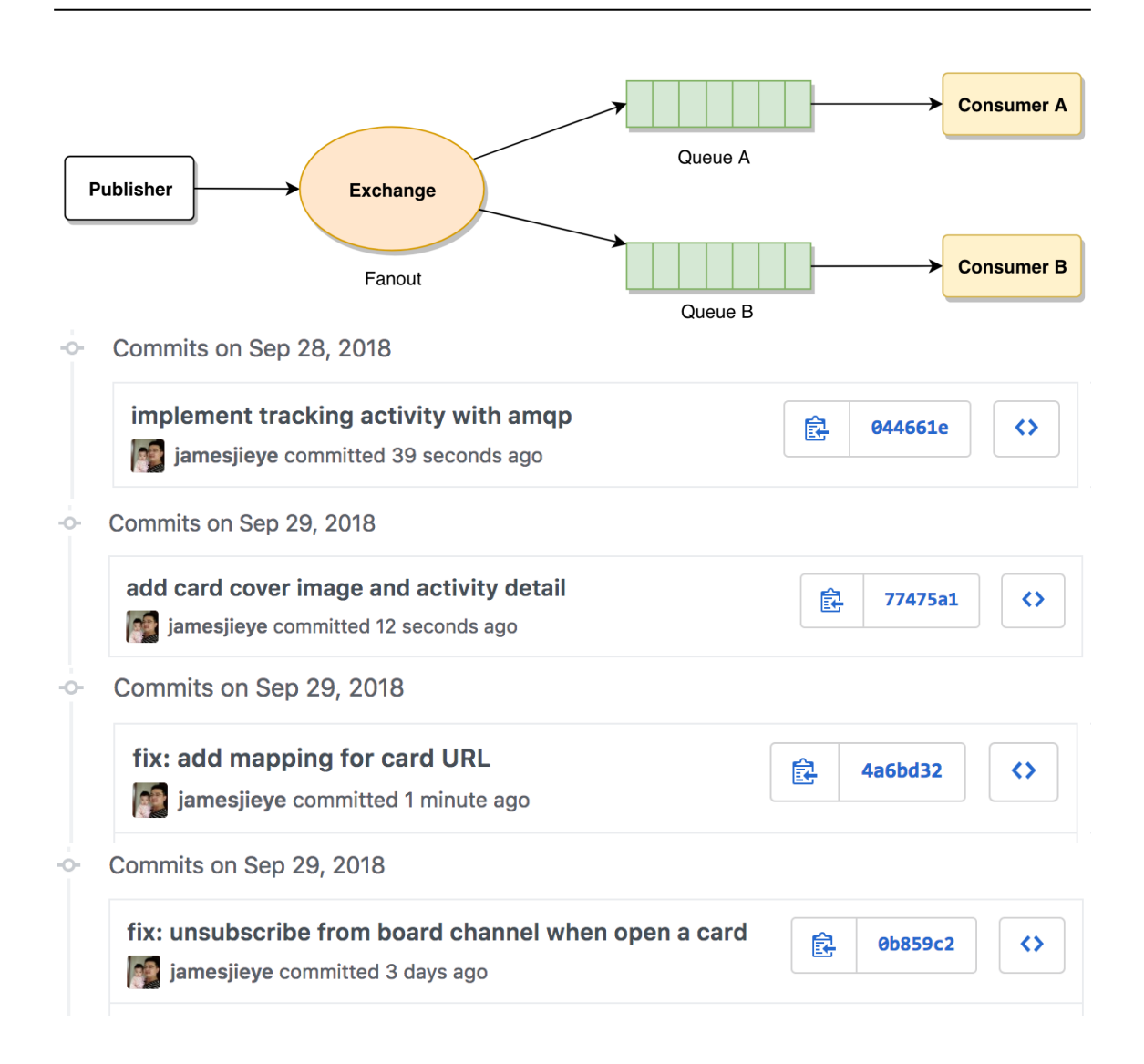

## **Chapter 14: Health Checking, System Monitoring - Getting Ready for Production**

```
\mathbf{f}- activeProfiles: [
     "dev"
\mathbf{1}- propertySources: [
  - {
         name: "server.ports",
       + properties: {...}
     λ,
  - {
         name: "servletContextInitParams",
         properties: \{\ \}\mathbf{H}- {
         name: "systemProperties",
      + properties: {...}
     λ,
  -4name: "systemEnvironment",
      + properties: {...}
     \mathbf{H}- {
         name: "applicationConfig: [classpath:/application-dev.properties]",
      + properties: {...}
     \mathbf{1},
  - {
         name: "applicationConfig: [classpath:/application.properties]",
      + properties: {...}
     },
  - {
         name: "refresh",
       + properties: {...}
     Y
\mathbf{I}\mathbf{I}-O-
Commits on Oct 9, 2018
  add profile properties and turn on actuator
                                                                 食
                                                                       658ccf3
                                                                                    ◇
  Of jamesjieye committed 22 seconds ago
```
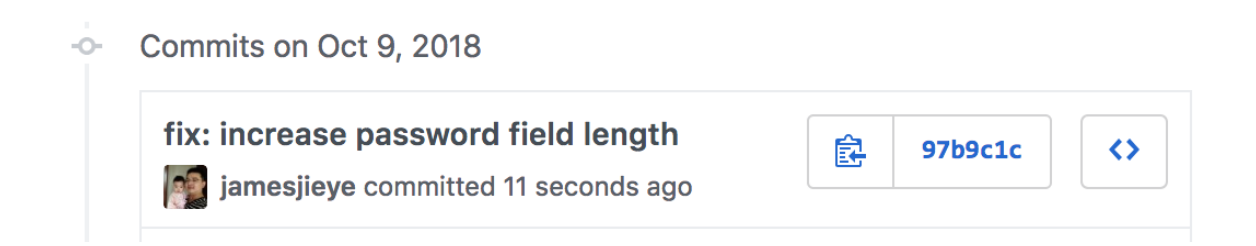

## **Chapter 15: Deploying to the Cloud with Jenkins - Ship It Continuously**

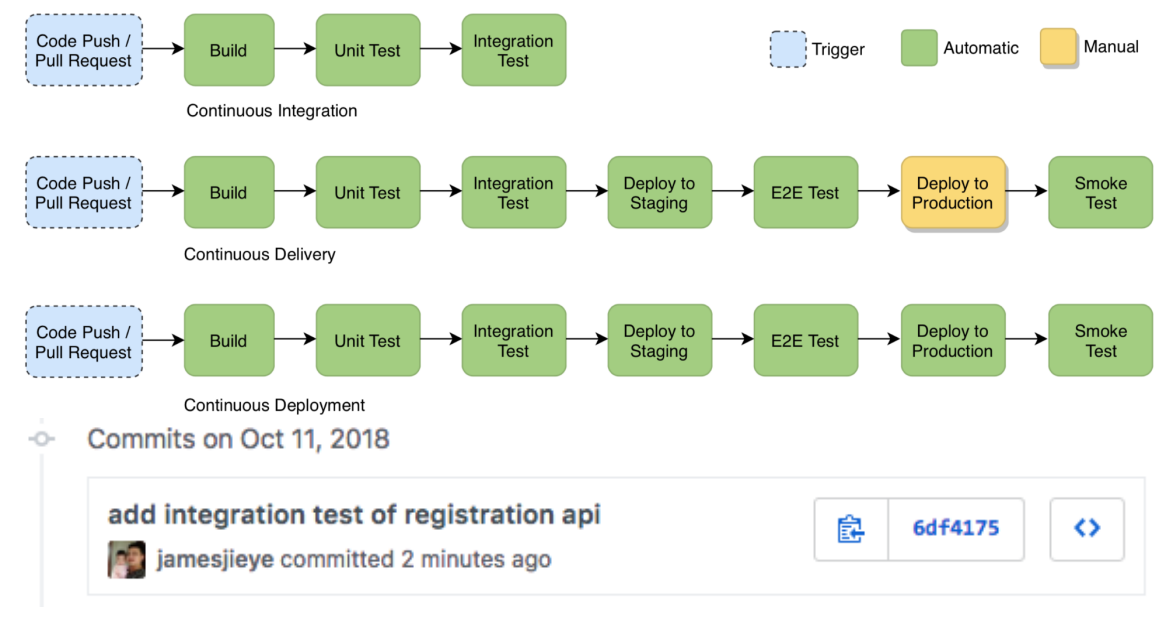
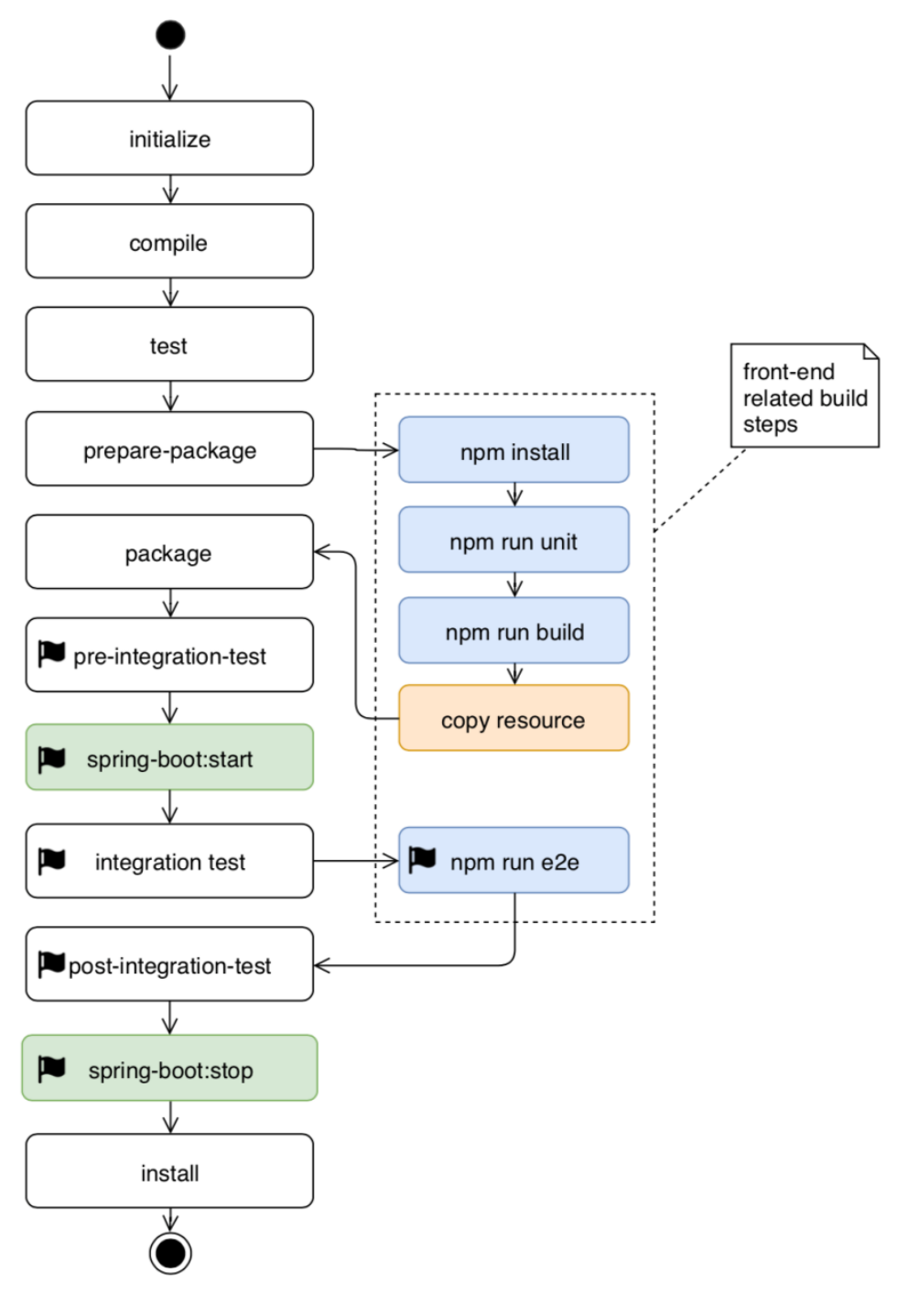

**[ 73 ]**

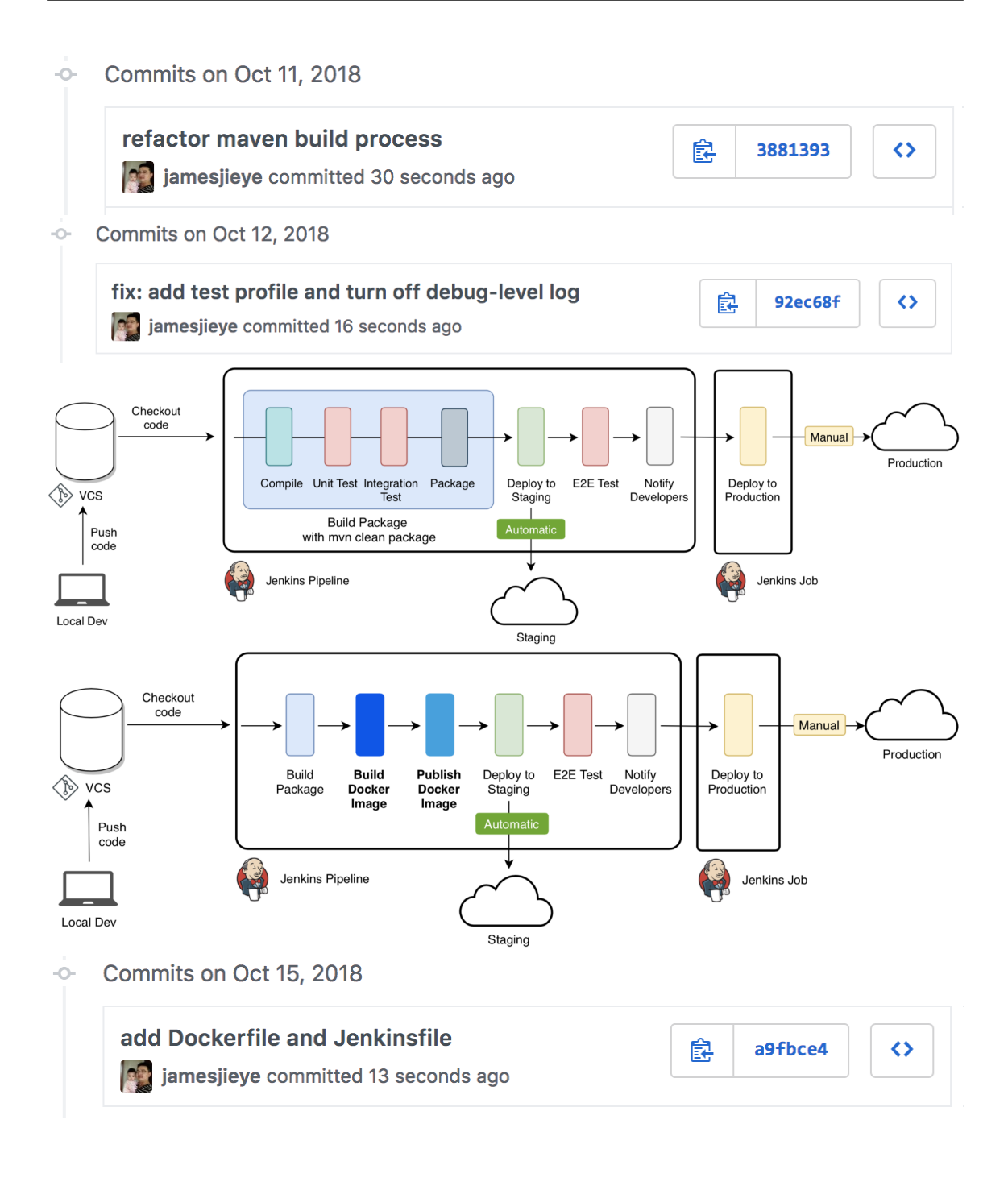

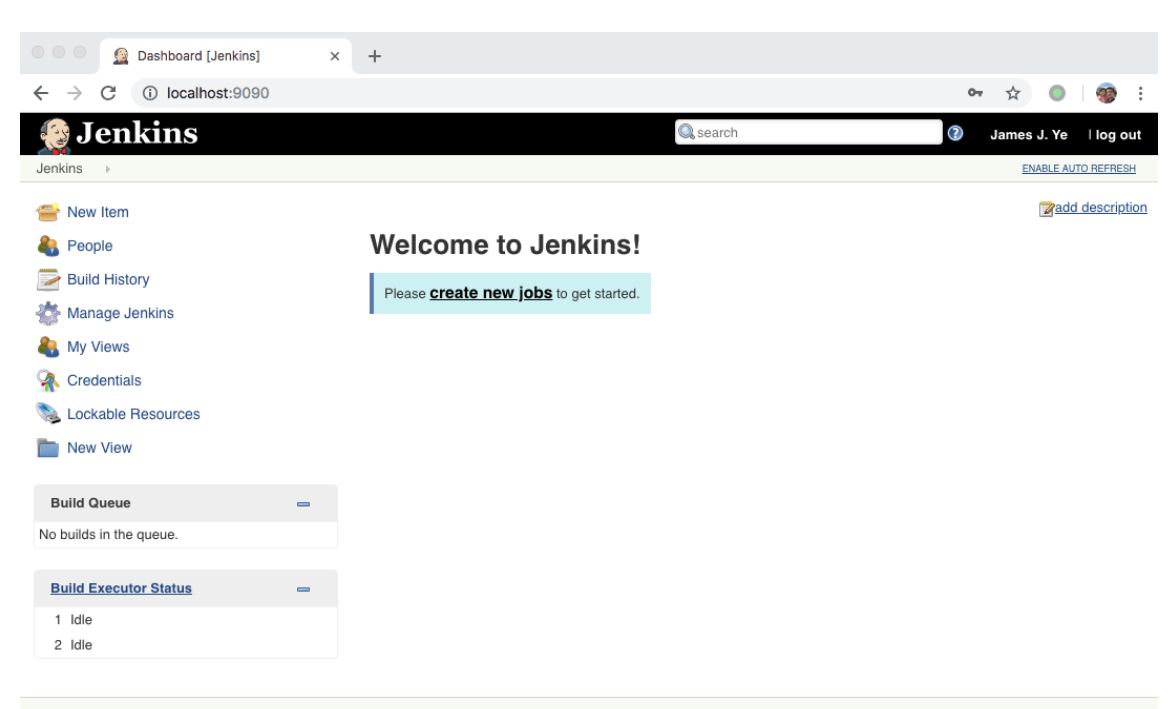

Page generated: Oct 12, 2018 4:05:16 PM CST REST API Jenkins ver. 2.138.2

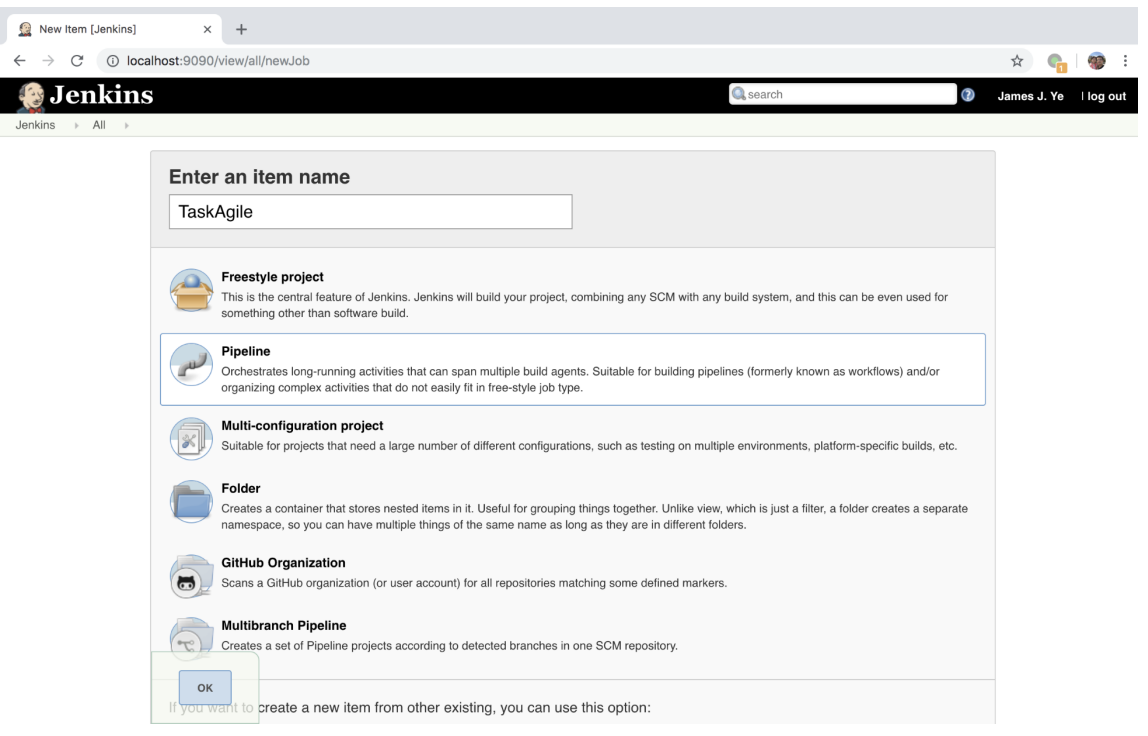

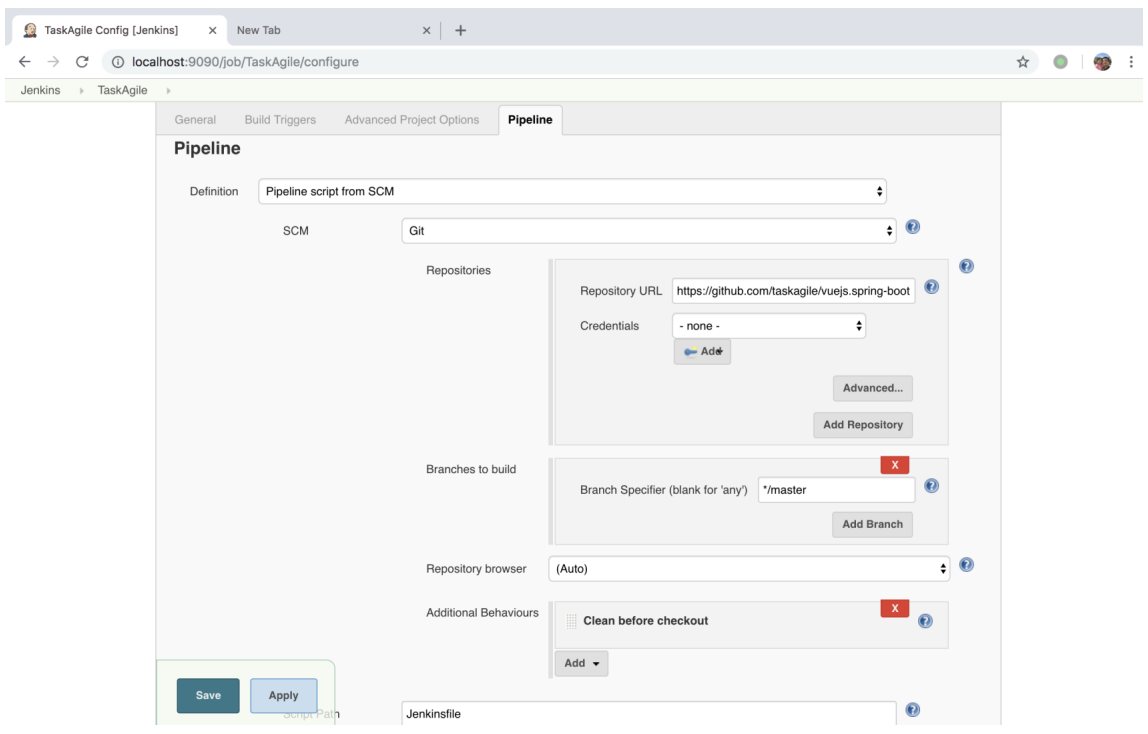

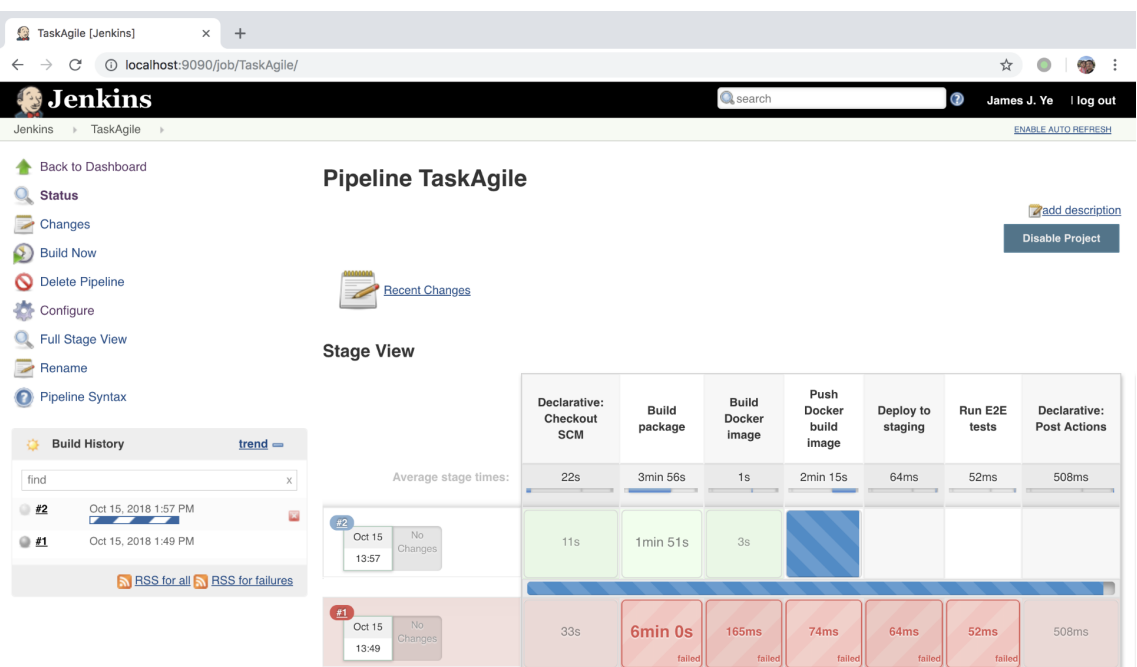

Permalinks

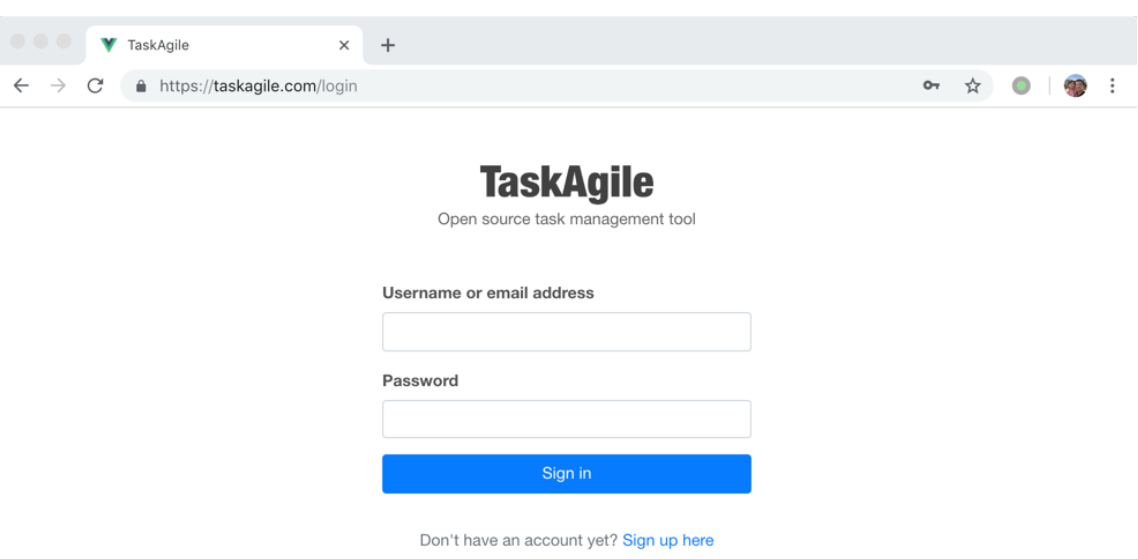

Forgot your password?

C 2018 TaskAgile.com

About Terms of Service Privacy Policy GitHub